## МИНИСТЕРСТВО ОБРАЗОВАНИЯ И НАУКИ РОССИЙСКОЙ ФЕДЕРАЦИИ, МИНИСТЕРСТВО ОБРАЗОВАНИЯ И НАУКИ КЫРГЫЗСКОЙ РЕСПУБЛИКИ

ГОУ ВПО Кыргызско-Российский Славянский университет

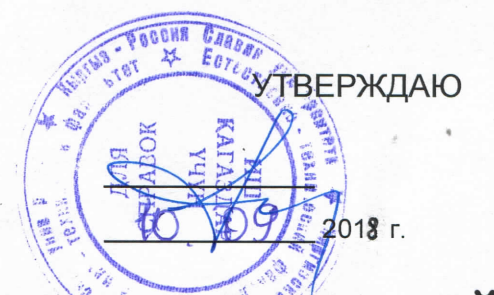

# МОДУЛЬ: ЕСТЕСТВЕННО-НАУЧНЫЙ Начертательная геометрия и инженерная графика рабочая программа дисциплины (модуля)

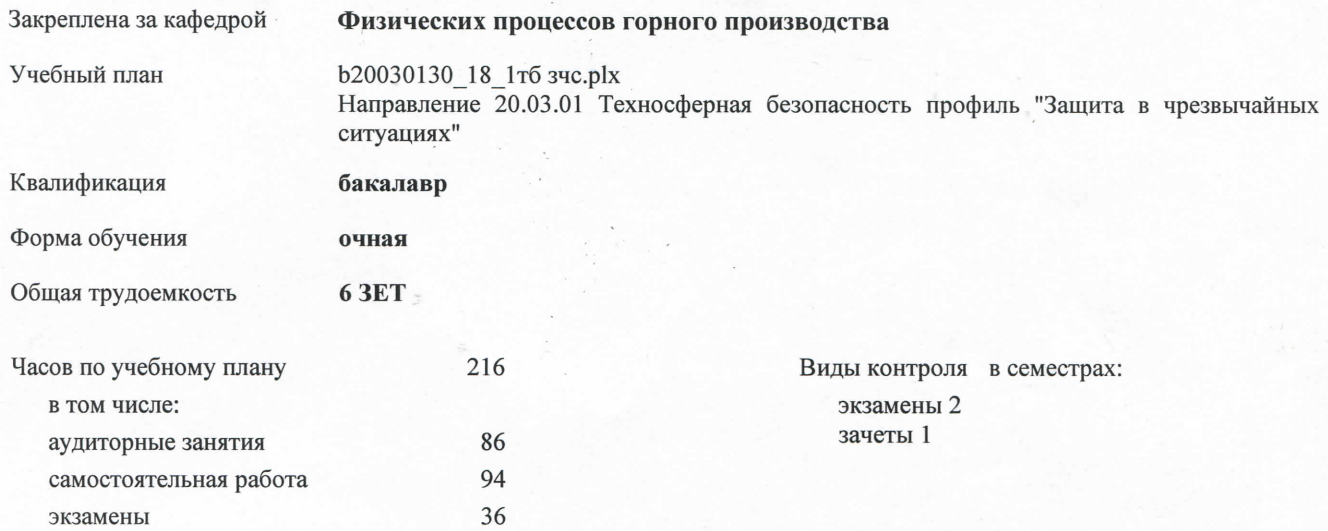

#### Распределение часов дисциплины по семестрам

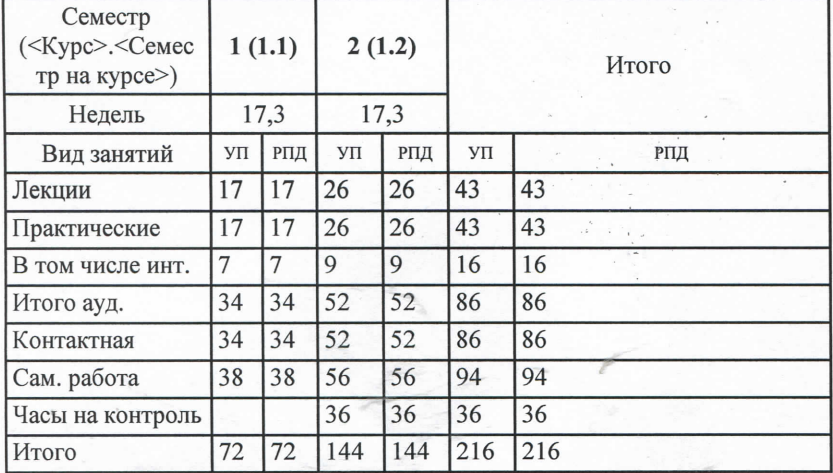

УП: b20030130\_15\_12тб.зчс.р\m.xnl

Программу составила: К.т.н., доцент Султаналиева Турсунбубу Султаналиевна

Рецензент:

К.т.н., доцент кафедры геодезии и картографии КНАУ им. К.И.Скрябина Шаршеев Эрмек Сабырович.

Рабочая программа дисциплины Начертательная геометрия и инженерная графика

разработана в соответствии с ФГОС 3+:

составлена на основании учебного плана:

Направление 20.03.01 Техносферная безопасность профиль "Защита в чрезвычайных ситуациях" утвержденного учёным советом вуза от 29.09.2018 протокол № 2.

Рабочая программа одобрена на заседании кафедры Физических процессов горного производства

Протокол от  $Q\frac{q}{q}$ . © 8 2018 г. №  $\frac{q}{q}$ . Срок действия программы: 2018-2023 уч.г. Зав. кафедрой д.т.н. профессор Шамсутдинов Марат Мубарякшаевич

crp.2

Визирование РПД для исполнения в очередном учебном году

Председатель УМС  $\bigcap$  $2019r$ .

Рабочая программа пересмотрена, обсуждена и одобрена для исполнения в 2019-2020 учебном году на заседании кафедры Физических процессов горного производства

Протокол от  $8.05.2019$  г. № 10 10 к. зав. кафедрой д.т.н., профессор Шамсутдинов М.М.

Визирование РПД для исполнения в очередном учебном году

Председатель УМС  $Oq$ 2020 г.

Рабочая программа пересмотрена, обсуждена и одобрена для исполнения в 2020-2021 учебном году на заседании кафедры Физических процессов горного производства

Протокол от  $24.08$  2020 г. № Зав. кафедрой д.т.н., профессор Шамсутдинов М.М.

*<u>lllaneoff</u>* 

Wave

Визирование РПД для исполнения в очередном учебном году

Председатель УМС

2021 г.

Рабочая программа пересмотрена, обсуждена и одобрена для исполнения в 2021-2022 учебном году на заседании кафедры Физических процессов горного производства

> Протокол от 2021 г. № Зав. кафедрой д.т.н., профессор Шамсутдинов М.М.

Визирование РПД для исполнения в очередном учебном году

Председатель УМС

2022 г.

Рабочая программа пересмотрена, обсуждена и одобрена для исполнения в 2022-2023 учебном году на заседании кафедры Физических процессов горного производства

> Протокол от 2022 г. № Зав. кафедрой д.т.н., профессор Шамсутдинов М.М.

стр. 3

## **1. ЦЕЛИ ОСВОЕНИЯ ДИСЦИПЛИНЫ**

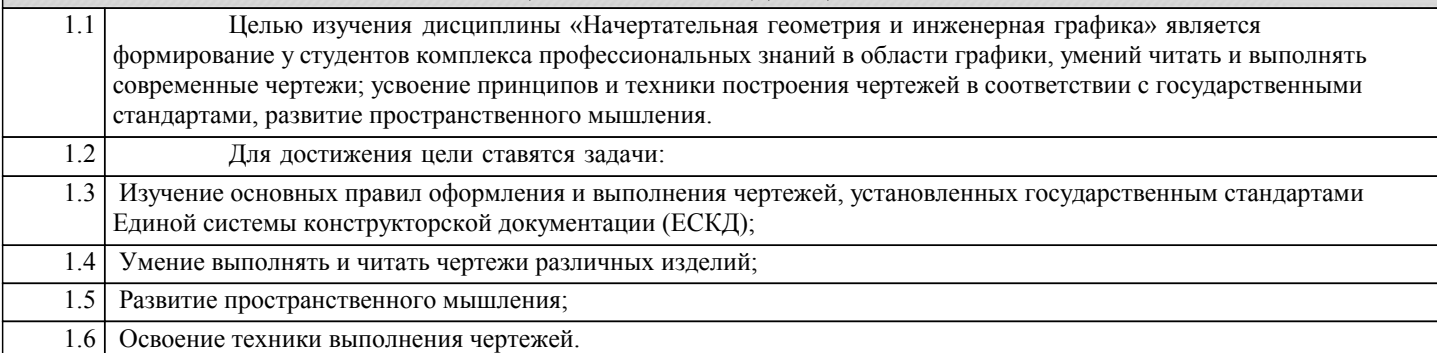

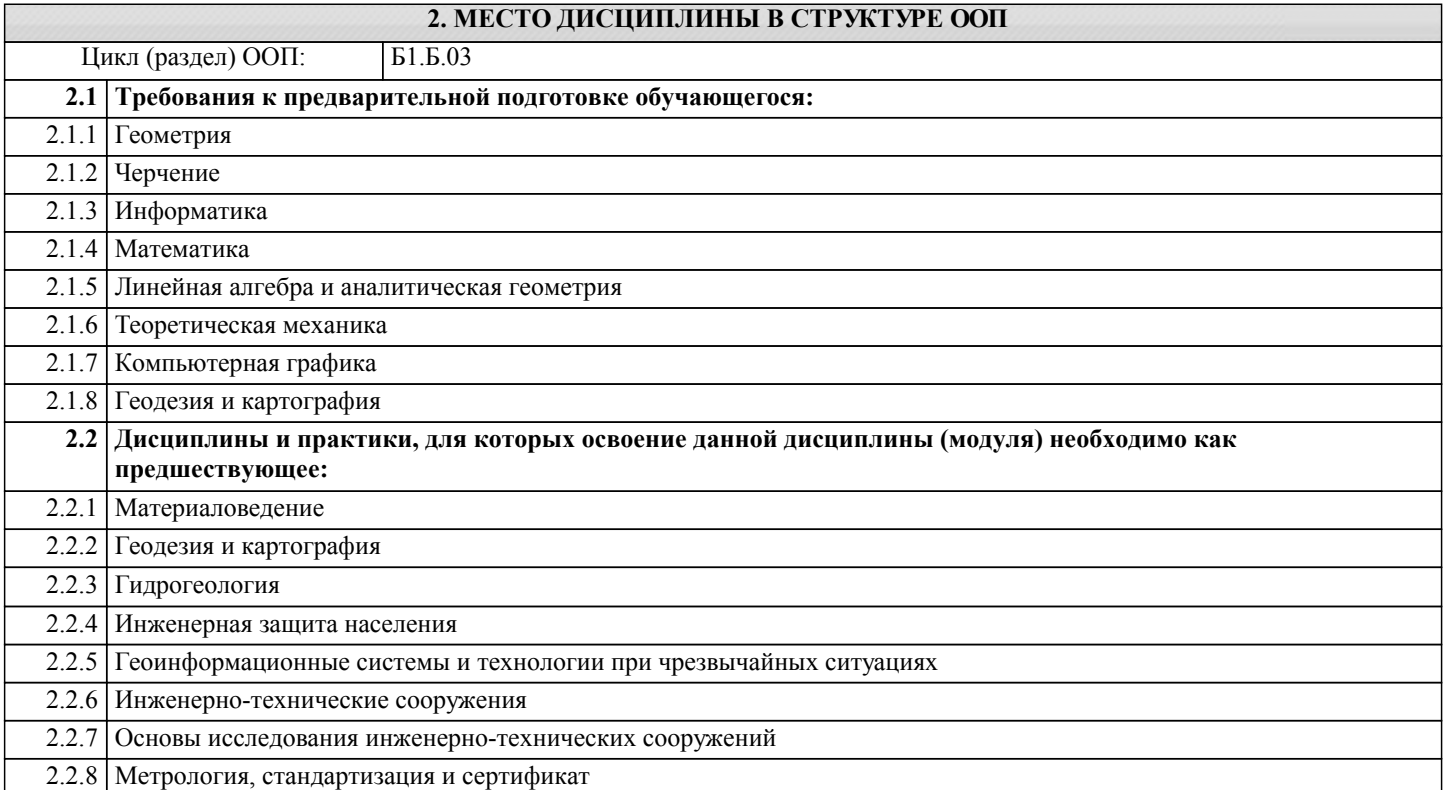

#### **3. КОМПЕТЕНЦИИ ОБУЧАЮЩЕГОСЯ, ФОРМИРУЕМЫЕ В РЕЗУЛЬТАТЕ ОСВОЕНИЯ ДИСЦИПЛИНЫ (МОДУЛЯ)**

**ДК-1: способностью решать стандартные задачи профессиональной деятельности на основе информационной и библиографической культуры с применением информационно-коммуникационных технологий и с учетом основных требований информационной безопасности**

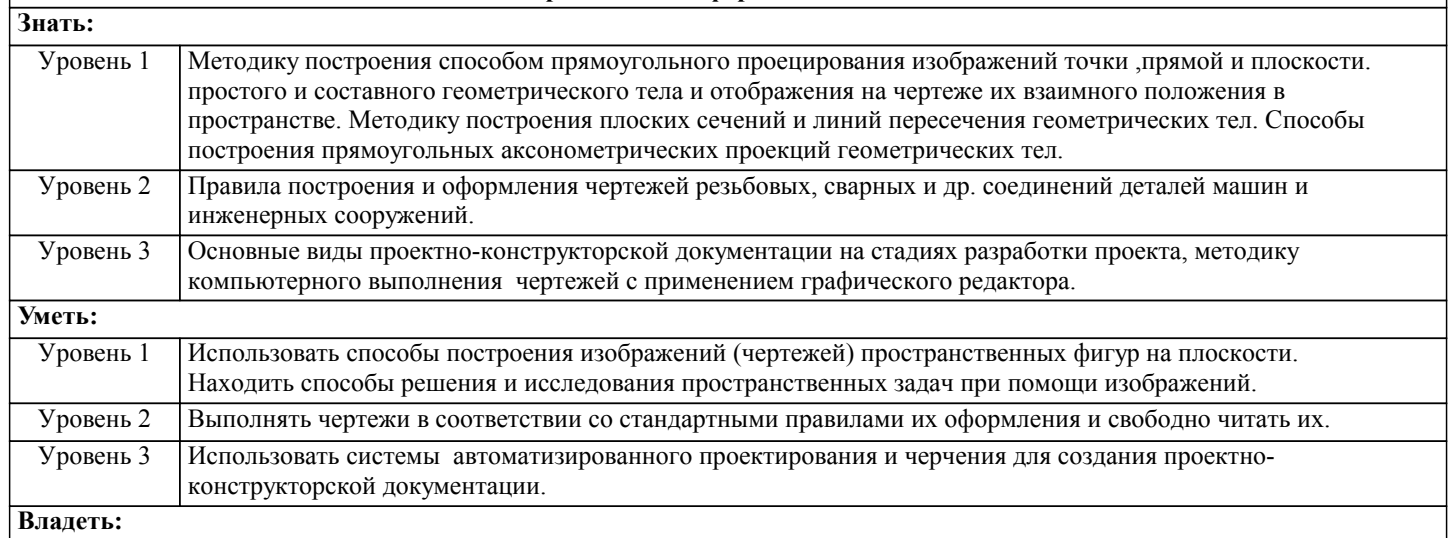

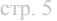

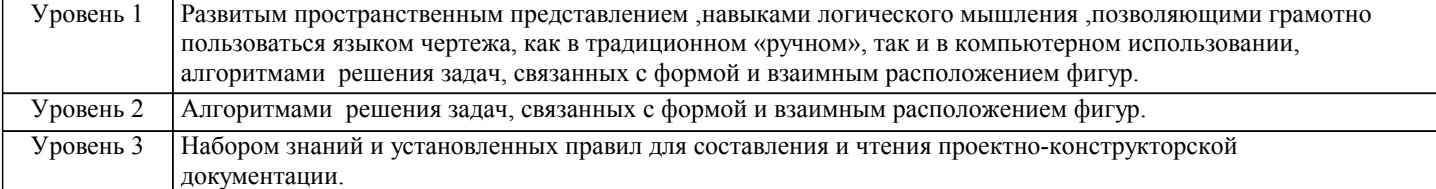

### В результате освоения дисциплины обучающийся должен

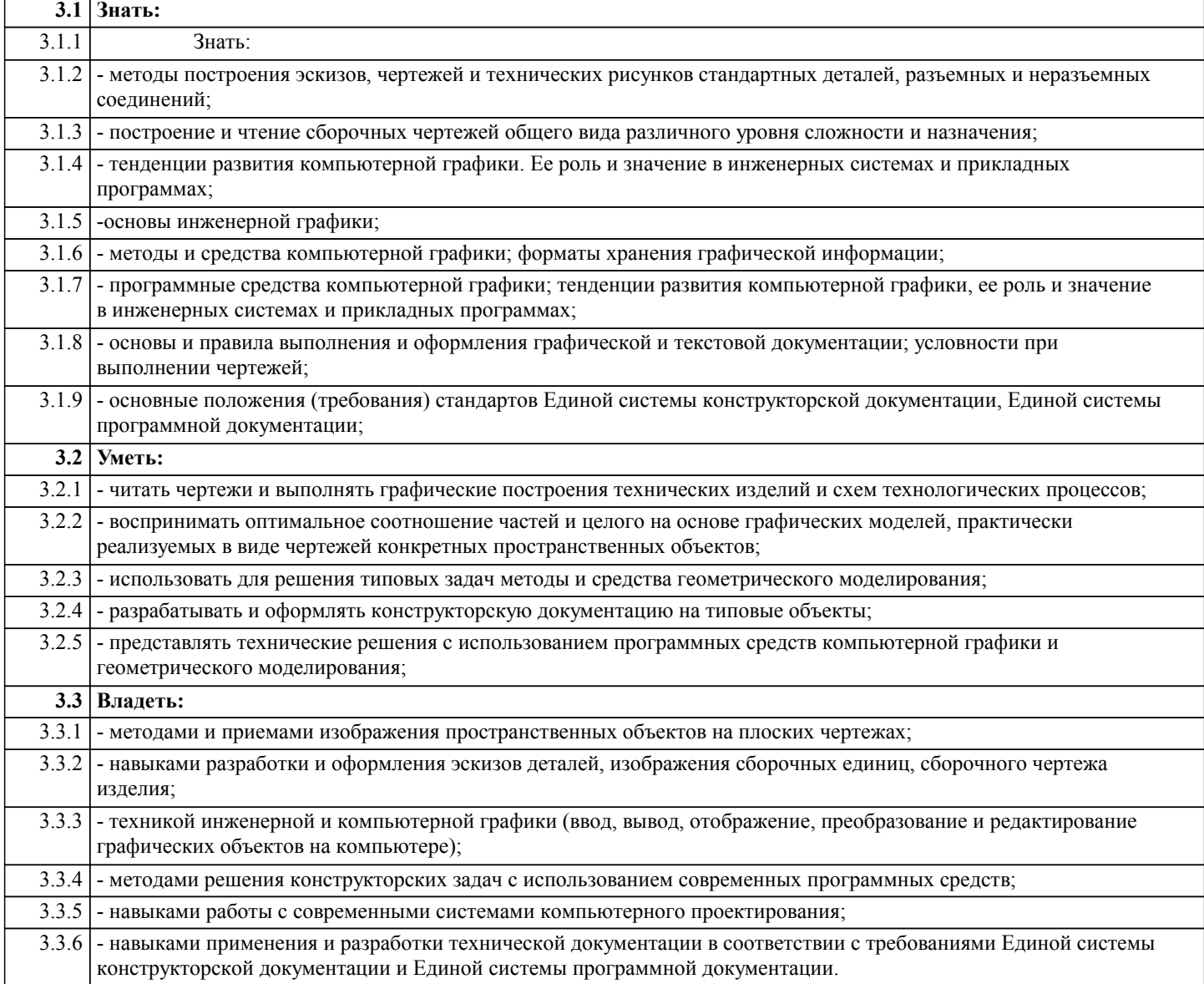

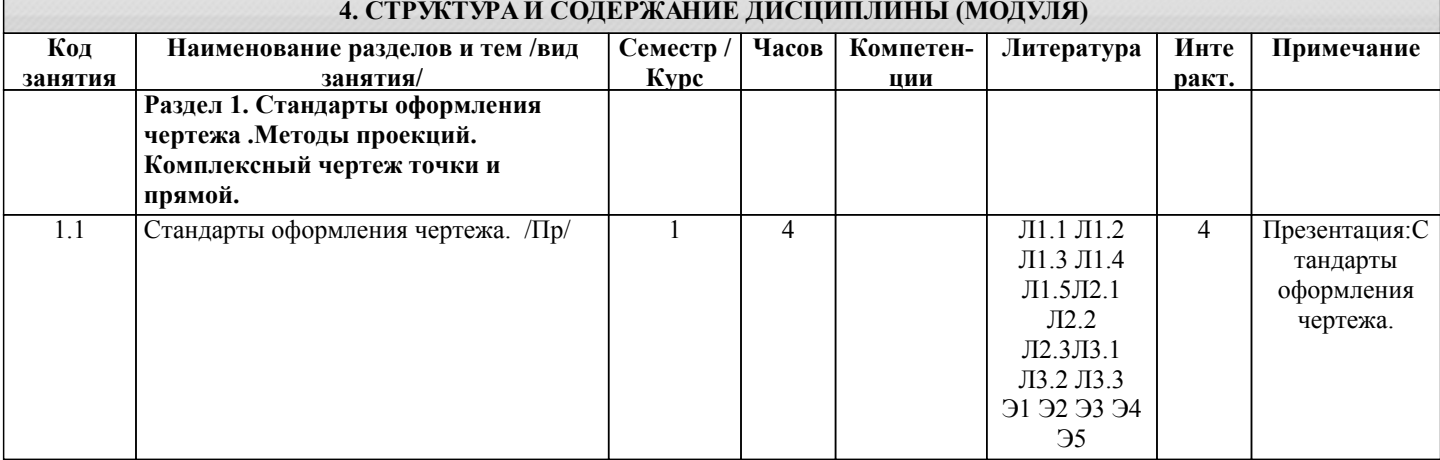

**и поверхности.**

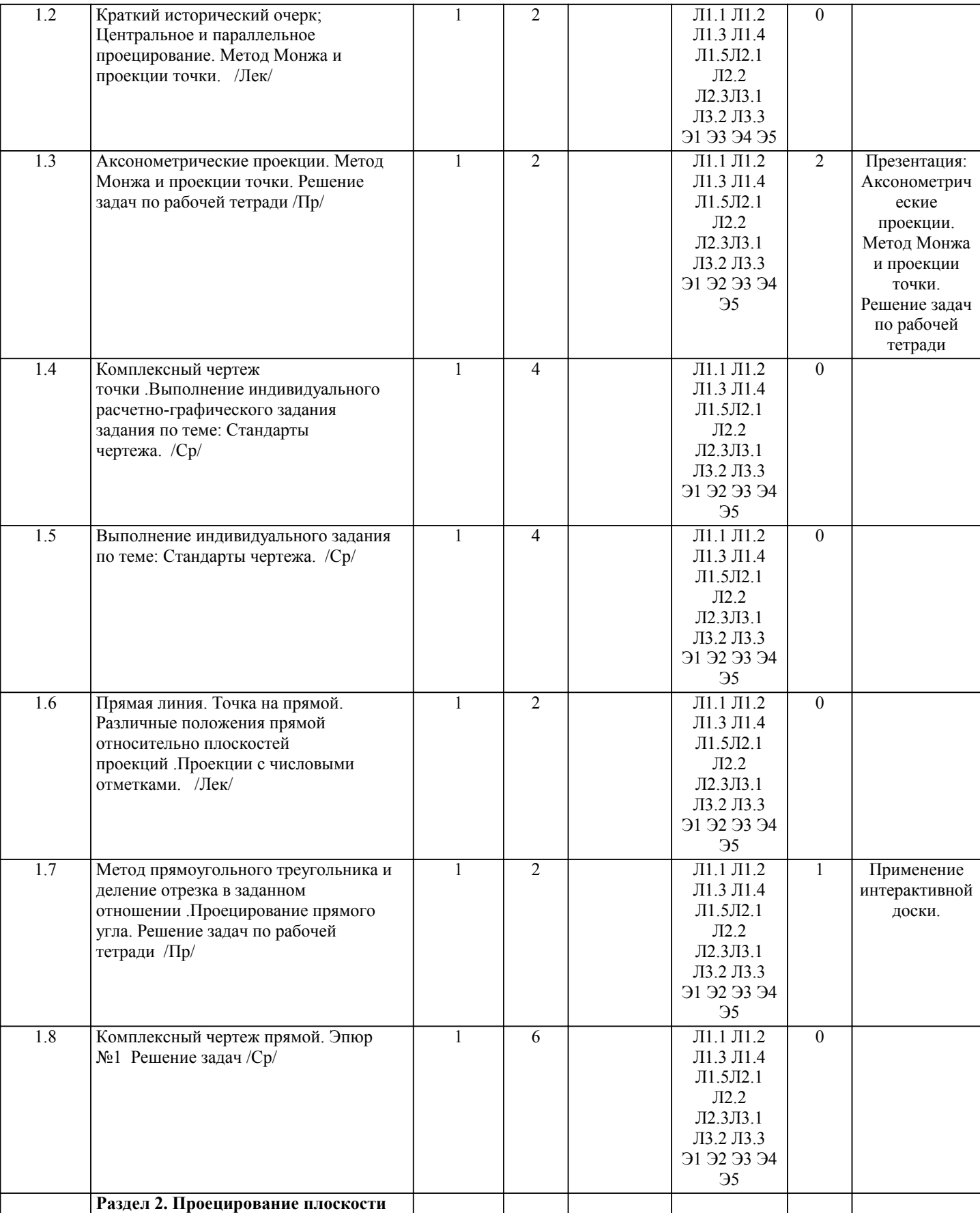

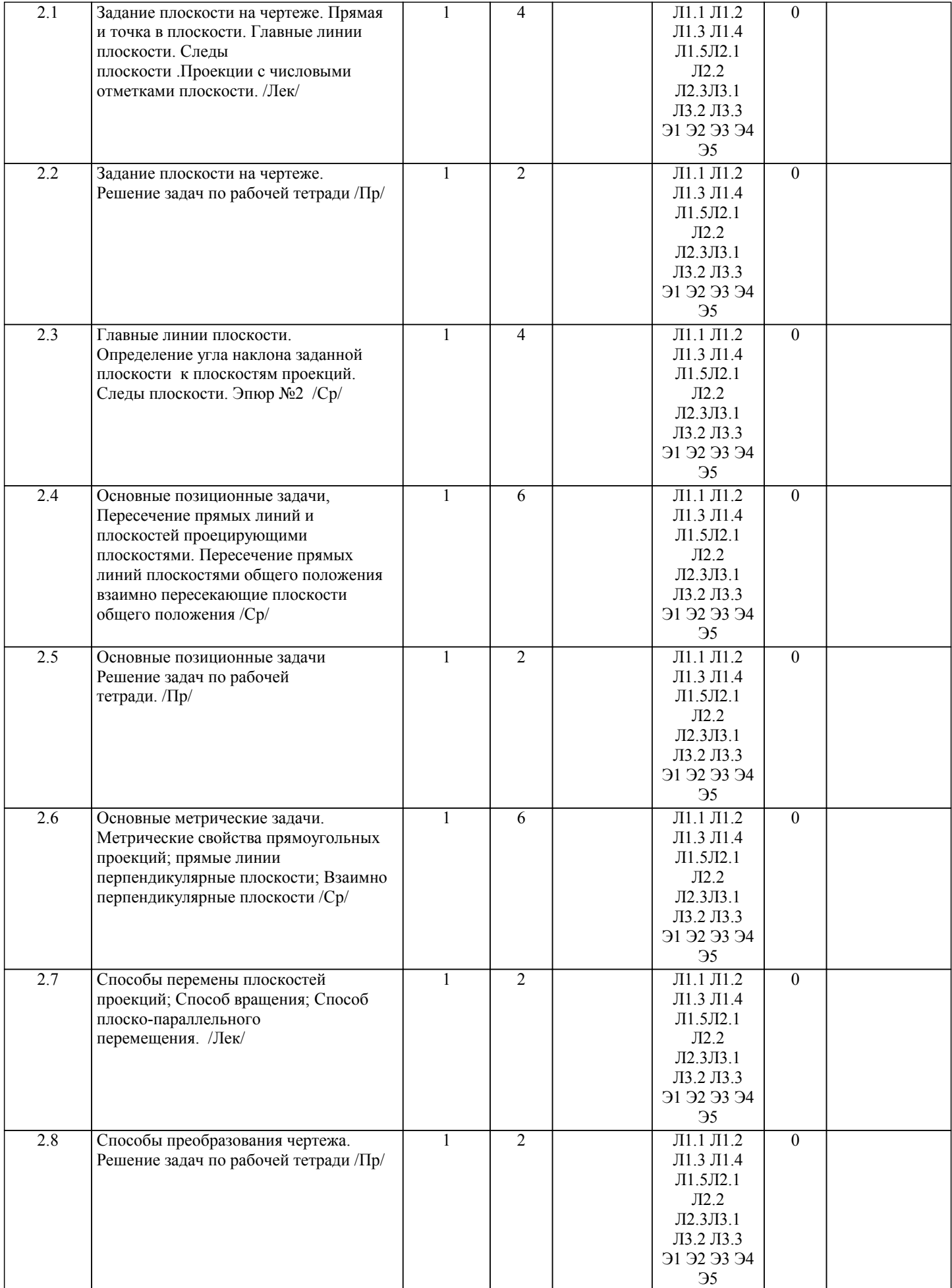

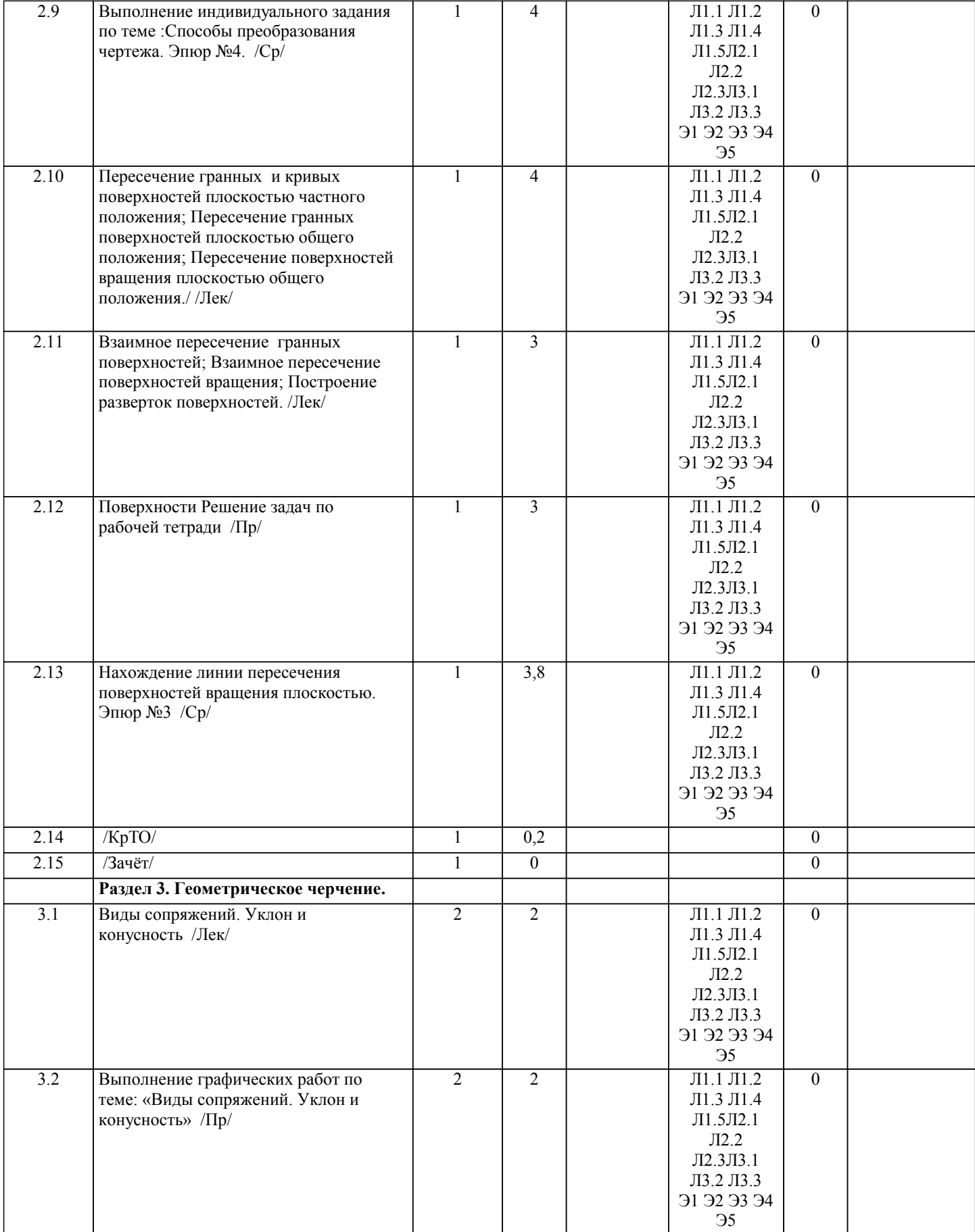

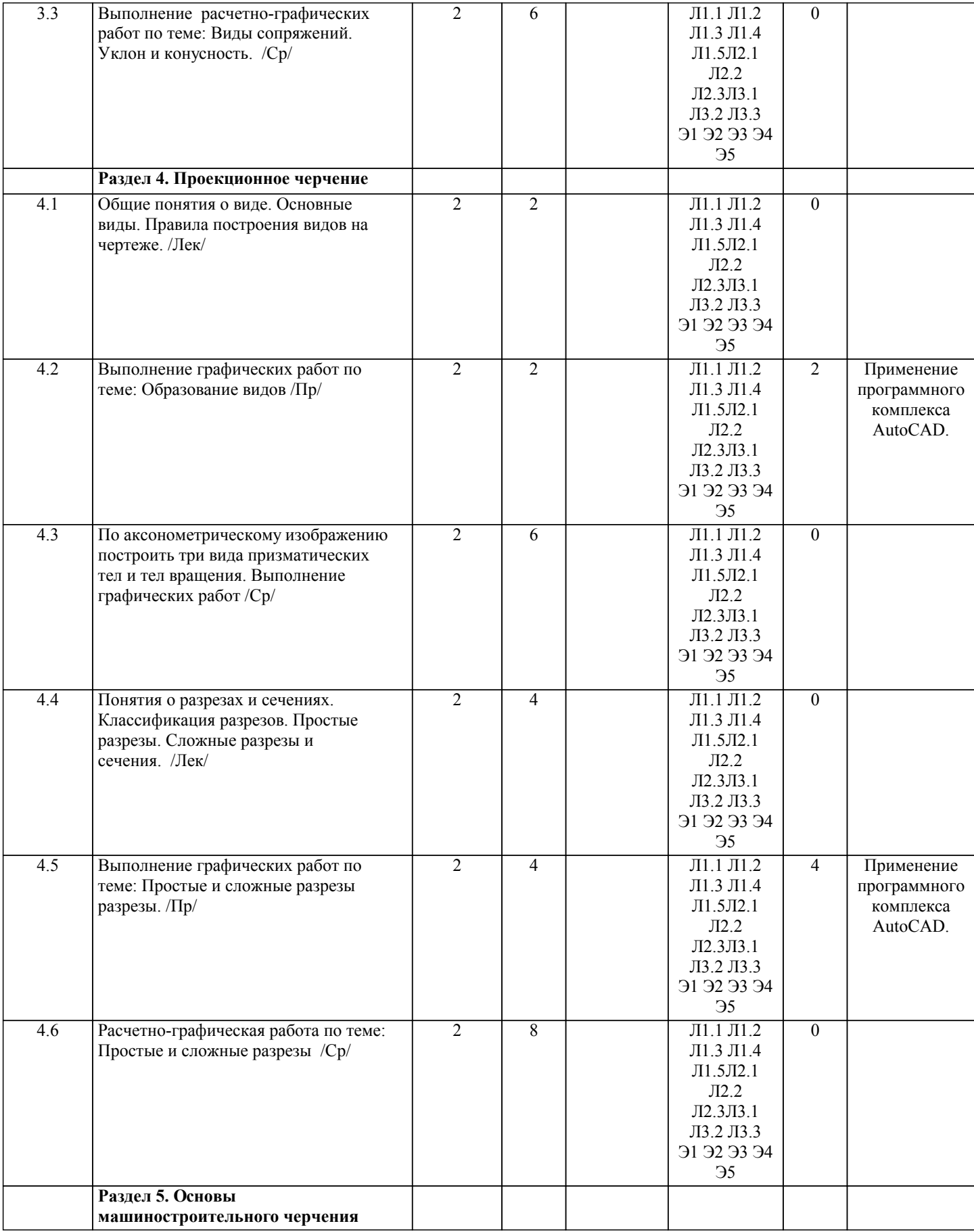

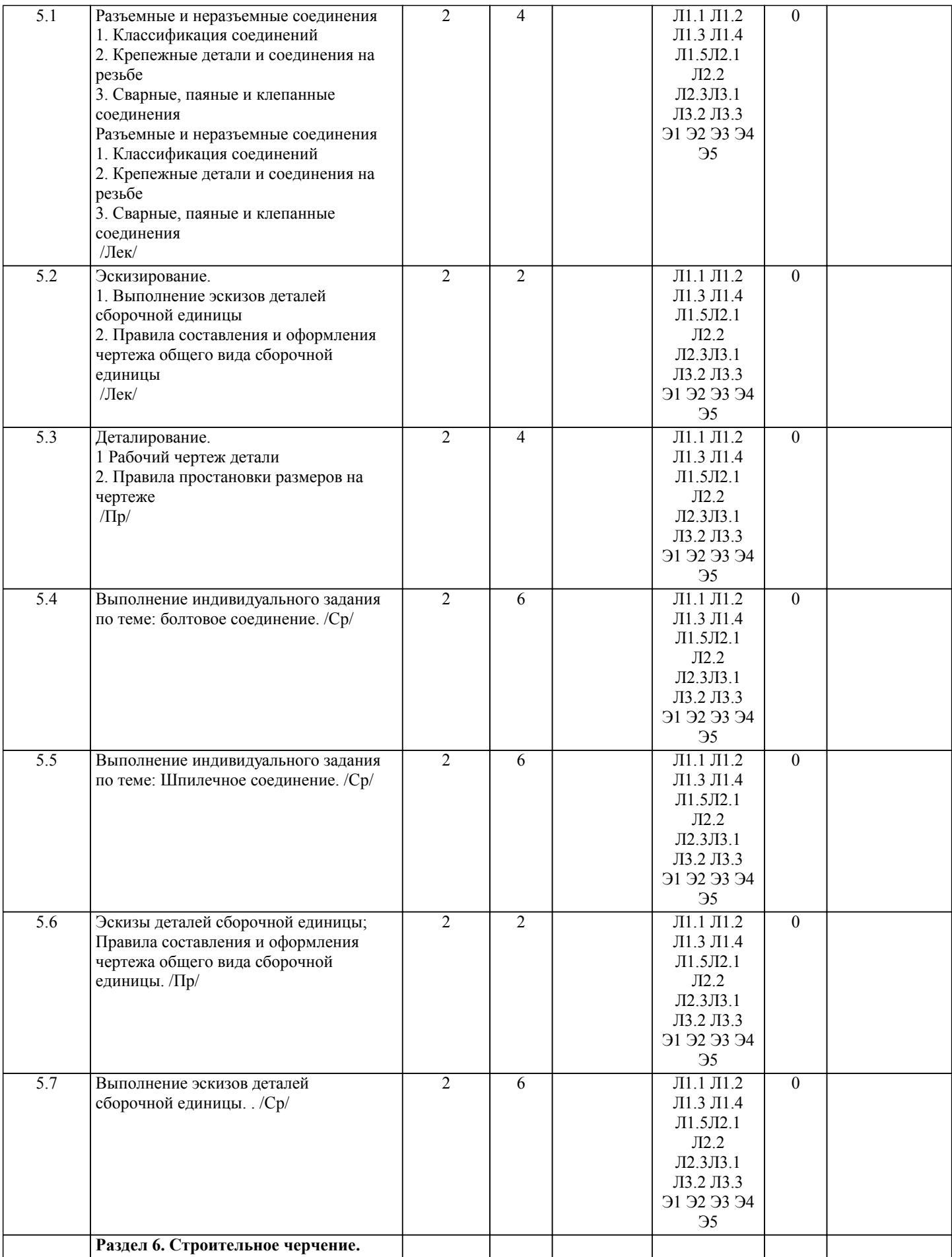

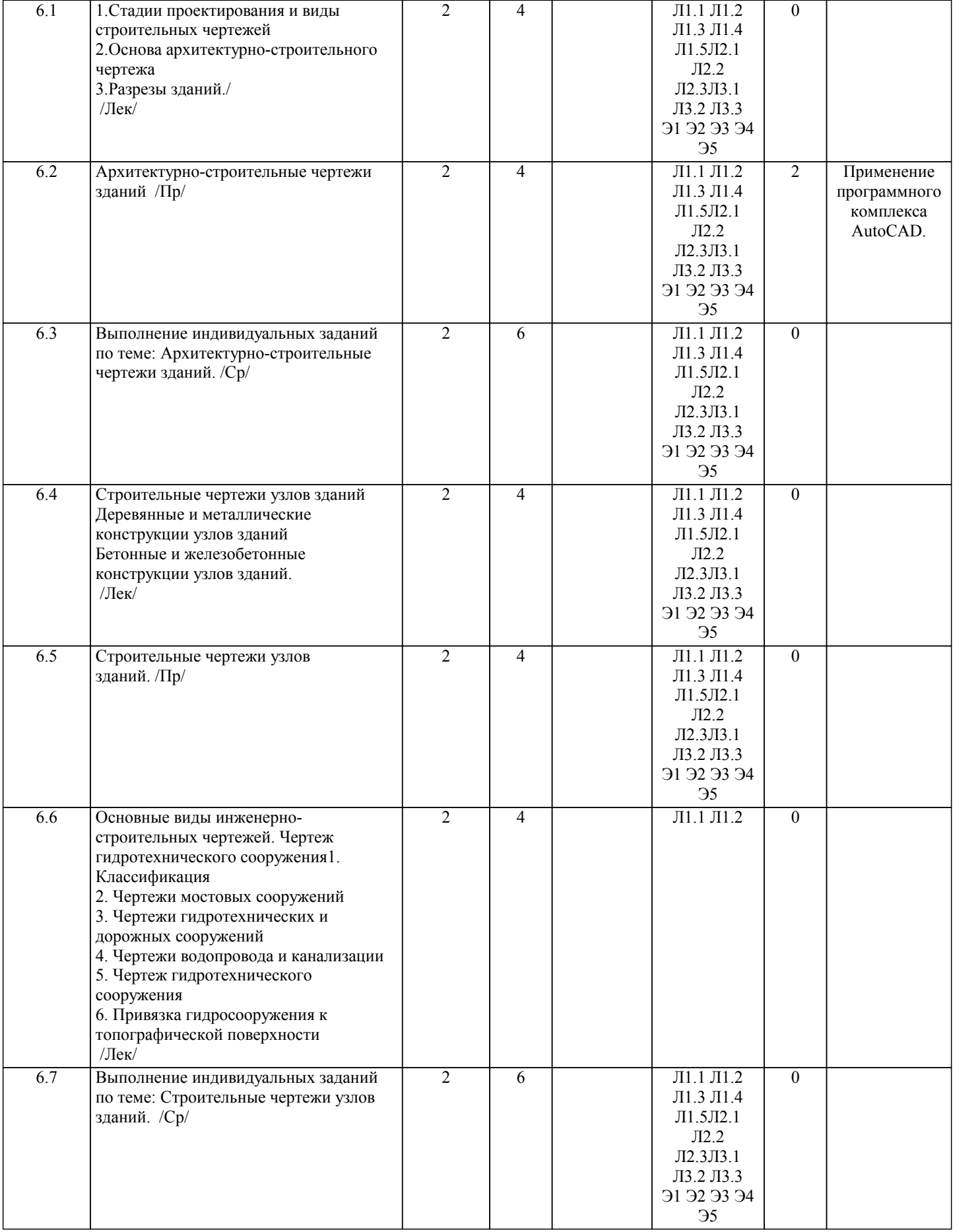

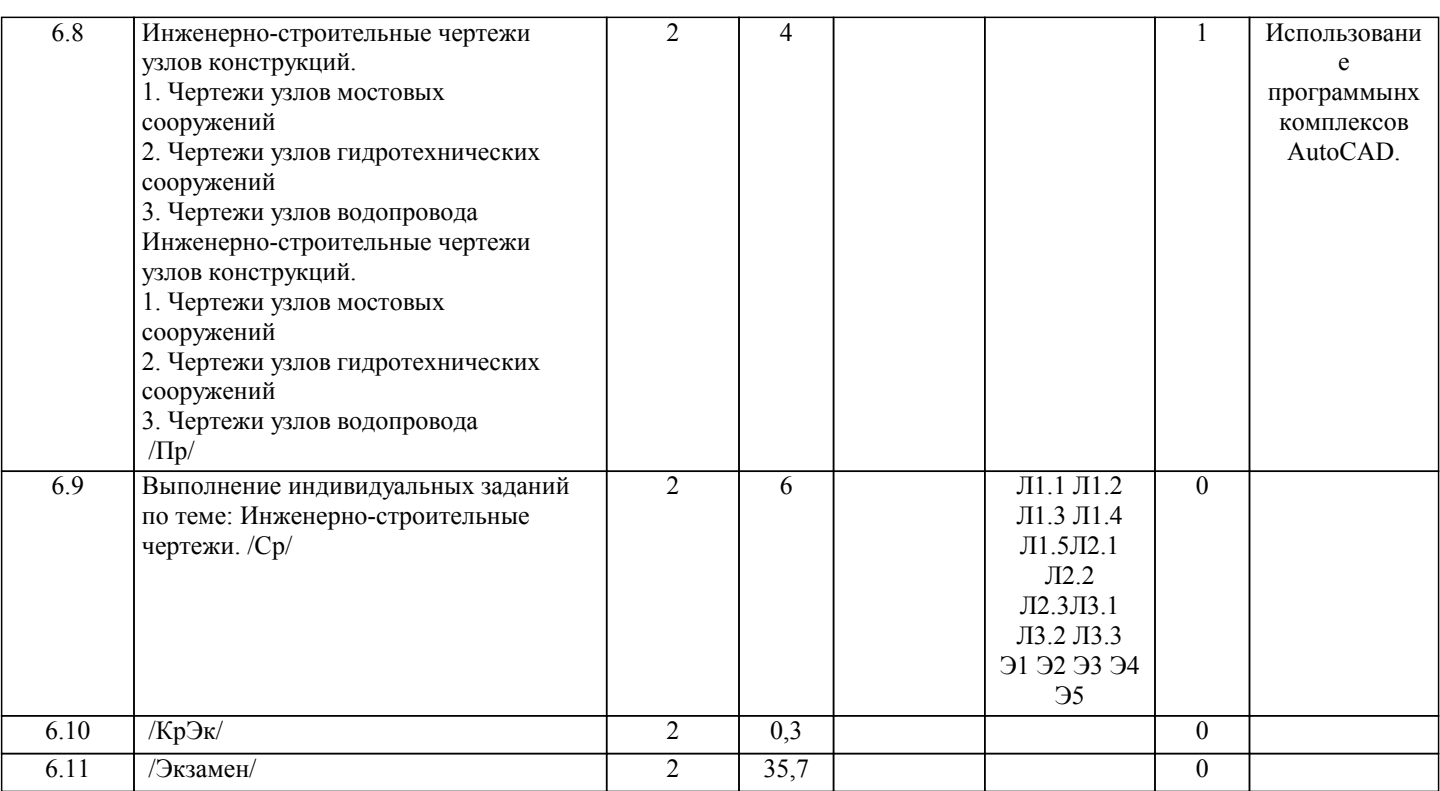

#### **5. ФОНД ОЦЕНОЧНЫХ СРЕДСТВ**

#### **5.1. Контрольные вопросы и задания**

Вопросы для проверки уровня обученности ЗНАТЬ:

1 семестр

1.Проецирование точки в системе трех плоскостей проекций П1,П2 и П3;

2. Пространственная модель координатных плоскостей проекций;

3. Комплексный чертеж (эпюр). Точки частного положения (на плоскости, на оси);

4.Прямые общего и частного положения. Линии уровня. Проецирующие прямые.

5. Следы прямой. Алгоритм определения следов;

6. Определение натуральной величины отрезка и углов наклона к плоскостям проекций;

7. Способы задания, параметры плоскости;

8. Плоскости общего и частного положения;

9.Прямая и точка в плоскости;

10.Горизонтали,фронтали и линии наибольшего ската плоскости;

11. Параллельные, пересекающиеся и скрещивающиеся прямые;

12. Взаимное положение двух плоскостей. Плоскости параллельные, пересекающиеся;

13. Построение линии пересечения плоскостей;

14. Взаимное пересечение плоских фигур произвольного положения. Взаимная видимость геометрических элементов.

Метод конкурирующих точек;

15.Опредление расстояния от точки до плоскости общего положения;

16. Взаимно-перпендикулярные плоскости;

17.Условие взаимной перпендикулярности;

18. Вращение точки, прямой и плоскости вокруг оси, перпендикулярной одной из плоскостей проекций;

19. Метрические задачи;

20. Вращение точки, отрезка прямой, плоской фигуры вокруг оси, параллельной плоскости проекций (горизонтали, фронтали);

21. Вращение плоскости вокруг одного из ее следов;

22. Основные положения способа перемены проекций. Замена одной и двух плоскостей проекций;

23. Определение расстояния между скрещивающимися прямыми;

24. Проецирование геометрических тел;Пересечение геометрических тел плоскостью;

25.Плоские кривые линии;

26. Касательные и нормали кривых;

27. Пространственные кривые линии;

28. Поверхности вращения;

29.Линейчатые поверхности вращения;

30.Циклические поверхности;

31. Сечение многогранников плоскостью;

32. Сечение цилиндра и конуса плоскостями общего и частного положения;

33. Пересечение многогранников и тел вращения прямой линией;

34. Способы построения разверток геометрических тел;

35. Способ треугольников. Способ нормального сечения. Способ раскатки;

36. Сущность проекций с числовыми отметками;

37 .Способы задания точки, прямой и плоскости;

38. Взаимное положение двух прямых, прямой ,плоскости и двух плоскостей в проекциях с числовыми отметками;

39. Масштаб заложения, угол падения и угол простирания плоскости;

40. Решение метрических задач в проекциях с числовыми отметками,

2 семестр

1.Стандарты ЕСКД.

2. Виды изделий и конструкторских документов;

3. Стандарты оформления чертежа Линии. Шрифты. Форматы. Масштабы. Основная надпись;

4.Нанесение размеров;

5. Сопряжения;

6. Изображения, надписи, обозначения на чертеже;

7. Условности и упрощения на чертежах деталей. Выносные элементы;

8. Построение аксонометрических проекций деталей;

9. Элементы деталей: отверстия, пазы. Крепежные детали;

10. основные параметры резьбы. Классификация резьбы;

11.Выполнение эскизов и рабочих чертежей деталей;

Задания для проверки уровня обученности УМЕТЬ и ВЛАДЕТЬ:

1. Выполнять и читать чертежи;

2. Находить следы прямой линии;

3. Определить истинную длину отрезка, углы его наклона к плоскостям проекций;

4. Выполнять и читать чертежи;

5. Строить на чертеже прямые частного положения;

6. Строить на чертеже плоскости общего и частного положений, линии их пересечения;

7.Применять на чертеже метод конкурирующих точек;

8.Решать метрические задачи;

9.Применять на практике способы вращения и совмещения;

10.Применять на практике способ перемены плоскостей проекций;

11.Проецировать геометрические тела на плоскости проекций;

12. Строить проекции поверхностей вращения;

13. Решать позиционные и метрические задачи;

14. Строить проекции сечений многогранников и тел вращения плоскостью;

15. Строить точки пересечения прямой линии с поверхностью геометрических тел;

16. Строить развертки поверхностей геометрических тел;

17. Решать метрические задачи в проекциях с числовыми отметками;

18.Методами построения и преобразования проекционных чертежей;

19. Основами оформления конструкторской документации.

20.Подходами к построению объемных изображений деталей.

2-семестр:

Наносить надписи и размеры на чертеже;

Изображать проекции деталей на чертеже;

Изображать резьбовые соединения на чертеже;

Изображать класс шероховатости на чертеже;

Изображать разъёмные и неразъёмные соединения;

Изображать сборочный чертеж узла;

Читать чертежи;

Изображать элементы строительных и других объектов на планах и разрезах;

Строить наглядные изображения объектов.

**5.2. Темы курсовых работ (проектов)**

Курсовые работы и проекты не предусмотрены учебным планом.

#### **5.3. Фонд оценочных средств**

1 семестр

РАСЧЕТНО-ГРАФИЧЕСКАЯ РАБОТА:

Выполнение графических работ по темам:

1.Шрифты ГОСТ2.304-68;

2. Правила нанесения размеров ГОСТ 2.307-68. Эпюр №1

Содержание эпюра По координатам точек A, B, C, D, E, F решить в двухпроекционном и аксонометрическом изображении следующие задачи:

Через данные точки провести прямые AB, CD, EF и определить их взаимоположение в пространстве Определить натуральную величину отрезка АВ и углы наклона его к плоскостям проекций.

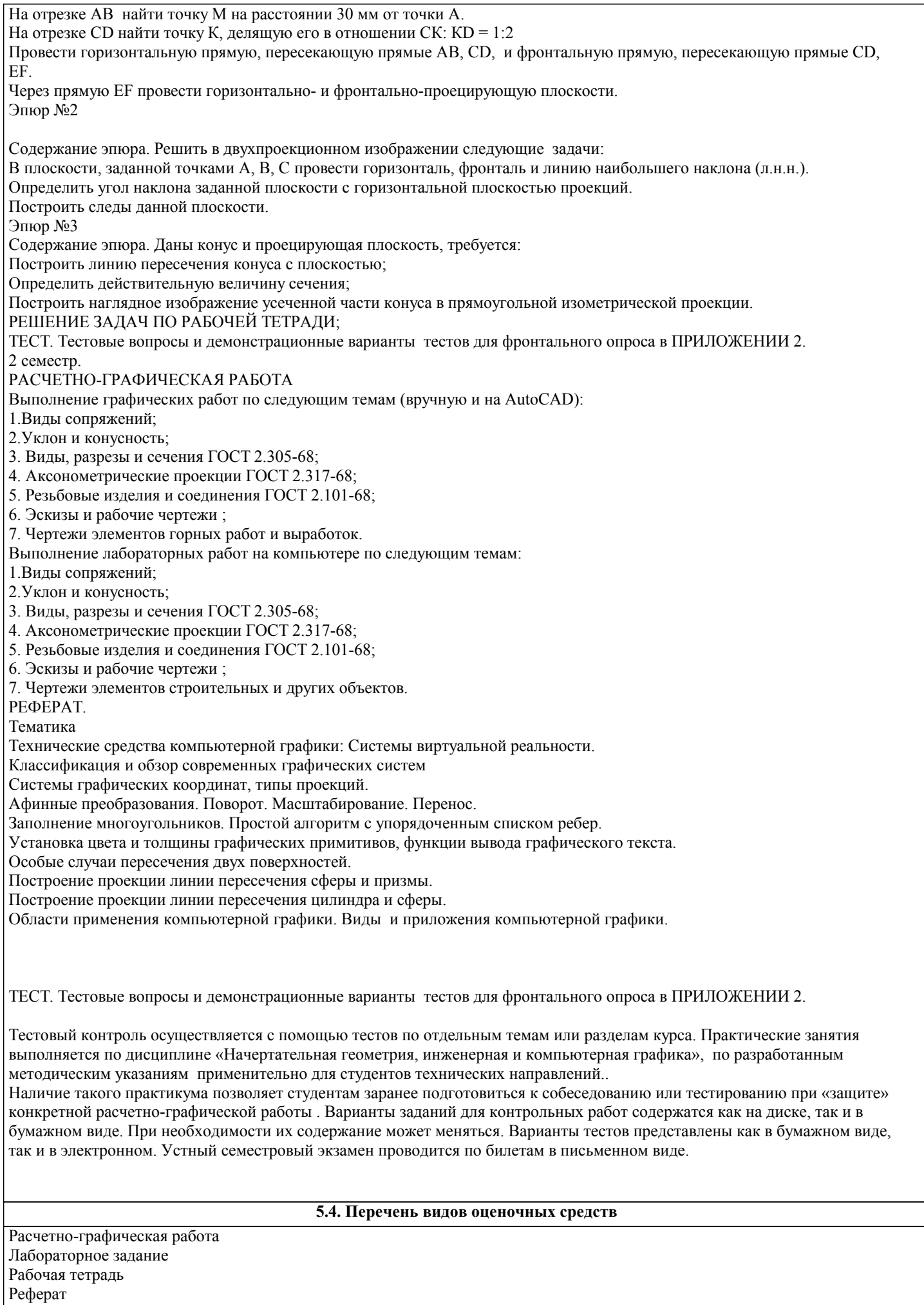

Тест

(Шкалы оценивания по всем видам оценочных средств в ПРИЛОЖЕНИИ 4)

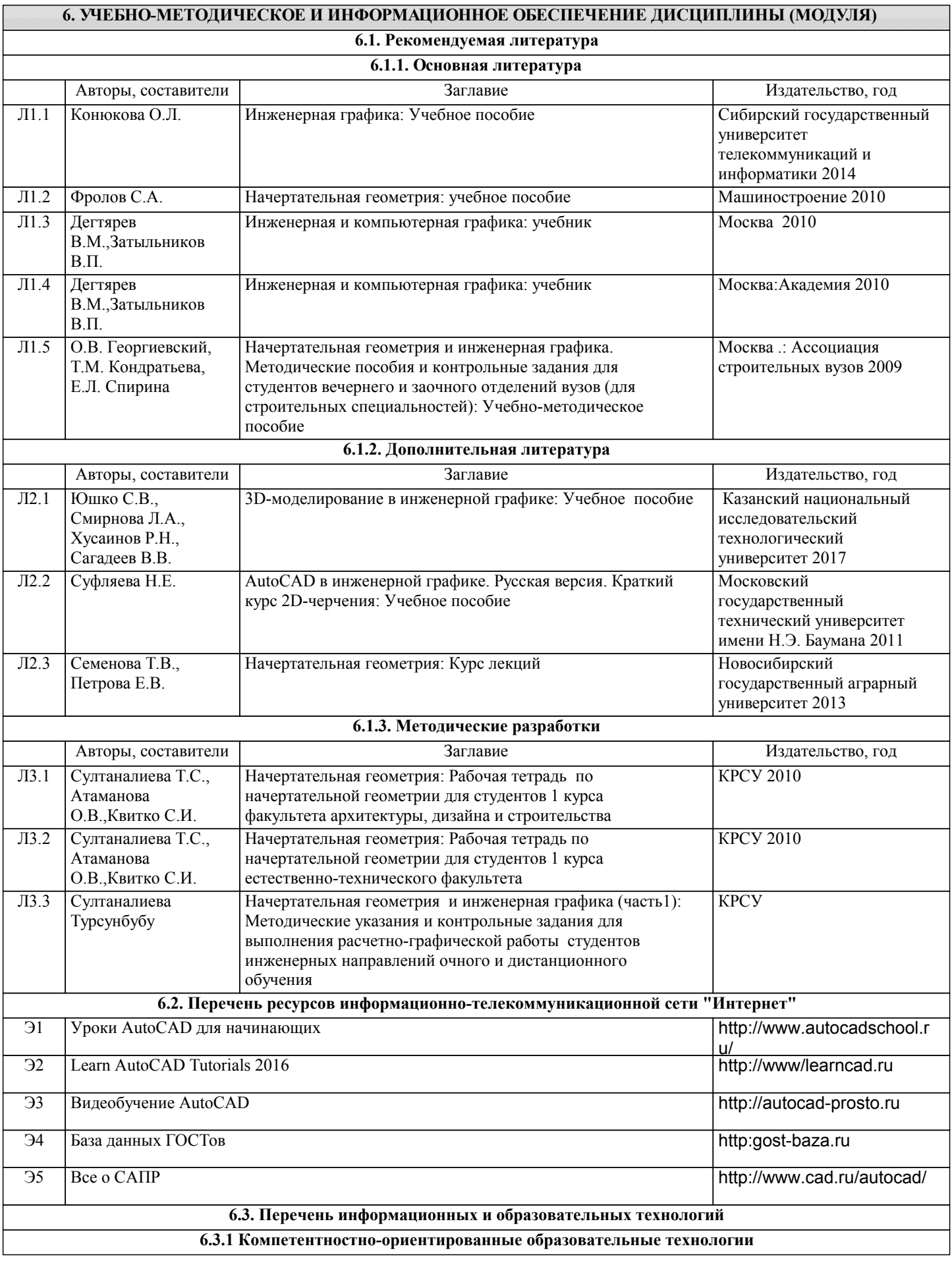

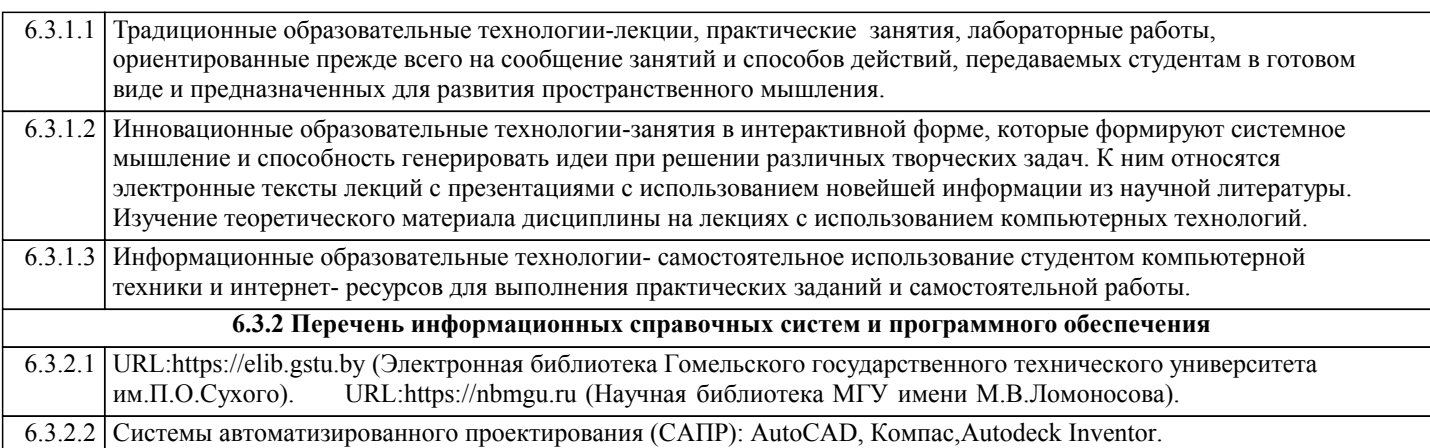

#### **7. МАТЕРИАЛЬНО-ТЕХНИЧЕСКОЕ ОБЕСПЕЧЕНИЕ ДИСЦИПЛИНЫ (МОДУЛЯ)**

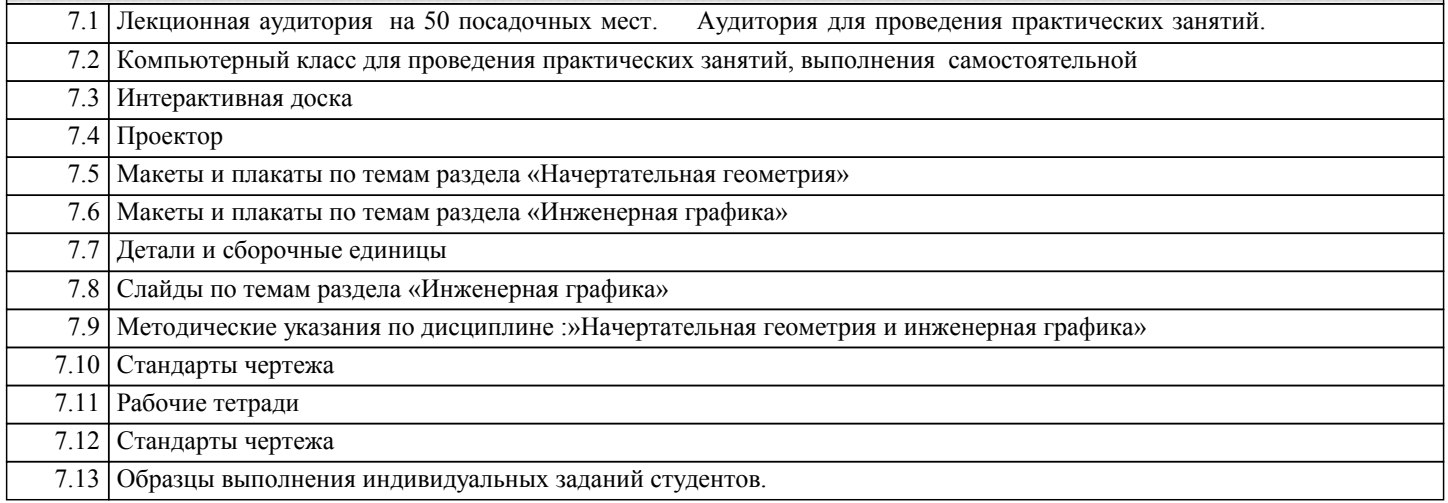

#### **8. МЕТОДИЧЕСКИЕ УКАЗАНИЯ ДЛЯ ОБУЧАЮЩИХСЯ ПО ОСВОЕНИЮ ДИСЦИПЛИНЫ (МОДУЛЯ)**

 Технологические карты дисциплины (1,2 семестры) ПРИЛОЖЕНИЕ 5 МОДУЛЬНЫЙ КОНТРОЛЬ ПО ДИСЦИПЛИНЕ ВКЛЮЧАЕТ:

Текущий контроль, усвоение учебного материала на аудиторных занятиях (лекциях, практических занятиях, в том числе учитывается посещение и активность) и выполнения обязательных заданий для самостоятельной работы.

Рубежный контроль: проверка полноты знаний и умений по материалу модуля в целом. выполнение модульных контрольных заданий проводится в письменном виде и является обязательной компонентной модульного контроля. Промежуточный контроль- завершенная задокументированная часть учебной дисциплины (1 семестр – экзамен, 2 семестрзачет) – совокупность тесно связанных между собой зачетных модулей.

#### ОСНОВНЫЕ ТРЕБОВАНИЯ К ПРОМЕЖУТОЧНОМУ КОНТРОЛЮ

При явке на экзамены и зачеты студенты обязаны иметь при себе зачетные книжки, которые они предъявляют экзаменатору в начале экзамена или зачета.

 Преподавателю предоставляется право поставить зачет без опроса по билету тем студентам, которые набрали более 60 баллов за текущий и рубежный контроли.

На промежуточном контроле студент должен верно ответить на теоретические вопросы и решить задачи.

 Студенты могут использовать рабочие тетради, методические указания, справочно-нормативную литературу, наглядные пособия ,учебные программы.

Оценка промежуточного контроля:

- min 20 баллов- Вопросы для проверки уровня обученности ЗНАТЬ ( в случае, если при ответах на заданные вопросы или задания студент правильно формирует основные понятия).

- 20-25баллов – Задания для проверки уровня обученности УМЕТЬ и ВЛАДЕТЬ ( в случае, если студент формирует сущность заданной в билете проблемы и дает рекомендации по ее решению).

- 25-30 баллов – Задание для проверки уровня обученности УМЕТЬ и ВЛАДЕТЬ ( в случае полного выполнения контрольного задания).

#### ОСНОВНЫЕ ТРЕБОВАНИЯ К ТЕКУЩЕМУ КОНТРОЛЮ.

 Для понимания материала и качественного усвоения рекомендуется такая последовательность действий: После прослушивания лекции и окончания учебных занятий, при подготовке к занятиям следующего дня, нужно сначала просмотреть и обдумать текст лекций, прослушанной сегодня.

При подготовке к следующей лекции, нужно просмотреть текст предыдущего материала. подумать о том, какая может быть тема следующей лекции.

#### В течение недели выбрать время для работы с рекомендуемой литературой.

При подготовке к практическим занятиям следующего дня, необходимо сначала прочитать основные понятия и подходы по теме домашнего задания. При выполнении задания нужно сначала понять, что в нем требуется, какой теоретический материал нужно использовать, наметить план решения.

Для подготовки к практическим занятиям и выполнению самостоятельной работы необходимо сначала прочитать основные понятия и подходы по теме задания. Рекомендуется использовать методические указания по курсу, глоссарий (ПРИЛОЖЕНИЕ 6), конспекты и тезисы лекций (ПРИЛОЖЕНИЕ 1). При выполнении задания нужно сначала понять, что требуется в нем, какой теоретический материал нужно использовать, наметить план решения задачи, а затем приступить к расчетно-графической работе и сделать качественный вывод.

Рекомендуется использовать:

- Методические указания;

- Макеты;
- Рабочие тетради;
- Наглядные пособия;
- Справочные пособия;

При подготовке к промежуточному и рубежному контролям нужно изучить теорию: определения всех понятий и подходы к оцениванию до состояния понимания материала и самостоятельно выполнить несколько типовых типовых заданий из каждой темы. при решении задач всегда необходимо уметь качественно интерпретировать итог решения. Отработка пропущенных занятий.

Контроль над усвоением студентами материала учебной программы дисциплины осуществляется систематически преподавателем кафедры и отражается в журнале преподавателя в баллах. Студент, получивший неудовлетворительную оценку по текущему материалу, обязан подготовить данный раздел и ответить по нему преподавателю на индивидуальном собеседовании. При фронтальном обучении неудовлетворительная оценка должна быть отработана в течение месяца со дня ее получения, при цикловом обучении – до конца цикла.

 Пропущенная без уважительных причин лекция должна быть отработана методом устного опроса лектором или подготовка реферата по материалам пропущенной лекции в течение месяца со дня пропуска. Возможны и другие методы отработки пропущенных лекций (опрос на практических занятиях, тестовый контроль и.т.д).

Отработка практических занятий:

- Каждое занятие, пропущенное студентом без уважительной причины, отрабатывается в обязательном порядке. Отработки проводятся по расписанию кафедры, согласованному с деканатом;

- При фронтальном обучении пропущенные занятия должны быть отработаны в течение 10 дней со дня пропуска, при цикловом обучении – до конца цикла. Пропущенные студентом без уважительной причины практические занятия отрабатываются не более одного занятия в день. Пропущенные занятия по уважительной причине (по болезни, пропуски с разрешения с деканата) отрабатываются по тематическому материалу без учета часов;

- Студент, не отработавший пропуск в установленные сроки, допускается к очередным занятиям только при наличии разрешения декана или его заместителя в письменной форме. Не разрешается устранения от очередного практического занятия студентов, слабо подготовленных к данным занятиям;

- Для студентов, пропустивших практические занятия из-за длительной болезни, отработка должна проводиться после разрешения деканата по индивидуальному графику, согласованному кафедрой.

- В исключительных случаях (участие в международных конференциях, соревнованиях. олимпиадах. дежурство и др.) декан и его заместитель по согласованию вс кафедрой могут освобождать студентов о отработок некоторых пропущенных занятий.

#### РАСЧЕТНО-ГРАФИЧЕСКАЯ РАБОТА

 Методические указания по выполнению расчетно-графических работ по курсу «Начертательная геометрия, инженерная и компьютерная графика» (литература /методические разработки). ПРЕЗЕНТАЦИЯ

 Мультимедийные презентации – это вид самостоятельной работы студентов по созданию наглядных информационных пособий, выполненных с помощью мультимедийной компьютерной программы Power Point/Этот вид работы требует координации навыков студента по сбору, систематизации, переработке информации, оформлении ее в виде подборки материалов, кратко отражающих основные вопросы изучаемой темы, в электронном виде. то есть создание материалов – презентаций расширяет методы и средства обработки и представления учебной информации, формирует у студентов навыки работы на компьютере.

 Материалы –презентации готовятся студентом в виде слайдов с использованием программы Nicrosoft Power Point. Требование к студентам по подготовке презентации и ее защите на занятиях в виде доклада.

1.Тема презентации выбирается студентом из предложенного списка и должна быть согласована с преподавателем и соответствовать теме занятия.

2.Этапы подготовки презентации.

Составление плана презентации ( постановка задачи, цели данной работы)

Продумывание каждого слайда (на первых порах это можно делать вручную на бумаге), при этом важно ответить на вопросы:

- как идея этого слайда раскрывает основную идею всей презентации?
- что будет на слайде?
- как будет сделан переход к следующему слайду?
- 3. Изготовление презентации с помощью MS POWER Point.
- Имеет смысл быть аккуратным. Неряшливо сделанные слайды (разнобой в

стр. 18

шрифтах и отступах, опечатки, типографические ошибки в формулах) вызывают подозрение, что и к содержательным вопросам студент-докладчик подошел спустя рукава. - Титульная страница необходима, чтобы представить аудитории Вас и тему

Вашего доклада.

- количество слайдов не более 30.

- оптимальное число строк на слайде - от 6 до 11.

- распространенная ошибка - читать слайд дословно. Лучше всего, если на слайде

Будет написана подобная информация (определение формулы), а словами будет

Рассказываться их содержательный смысл. Информация на слайде может быть Более формальной и строго изложенной, чем в речи.

- оптимальная скорость переключения - один слайд за 1-2 минуты.

- Приветствуется в презентации использовать больше таблиц , рисунков, картинок,

чертежей. Можно использовать эффекты анимации.

-При объснении таблиц необходимо говорить, чему соответствуют строки, а чему- столбцы.

- Вводите только те обозначения и понятия, без которых понимание основных идей доклада невозможно.

- В коротком выступлении нельзя повторять одну и ту же мысль, пусть даже другими словами - время дорого.

- Любая фраза должна говориться зачем-то. Тогда выступление будет цельным и оставит хорошее впечатление.

- Последний слайд с выводами в коротких презентациях проговаривать не надо.

- Если на слайде много формул, рекомендуется набирать его полностью в MS Word (иначе формулы приходится размещать и выравнивать на слайде вручную). Для этого удобно сделать заготовку - пустой слайд с одним большим Word- объектом «Вставка/Объект/Документ Microsoft Word», подобрать один раз его размеры и размножить на нужное число слайдов. Основной шрифт в тексте и формулах рекомендуется изменить на Arial или ему подобный; шрифт Times плохо смотрится издалека. Обязательно установите в NathType основной размер шрифта равным основному размеру шрифта в тексте. Никогда не выравнивайте размер формулы вручную, вытягивая ее за уголок.

4. Студент обязан подготовить и выступить с докладом в строго отведенное время преподавателем, и в срок.

5. Инструкция докладчикам.

- сообщать новую информацию;

- использовать технические средства;

- знать и хорошо ориентироваться в теме всей презентации:

- уметь дискутировать и быстро отвечать на вопросы;

- четко выполнять установленный регламент: докладчик - 10 мин., дискуссия - 5 мин.;

Необходимо помнить, что выступление составит из трех частей: вступление, основная часть и заключение.

Вступление помогает обеспечить успех выступления по любой тематике. Вступление должно содержать:

- название презентации;

- сообщение основной идеи;

- современную оценку предмета изложения;

Основная часть, в которой выступающий должен глубоко раскрыть суть затронутой темы, обычно строится по принципу отчета. Задача основной части - представить достаточно данных для того, чтобы слушатели и заинтересовались темой и захотели ознакомиться с материалами. При этом логическая структура теоретического блока не должны даваться без наглядных пособий, аудио - визуальных и визуальных материалов.

Заключение - это ясное четкое обобщение и краткие выводы, которых всегда ждут слушатели.

## **ПРИЛОЖЕНИЕ 1 ТЕЗИСЫ ОСНОВНЫХ ЛЕКЦИЙ**

## *Краткий исторический очерк; Центральное и параллельное проецирование. Метод Монжа и проекции точки.*

Значение и задачи курса в подготовке горных инженеров. Содержание курса. Истоия развития курса «Начертательная геометрия, инженерная и компютерная графика».Теоретические основы получения изображений на чертеже. Метод проекций. Центральное и параллельное проецирование. Ортогональное (прямоугольное) проецирование. Точка. Проецирование на две и три взаимно перпендикулярные плоскости проекций. Комплексный чертеж точки. Проецирование на дополнительную плоскость проекций.

- Роль ученых в развитии начертательной геометрии;

- Проекции центральные и параллельные.

- Проецирование точек

## *Аксонометрические проекции. Прямая линия. Точка на прямой. Различные положения прямой относительно плоскостей проекций.*

Аксонометрические проекции. Общие сведения . Стандартные прямоугольные аксонометрические проекции. Углы между осями ,коэффициенты искажения.

Кривые линии. Общие сведения. Прямая. Проекции отрезка прямой линии. Особые (частные) положения прямой линии относительно плоскостей проекций (прямые уровня и проецирующие прямые). Позиционные задачи (взаимное положение точки и прямой, двух прямых).

- Виды аксонометрических проекций;
- Построение аксонометрических проекций точки.
- Особые положения прямой линии;
- Точка на прямой;
- Следы прямой;

- Определение на чертеже натуральной величины отрезка прямой и углов наклона его к плоскостям проекций;

- Взаимное положение двух прямых;
- Теорема о проекции прямого угла;

## *Задание плоскости на чертеже. Прямая и точка в плоскости. Главные линии плоскости. Следы плоскости.*

Различные способы задания плоскости на чертеже. Положение плоскости относительно плоскостей проекций (плоскости общего положения, проецирующие и плоскости уровня). Позиционные задачи (взаимное положение плоскости относительно плоскостей проекций (плоскости общего положения, проецирующие и плоскости уровня).

Позиционные задачи (взаимное положение точки, прямой и плоскости, взаимное положение двух плоскостей).

- способы задания на чертеже плоскостей частного и общего положения и их следов;

- Прямая и точка на плоскости;
- Изображение на чертеже прямых частного положения в плоскости;
- Определение угла наклона плоскости к плоскостям проекций;
- Построение точки пересечения прямой с плоскостью;
- построение линии пересечения двух плоскостей частные и общие случаи;
- построение взаимно параллельных плоскостей, прямой линии и плоскости;

- Построение взаимно перпендикулярных плоскостей, прямой линии и плоскости;

## *Способы перемены плоскостей проекций; Способ вращения; Способ плоскопараллельного перемещения.*

Цель преобразования чертежа состоит в упрощении решения ряда геометрических задач, исходные элементы которых заданы в их общем положении относительно плоскостей проекций.

Преобразование чертежа идет в двух направлениях:

1.Не меняя положения заданных элементов, выбирают новую систему плоскостей проекций, относительно которой заданные элементы оказываются в частном положенииспособ перемены плоскостей проекций.

2.Не меняя положения заданной системы плоскостей проекций, перемещают заданные элементы в частное положение относительно плоскостей проекций- способ вращения, способ плоско-параллельного перемещения.

- Способы преобразования чертежа;
- Сущность способа перемены плоскостей проекций;
- Сущность совмещения;

- Сущность способа вращения.

## *Пересечение гранных и кривых поверхностей плоскостью частного положения; Пересечение гранных поверхностей плоскостью общего положения; Пересечение поверхностей вращения плоскостью общего положения.*

Поверхности. Классификация поверхностей. Многогранники. Чертежи призм и пирамид. Точка, линия на многограннике. Поверхности вращения: цилиндрическая, коническая, сферическая. Точка, линия поверхности. Система расположения изображений на технических чертежах. Пересечение поверхности плоскостью и прямой. Построение сечения поверхности плоскостью и определение натуральной величины сечения проецированием на дополнительную плоскость проекций.

- Задание кривых линий и их свойства;

- Кривые поверхности, их классификация, образование;

- Что называется многогранником?

- Поверхности вращения. Способы их образования и изображения на чертеже. наименование их элементов;

- принадлежность точки поверхности. Определение недостающих проекций точек на различных поверхностях и многогранниках;

- Принадлежность точки и прямой многогранникам;

- Пересечение поверхности вращения плоскостью (алгоритм построения линии пересечения поверхности с плоскостью);

- Построение точек пересечения прямой с поверхностями вращения с определением видимости прямой (алгоритм построения точки пересечения прямой с поверхностью вращения);

- Возможные формы сечения цилиндра плоскостью;

- Возможные формы сечения конуса плоскостью;

- Пересечение многогранников плоскостью и прямой.

## *Взаимное пересечение гранных поверхностей; Взаимное пересечение поверхностей вращения; Построение разверток поверхностей.*

Пересечение поверхностей. Построение линии пересечения методом вспомогательных секущих (проецирующих) плоскостей. некоторые особые случаи пересечения поверхностей.

-Построение линии пересечения двух поверхностей вращения с помощью вспомогательных концентрических и эксцентрических сфер;

- Сформулируйте алгоритм построения линии пересечения двух поверхностей;

- Построение линии пересечения двух многогранников;

#### *Геометрические построения.*

Геометрические построения для передачи формы объекта (сопряжения линий, лекальные и циркульные кривые, уклоны и конусности).

- Что такое сопряжение?
- Виды сопряжений.
- Что называется уклоном и конусностью?

#### *Общие понятия о виде. Основные виды. Правила построения видов на чертеже.*

Вид – изображение обращенной к наблюдателю видимой части поверхности предмета. Для уменьшения количества изображений допускается на видах показывать необходимые невидимые части поверхности предмета при помощи штриховых линий.

- Вид –определение, изображение, обозначения;
- Виды основные, дополнительные и местные.

## *Понятия о разрезах и сечениях. Классификация разрезов. Простые разрезы. Сложные разрезы и сечения.*

Разрезом называется изображение предмета, мысленно рассеченного секущей плоскостью (V,H,W). На разрезе показывают и то, что попало в секущую плоскость, и то что находится за секущей плоскостей. Если секущая плоскость располагается параллельно фронтальной плоскости проекций (V), такой разрез называется фронтальным и располагается на главном виде. Если секущая плоскость располагается параллельно профильной плоскости проекций (W), такой разрез называется профильным и располагается на месте вида сбоку (слева). Если секущая плоскость располагается параллельно горизонтальной плоскости проекций (H), такой разрез называется горизонтальным и располагается на месте вида сверху. Назначение разреза-уточнить внутреннее строение детали, то есть отверстия. Если секущих плоскостей несколько, то разрез называется сложным. Разрез, служащий для выяснения устройства предмета лишь в отдельном, ограниченном месте, называется местным. Сечение - изображение фигуры, получающейся при мысленном рассечении предмета одной или несколькими плоскостям.

- Разрез-определение, изображение, обозначение. Для чего применяются разрезы?

- Типы разрезов в зависимости от количества секущих плоскостей и от положения секущей плоскости относительно горизонтальной плоскости проекций;

- Местный разрез – определение и изображение на чертеже;

- Условности и упрощения, применяемые при выполнении видов, разрезов, сечений;

- сечение- определение, изображение, обозначение.

#### *Разъемные и неразъемные соединения.*

Неразъёмными соединениями называются такие, повторная сборка и разборка которых невозможна без повреждения деталей. К ним относятся соединения сварные. паяные, соединения, получаемые склеиванием, соединения заклепками и т.д.

Для разъёмных соединений деталей машин, приборов и т.п широко применяются крепежные изделия – болты, винты, шпильки, гайки. Они весьма разнообразны по форме, точности изготовления материалу, покрытию и прочим условиям их изготовления.

- Резьбовые соединения. Типы резьбы;
- Изображения и обозначения резьбы на чертежах (ГОСТ 2.311-68;ГОСТ 2.315-68);
- Основные и параметры резьбы;

- Конструктивное, упрощенное и условное изображение на сборочных чертежах крепежных деталей болтового и шпилечного соединения.

- Резьбы крепежные и ходовые. Их краткая характеристика.

## *Эскизы и рабочие чертежи.*

Эскиз- чертеж временного характера. выполненный от руки, т.е. без использования чертежных инструментов, без соблюдения масштаба, но с сохранением пропорций элементов детали, в соответствии со всеми правилами и условностями, установленными стандартами ЕСКД. Эскизы предназначены для разового использования. По эскизам выполняют рабочие чертежи, а в отдельных случаях изготавливают детали.

рабочий чертеж детали отличается от эскиза тем, что он выполняется чертежными инструментами или с помощью чертежной программы на компьютере (например, в Автокаде, Компасе и др.) в стандартном масштабе, на стандартных форматах, при строгом соблюдении типов линий и их толщины. На рабочем чертеже, как и на эскизе детали должны быть помещены все сведения, необходимые для изготовления детали, то есть должна быть передана форма детали и ее размеры, указаны допустимые отклонения от номинальных размеров.

- Что такое эскиз детали и чем он отличается от чертежа детали ?

- Что называется изделием? Виды изделий.
- Какое изделие называется деталью?
- Что такое чертеж детали?
- Общие требования к рабочим чертежам.

- Общие правила нанесения размеров на рабочих чертежах.

### *Горная графика.*

Основные сведения о стандартных горных чертежах. Изображение элементов горных объектов на планах и разрезах. Построение наглядных изображений горных объектов. Аксонометрия. Горные чертежи в системе AutoCAD. Основные особенности. Построение чертежей в проекциях с числовыми отметками.

- Особенности выполнения горных чертежей;
- Виды и комплектность горных чертежей ГОСТ 2.850-75Э;
- Общие правила выполнения горных чертежей ГОСТ 2.851-75;
- Изображения элементов горных обектов ГОСТ 2.852-75;
- Обозначения условных ситуаций земной поверхности ГОСТ 2.854-75.

## *Роль компьютерной графики, назначение, сферы применения, технические средства компьютерной графики. Интерфейс системы и начало работы. Методы запуска команд. Управление чертежом. Команды создания объектов AutoCAD.*

Графическая система AutoCAD разработана фирмой AutoDesk (США) и предназначена для автоматизации инженерно-графических работ, поэтому совместно с компьютером представляет собой «электронный кульман». С его помощью создаются двумерные и трехмерные проекты различной степени сложности в области архитектуры и строительства, машиностроения, землеустройства, геодезии и т.д. Формат хранения данных AutoCAD и передачи проектной документации признан международным стандартом хранения. - Основные элементы пользовательского интерфейса;

- 
- Средства управления экраном;
- Методы запуска команд;
- Управлением чертежом.

*Преобразование чертежа AutoCAD Основные свойства объектов. Команды оформления чертежей и рисунков AutoCAD Трехмерная графика.*

Любой чертеж состоит из отрезков прямых и дуг кривых линий. Для вычерчивания прямолинейных участков чертежа служат инструменты Отрезок (Линия), Прямая (Конструкционная линия), Полилиния (Ломаная), Многоугольник, Прямоугольник, Точка. Криволинейные участки создаются инструментами Дуга, Круг (Окружность), Сплайн, Эллипс, Облако.

В процессе выполнения чертежа необходимы его корректировки. В данной лекции представлены команды для редактирования чертежа в системе AutoCAD. Создание нового чертежа происходит в пространстве модели. Пространство модели, представленное в документе AutoCAD листом **Модель**, — это термин AutoCAD, используемый для обозначения основной рабочей среды, предназначенной для создания двухмерных и трехмерных объектов в мировой (МСК) или пользовательской (ПСК) системе координат

- Команды Отрезок;
- Команда Прямая;
- Команда Полилиния;
- Команда Многоугольник;
- Команда Прямоугольник;
- Команда Дуга;
- Команда Круг;
- Команда Облако;
- Команда Сплайн;
- Команда Эллипс;
- Команда Эллиптическая Дуга;
- Команда Вставка блока и Создать блок;
- Команда Точка;
- Команда редактирование объектив AutoCAD.

# **ПРИЛОЖЕНИЕ 2**

# **ВОПРОСЫ К ТЕСТУ (1 семестр)**

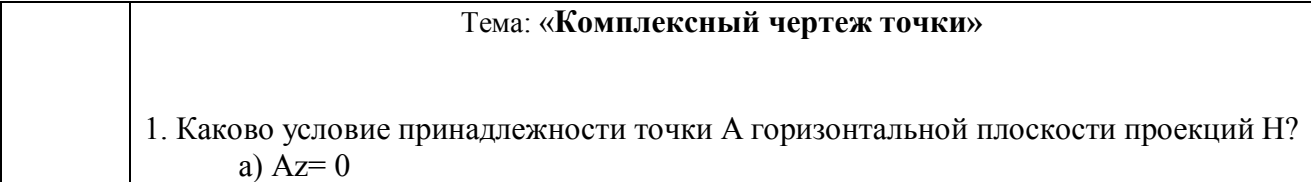

 $(6)$  Ay= 0 в)  $Ax=0$  $r)$  **A** = 0 2. Какая точка ближе находится фронтальной плоскости проекций? A) A  $(Ax=10, Ay=30, Az=40)$ б) В (Bx=30, By=15, Bz=30) в) С (Cx=15, Cy=10, Cz=10) г) В (Bx=35, By=16, Bz=37) 3. Какая точка ближе находится профильной плоскости проекций? a) A  $(Ax=10, Av=30, Az=40)$ б) В (Bx=30, By=15, Bz=30) в) С (Cx=15, Cy=10, Cz=10)  $r)$  (Bx=20, By=15, Bz=35) 4. Каково условие принадлежности точки В горизонтальной плоскости проекций Н? a)  $Bv=0$  $6)$  Bx= 0 в)  $Bz=0$ г)  $B = 0$ 5. Какой координатой определяется расстояние от точки В до плоскости проекций V? а) Bx б) By в) Bz в) В 6. Какими координатами определяется фронтальная проекция точки N? а) Nx и Nz б) Ny и Nz в) Nx и Ny г) Nz и Ny 7.При каком условии точка K будет равноудалена от плоскостей проекций H, V, W? a)  $Kx = Ky = Kz$  $6)$  Kx = K<sub>y</sub> в)  $K_Z = K_V$ г)  $K_{v}=K_{Z}$ 8.К какой из плоскостей ближе расположена точка М (Мx=5,Мy= 15,Мz=30)? а) H  $6) V$ в) W  $r) R$ 9.При каком условии точки С и Д находятся на одинаковом расстоянии от плоскости проекций W? а)  $C_y = \pi y$ б) Сх=Дх в) Сz=Дz г)  $\overline{A}z = Cz$ 10. К какой из плоскостей проекций ближе расположена точка К?

 $K(Kx=15,Ky=20,Kz=5)$  $a)$  H  $6) V$  $\overline{B}$  W  $\Gamma$ ) P 11. Каково условие принадлежности точки С профильной плоскости проекций (W)? a)  $Cx = 0$  $6)$  Cy = 0  $B)$  Cz = 0 12. При каком условии точка Е будет равноудалена от плоскостей проекций Н и V? a)  $Ex=Ex$  $6) EV = Ex$  $B)$  Ez=Ey  $r)$  Ex= Ey 13. К какой из плоскостей проекций ближе расположена точка В? (Вх=25, Ву=5,  $Bz=15$ ).  $a)$  H  $6) V$  $B)$  W  $\Gamma$ ) F 14. Каково условие принадлежности точки М горизонтальной плоскости проекций  $H?$ a)  $Mx = 0$  $6)$  My = 0  $B) Mz = 0$  $r)$  M= 0 15. К какой из плоскостей проекций ближе расположена точка F (Fx=50, Fy=30, Fz=  $20)$ ?  $a) V$  $6)W$  $H$  $(B)$  $\Gamma$ ) D 16. Каково условие принадлежности точки К фронтальной плоскости проекций? a)  $Kx=0$  $6)$  Ky= 0  $B)$  Kz= 0  $r)$  K=0 17. Какие координаты имеют координаты точки, расположенные во II четверти? a)  $+x$ ; -y; +z;  $B)$  x; +y; z;  $(6) -x$ ;  $-y$ ;  $-z$ ;  $(\Gamma)$  x; +v; -z; 18. Какими координатами определяется фронтальная проекция точки N? a)  $Nx, Ny$  $6)$  Nz, Ny  $B)$  Nx, Nz  $\Gamma$ ) Nz, Nx 19. Какими координатами определяется горизонтальная проекция точки А? a)  $Ax$ ,  $Az$  $(6)$  Ax, Ay

в) Ау, Аz г)  $Az, Ay$ 20. Какие плоскости, пересекаясь, образуют ось OY? а) H и V б) V и W в) H и W. г) V и H 21. Каково условие принадлежности точки L фронтальной плоскости проекций? a)  $Lx = 0$  $6)$  Ly = 0 в)  $Lz = 0$ г)  $L=0$ 22.Какой координатой определяется расстояние от точки В до горизонтальной плоскости проекций (H)? а) Bx  $6)$  By в) Bz г) В=0 23. В чем заключается сущность метода Монжа? а) в прямоугольном проецировании на две взаимно перпендикулярные плоскости проекций; б) в параллельном проецировании на наклонную плоскость; в) в проецировании на аксонометрическую плоскость. г) в косоугольном проецировании на наклонную плоскость. 24. Какими координатами определяется профильная проекция точки Т? а) Tx, Tz  $6)$  Ty, Tz  $B)$  Tx, Ty г) Tz, Т 25. Какие точки называются конкурирующими? а) точки, лежащие на одной прямой; б) точки, лежащие на одной плоскости; в) точки, лежащие на одной линии связи. г) точки, лежащие на двух прямых. 26. Какие плоскости, пересекаясь, образуют ось OZ? а) H и V б) V и W в) H и W в) W и H 27.Каково условие принадлежности точки R горизонтальной плоскости проекций? a)  $Rx = 0$ б) Ry = 0 в)  $Rz = 0$ г)  $R=0$ 28.Какой координатой определяется расстояние от точки С до фронтальной плоскости проекций (V)? а) Cx б) Cy в) Cz г) С 29.Как расшифровывается слово «ортогональный» с французского языка?

а) параллельный; б) перпендикулярный; в) наклонный; г) ломаный. 30.При каком условии точка K будет равноудалена от плоскостей проекций H, V, W? a)  $Kx = Kv$ б) Kx = Ky = Kz в)  $Kz = Ky$  г) Ky= Kx 31.Какие плоскости проекций, пересекаясь, образуют ось OX? а) H и W б) W и V в) H и V г) V и W 32**.** Что такое четверти пространства? а) V и H при пересечении образуют 4 двухгранных угла; б) V и W при пересечении образуют 4 двухгранных угла; в) H и W при пересечении образуют 4 двухгранных угла; г) W и R при пересечении образуют 4 двугранных угла. 33. Что такое линия связи? а) линия пересечения плоскостей проекций; б) перпендикуляр к осям проекций, на котором лежат проекции; в) проекции прямой. г) перпендикуляр проведенный к плоскостям проекций. Тема**: « Комплексный чертеж прямой»** 1. Прямая при прямоугольном проецировании проецируется в точку при условии: а) параллельности этой прямой плоскости проекций; б) если эта прямая проходит через центр проецирования; в) перпендикулярности этой прямой плоскости. г) при проецировании прямой под произвольным углом к плоскостям проекций. 2.Что такое горизонтальный след прямой? а) точка, в которой прямая пересекается с осью OX; б) точка, в которой прямая пересекается с фронтальной плоскостью проекций; в) точка, в которой пересекается прямая с горизонтальной плоскостью проекций; г) точка, в которой пересекается прямая с профильной плоскостью проекций. 3.Натуральная величина отрезка прямой указана на рисунке:

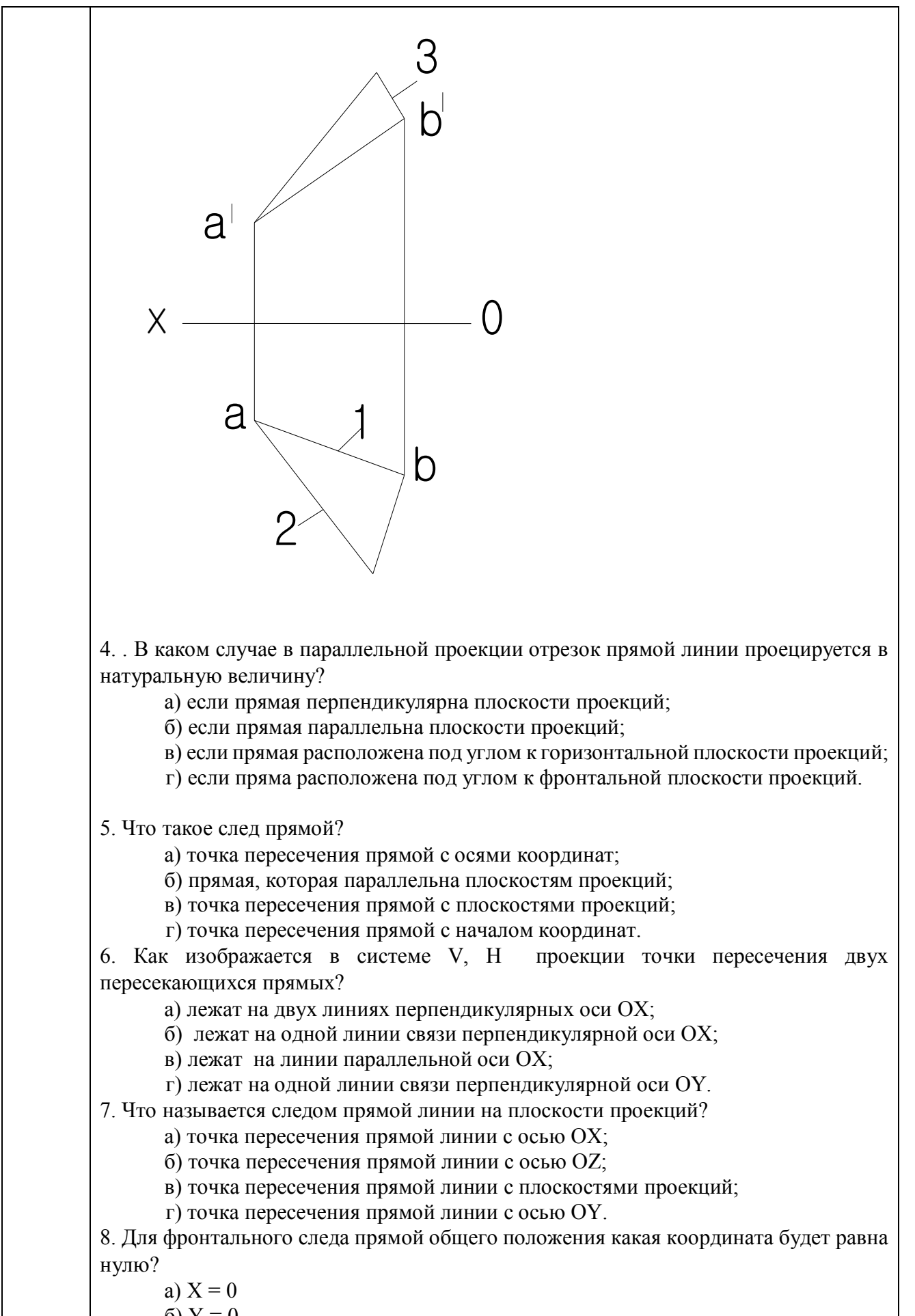

 $6) Y = 0$ 

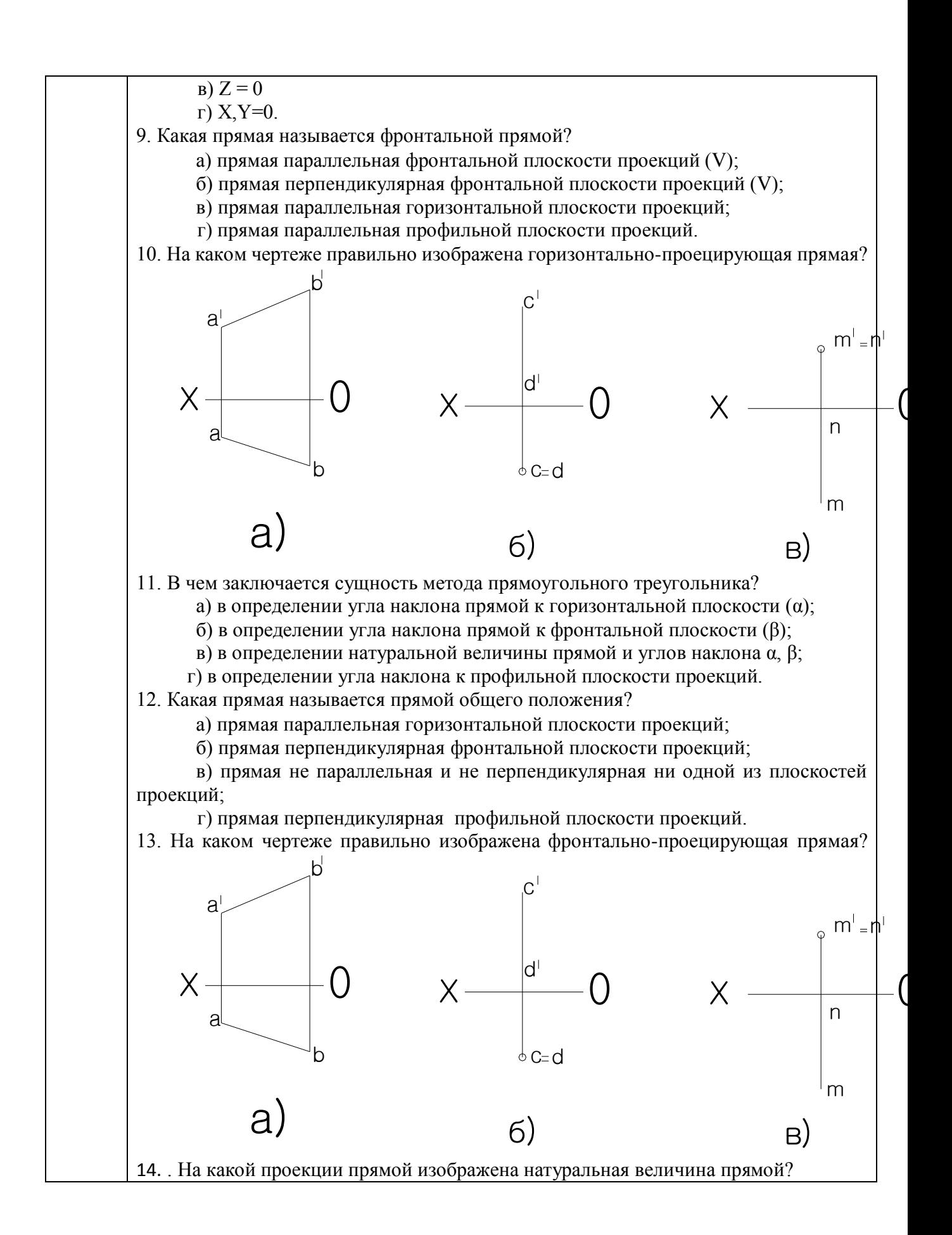

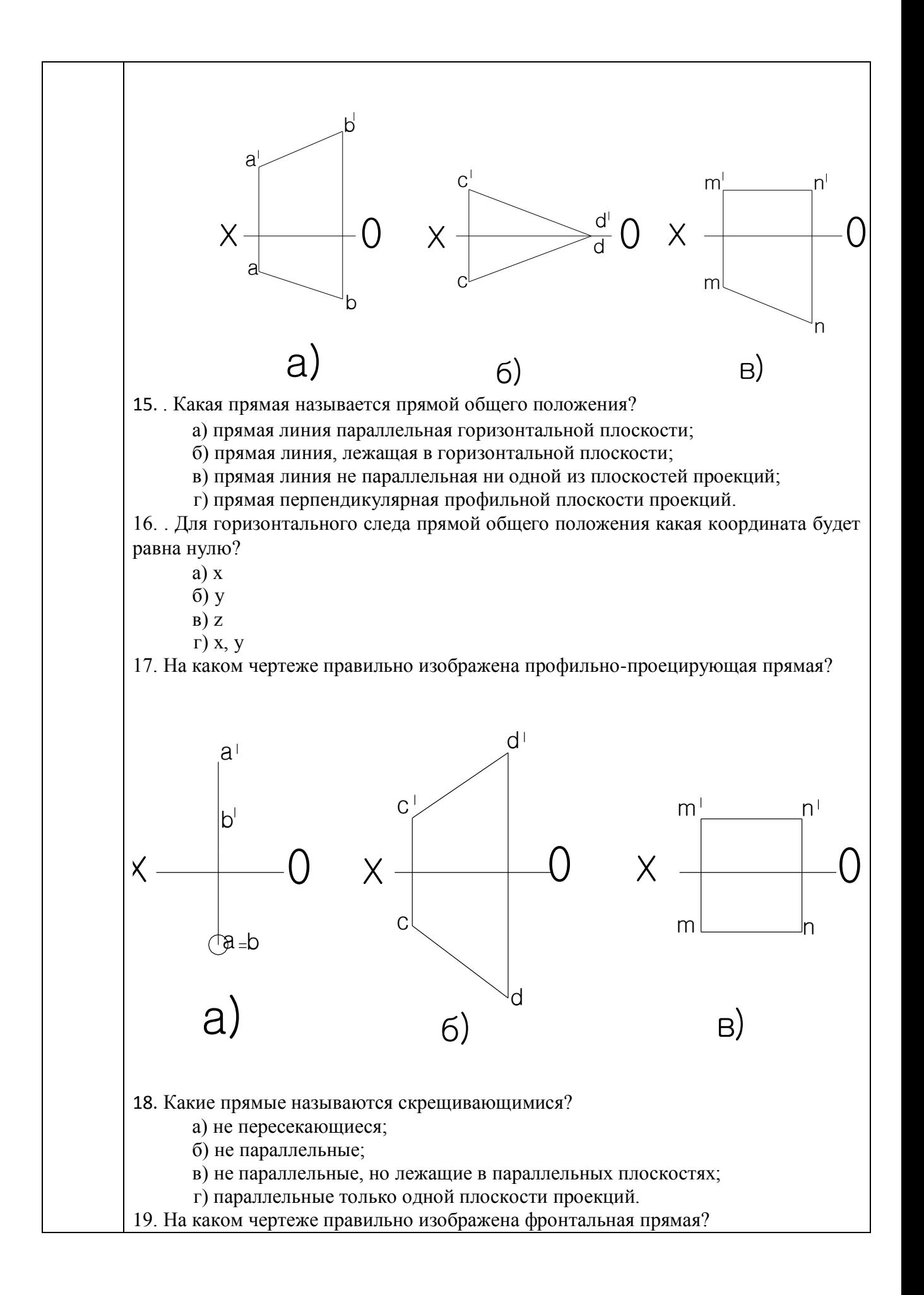

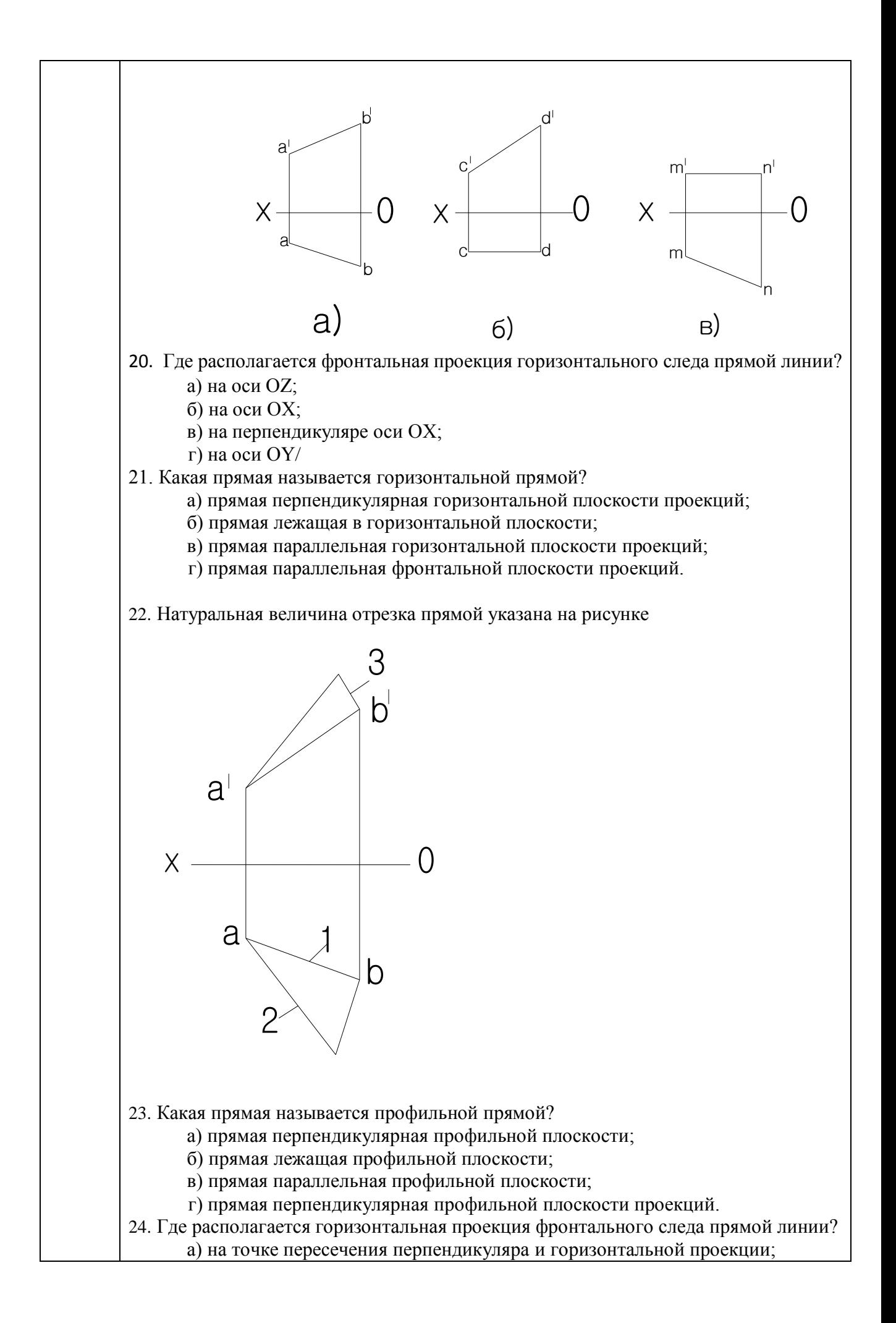

б) на проекции прямой; в) на оси OX. г) на оси OY. 1. Плоскость, на которой получают изображение геометрического объекта называют: а) плоскостью проекций; в) плоскостью изображений; б) плоскостью отображений; г) плоскостью чертежа. 2. Сколько существует способов задания плоскости на чертеже? a)  $4$  6) 8 б) 5 г) 3 3. Что называется плоскостью равного уклона? а) Плоскость, имеющая неизменный наклон к горизонтальной плоскости проекций; б) Плоскость, масштаб уклона которой меньше единицы в) Плоскость, содержащая прямую равного уклона к какой-то заданной прямой; г) Масштаб уклона плоскости. 4. Что называется следом плоскости? а) Точка пересечения прямой и плоскости б) Линия пересечения плоскости с плоскостью проекций в) Линия, оставляемая плоскостью при проецировании г) линия пересечения двух плоскостей. 4. Какие Вы знаете главные линии плоскости? а) Горизонталь, фронталь, линия наибольшего ската, образующая, направляющая б) Горизонталь, профильная прямая, фронталь, линия наибольшего ската в) Горизонталь, фронталь, профильная прямая; г) Горизонталь, профильная прямая, линия наибольшего наклона. 5. Перечислите различные положения плоскости относительно плоскостей проекций. а) Общее положение, частное положение б) Частное положение, перпендикулярность в) Положение плоскости уровня, произвольное положение г) Перпендикулярное и параллельное положение. 6. Что такое линия наибольшего уклона? а) Прямая проведенная по плоскости и перпендикулярная к горизонтали плоскости б) Линия перпендикулярная к линиям связи в) Линия проведенная параллельно следу плоскости г) линия проведенная перпендикулярно следу плоскости. 7. Какие Вы знаете следы плоскостей? а) Горизонтальный, вертикальный, наклонный б) Горизонтальный, фронтальный, профильный в) Горизонтальный, вертикальный, угловой г) Параллельный, перпендикулярный. 8. Сколько существует способов задания плоскости на чертеже? а)5; б) 6 в) 8;г)3. 9.В каком случае две плоскости взаимно параллельны? а) Если содержат параллельные прямые б) Если не пересекаются в) Если имеют общую точку г) Если имеют две пересекающиеся прямые. 10. В чем сущность способа параллельных секущих плоскостей?

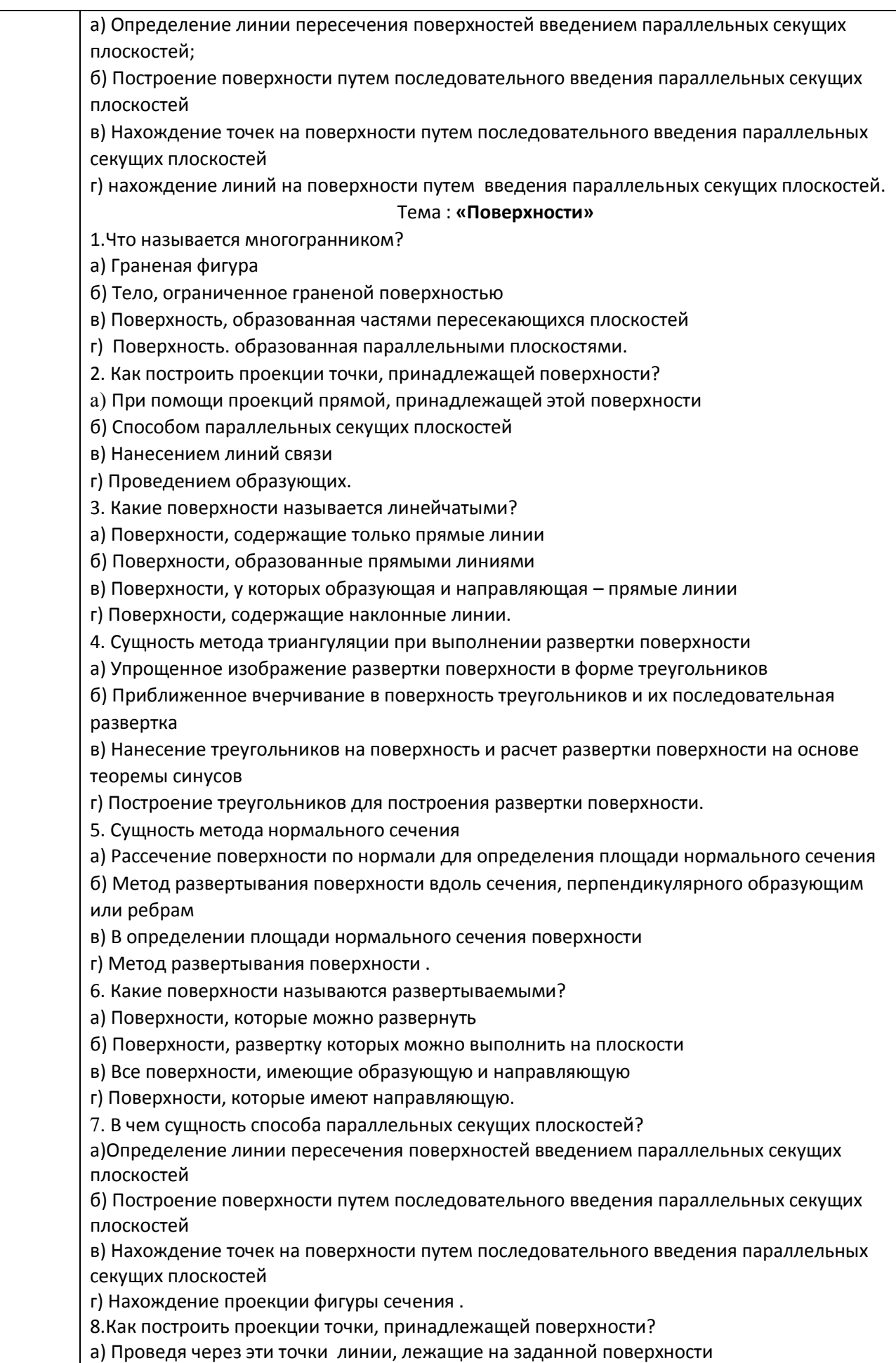

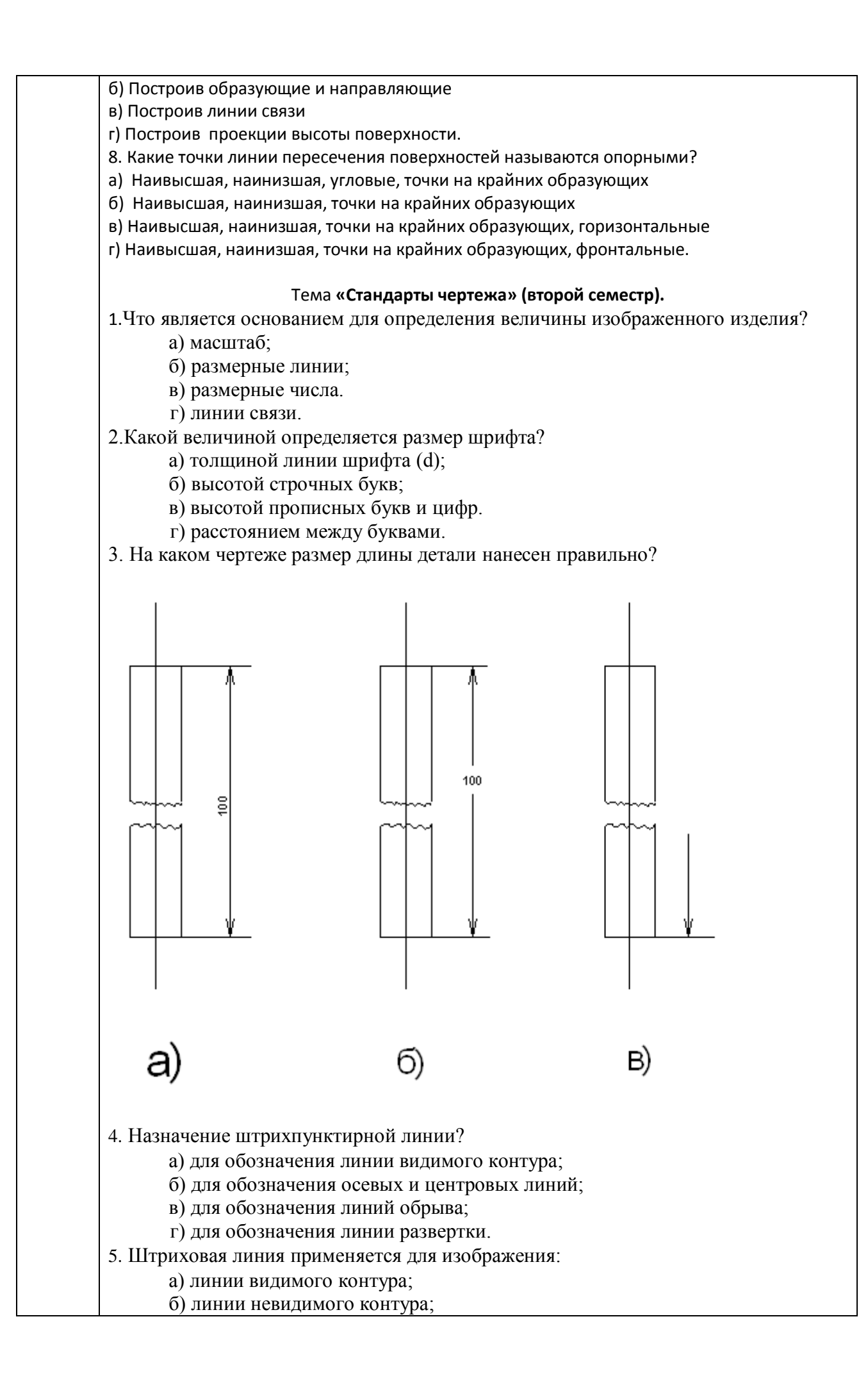

в) осевых и центровых линий; г) линии сечения. 6. Толщина сплошной основной линии (S) выбирается по ГОСТ 2.303-68 в диапазоне…мм: a)  $0,8...1,2$  6)  $0,2...0,4$ <br>
B)  $0,1...1,0$  r)  $0.6...1,4$ в)  $0,1...1,0$ д) 0,5…1,0 7. Штрихпунктирная тонкая линия применяется для изображения: а) линий невидимого контура; б) осевых и центровых линий; в) линий обрыва; г) линии разверток. 8. На какую величину выносные линии должны выходить за концы стрелок? а) 10…15 мм б) 1…5 мм в) 5…10 мм. г) 3…10мм. 9. Сплошная волнистая линия применяется для изображения: а) линий видимого контура; б) линий обрыва; в) линий невидимого контура; г) линии сечения. 10. Под каким углом наклона к линии строки пишутся чертежные шрифты? а) под углом 45°; б) под углом 60°; в) под углом 75°; г) под углом 85°. 11. Как проводят размерную линию для указания размера отрезка? а) совпадающую с данным отрезком; б) параллельно отрезку; в) под углом к отрезку. г) перпендикулярно отрезку. 12. Толщина сплошной основной линии выбирается по ГОСТ 2.303-68 в диапазоне….мм: а)  $0,8...1,2$  в)  $0,2...1,5$ б)  $0,1...1$  г)  $0,6...1,4$ 13. Какой из указанных масштабов является масштабом уменьшения? а) М 1:2 б) М 2:1 в) М 1:1 г) М 10:1 14. Выносные линии должны выходить за концы стрелок размерной линии на …мм. а) 15 мм в) 1-5 мм б) 6 мм д) 10 мм в) 1 мм 15.Какое расположение формата А4 правильное?
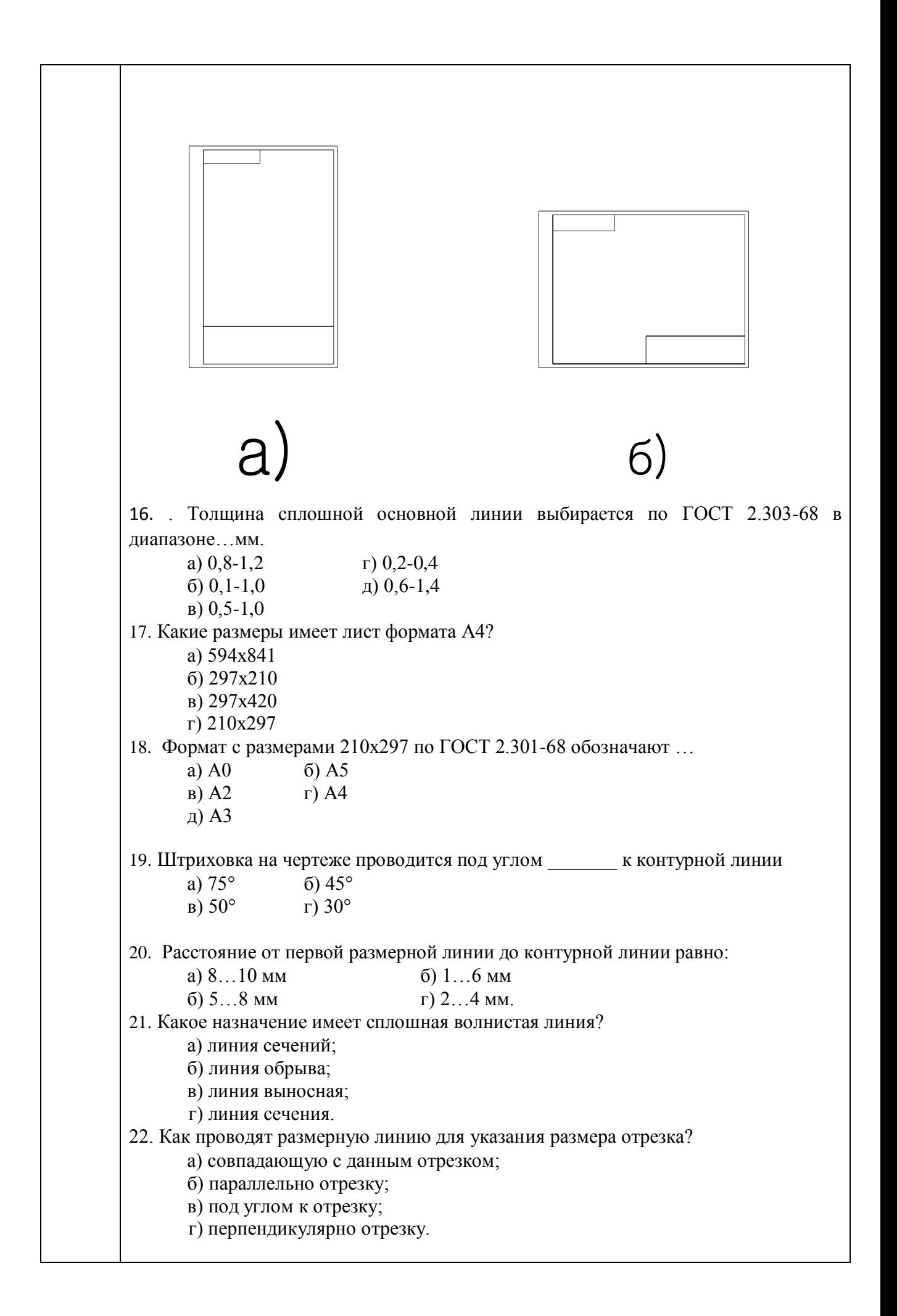

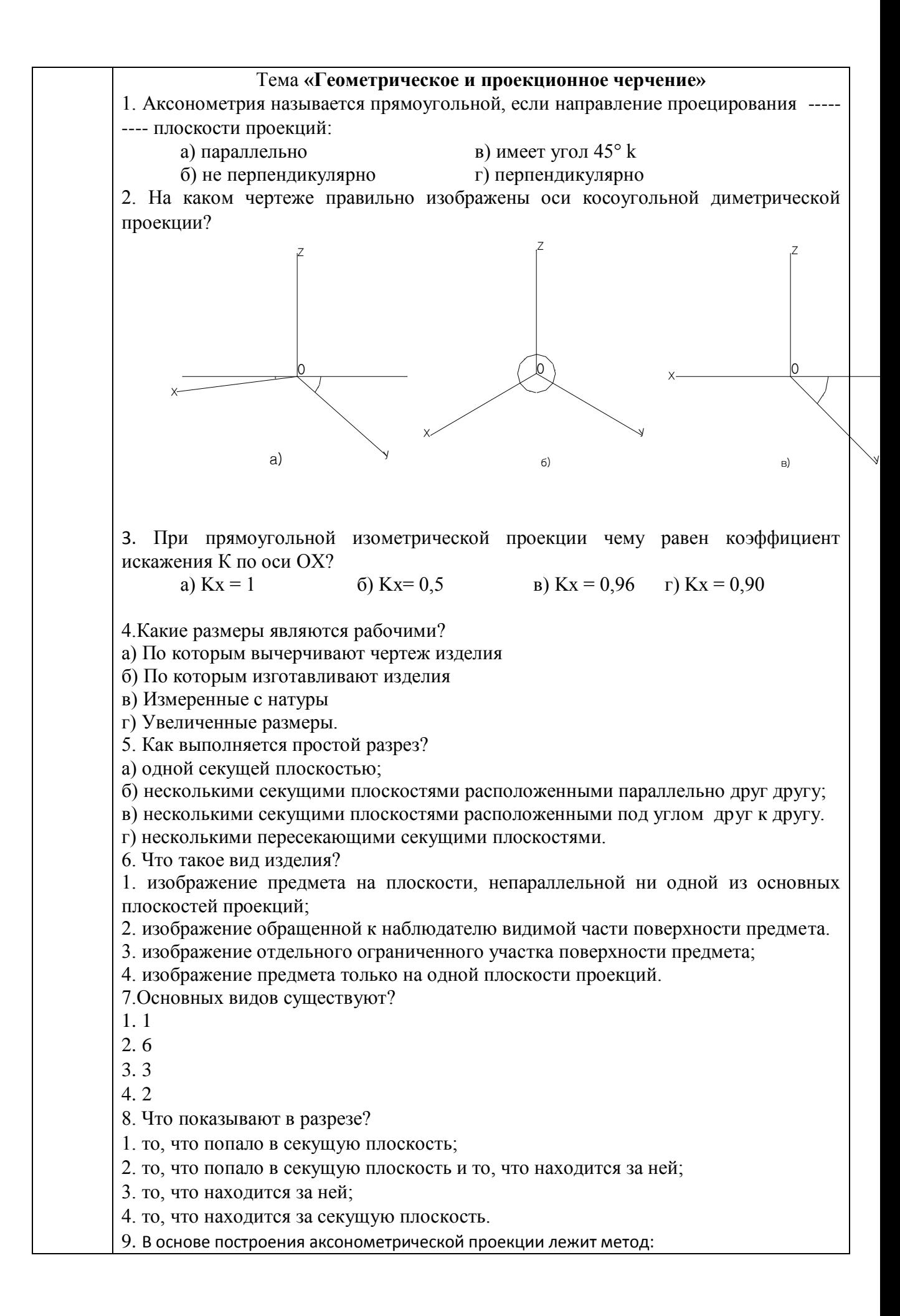

1.паралльельно проецирования; 2.центрального проецирования; 3. проецирования произвольного направления; 4. косоугольное проецирование. 10. B прямоугольной приведенной изометрической проекции и большая ось эллипсапроекции окружности, лежащей в одной из координатных плоскостей натуральной системы координат проецируется в отрезок 1. равный 0,95 диаметра окружности 2. равный 1.22 диаметра окружности 3. равный 2.35 диаметра окружности 4. равный 1,75 диаметра окружности Тема **«Компьютерная графика » 1.Какая компания занимается разработкой программного обеспечения для автоматизации проектирования? 1.** Autodesk **2**. Mechanical **3.** САПР **2.** Что обозначает данный знак **1.** поворот объекта **2.** выделение объекта **3.**быстрое перемещение по графической зоне экрана **4**. зеркальное отображение **4. Что такое вес линий? 1.**ширина или толщина, с которой линия будет выводиться на внешнее устройство **2**.копирование объекта **3.**длина объекта **4.**размер линии **5. Какой из ниже перечисленных графических примитивов не относиться к простым 1.** полилиния **2**. окружность **3.** отрезок **4**.точка **6. С помощью какого знака задается относительный ввод в декартовых координатах 1.** знак \* **2.** знак + **3.** знак / **4.** знак @7 **7.Как называется объект, состоящий из пучка ломаных, параллельных друг другу линий 1.** окружность **2.**точка **3**. мультилилиния **4.** отрезок **8. Какие из ниже перечисленных функций не относятся к объектам редактирования 1.** зеркальное отображение **2.**мультитекст **3.** перемещение

# **4.** копирование

# 9. **Что такое 3-d моделирование. Это - …**

**1.**создание разрезов в трех проекциях

**2.**создание пространственного объекта

**3**. создание плоского чертежа

**10.**Имеется ли в программе «AutoCAD» редактор текста?

**1.** да имеется

**2.** нет такой функции

**3.** Оба ответа неправильны

# *Образец тестовых заданий для промежуточного контроля*

# **Тестовое задание 1**

# *Дополните:*

1. Горизонтальная прямая уровня — это прямая, ...

2. Две пересекающиеся прямые — это прямые, ...

3. Для построения трех проекций точки А необходимо провести…

4 Прямая общего положения — это прямая, ...

5. Основные свойства проецирования:

6. Скрещивающиеся прямые на комплексном чертеже заданы, если ...

7.Любая точка принадлежит плоскости, если точка принадлежит прямой, ...

8. При ортогональном проецировании на плоскость прямая проецируется в:

9. Параллельное проецирование — это проецирование, при котором ..

10. Проецирующие прямые — это прямые, ...

# **Тестовое задание 2**

# *Дополните:*

**1.** Плоскость, заданная на комплексном чертеже, занимает общее положение относительно плоскостей проекций, если ...

**2.** Плоскости уровня — это плоскости, ...

3. Главные линии плоскости — это линии уровня и линия ската, которые ...

4. Если секущая плоскость будет перпендикулярна оси конуса вращения, то она пересечет конус по:

5. Если сферу пересекает плоскость, то в сечении получим…

6.Из перечисленных ниже поверхностей к нелинейчатым может быть отнесена:

7.Любая точка принадлежит поверхности, если ...

8. Сфера отличается от всех остальных поверхностей вращения тем, что ...

9. Чтобы построить точку, принадлежащую поверхности, достаточно…

10. Соосные поверхности вращения пересекаются по:

# **Тестовое задание 3**

# *Дополните:*

**1.**Порядок элементов структуры условного обозначения ГОСТ…

**2**.К текстовым конструкторским документам относятся…

**3**.Графический конструкторский документ-это…

**4**.Конструкторский документ, определяющий конструкцию изделия, взаимодействие его составных частей и поясняющий принцип работы изделия…

**6**.Чертежом детали называют…

**7**.Толщина толстой сплошной основной линии должна быть в пределах…

**8**.Изображения и надписи должны занимать … поля на чертеже.

**9**. Формат с размерами сторон листа 420х297 мм обозначают…

**10**.располагать основную надпись вдоль длинной стороны не допускается для формата…

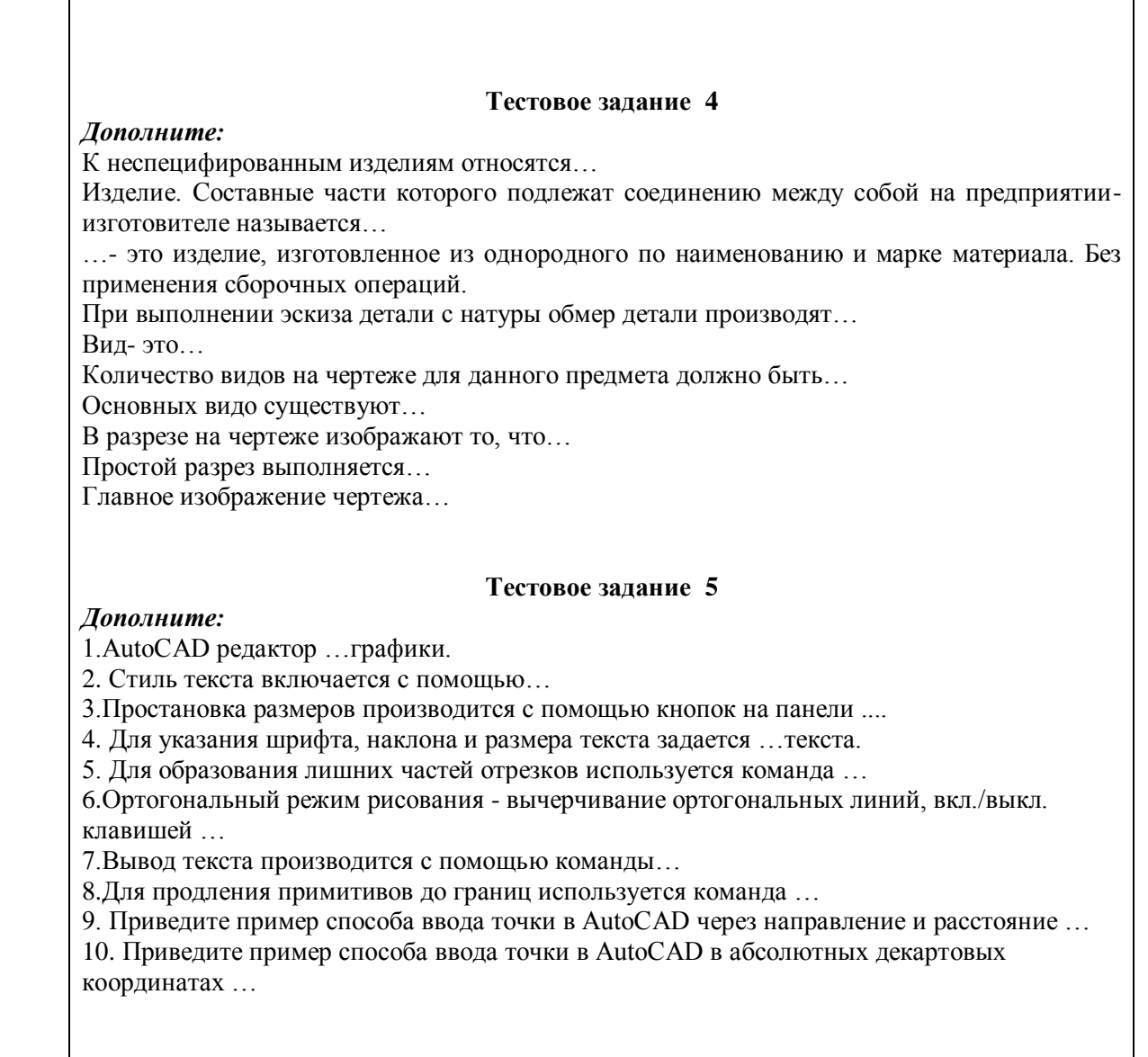

# **ПРИЛОЖЕНИЕ 3**

Шкала оценивания расчетно-графических работ (текущий контроль).

Оценивается в процентах от выполнения расчетно-графических работ.

85-100% - выполнены все расчетно-графические работы;

75-84%- выполнены расчетно-графические работы ;

60-74% - выполнены расчетно-графические работы;

0-59% - выполнены менее 50% расчетно-графических работ.

Шкала оценивания теста (рубежный контроль)

В одном тестовом задании 20 закрытых вопросов;

К заданиям даются готовые ответы на выбор, один правильный и остальные неправильные;

Обучающемуся необходимо помнить: в каждом задании с выбором одного правильного ответа

правильный ответ должен быть; За каждый правильный ответ – 5 баллов; Общая оценка определяется как сумма набранных баллов; Отметка (в %).

# **ПРИЛОЖЕНИЕ 4**

# **ТЕХНОЛОГИЧЕСКАЯ КАРТА ПО ДИСЦИПЛИНЕ «НАЧЕРТАТЕЛЬНАЯ ГЕОМЕТРИЯ, ИНЖЕНЕРНАЯ ГРАФИКА»**

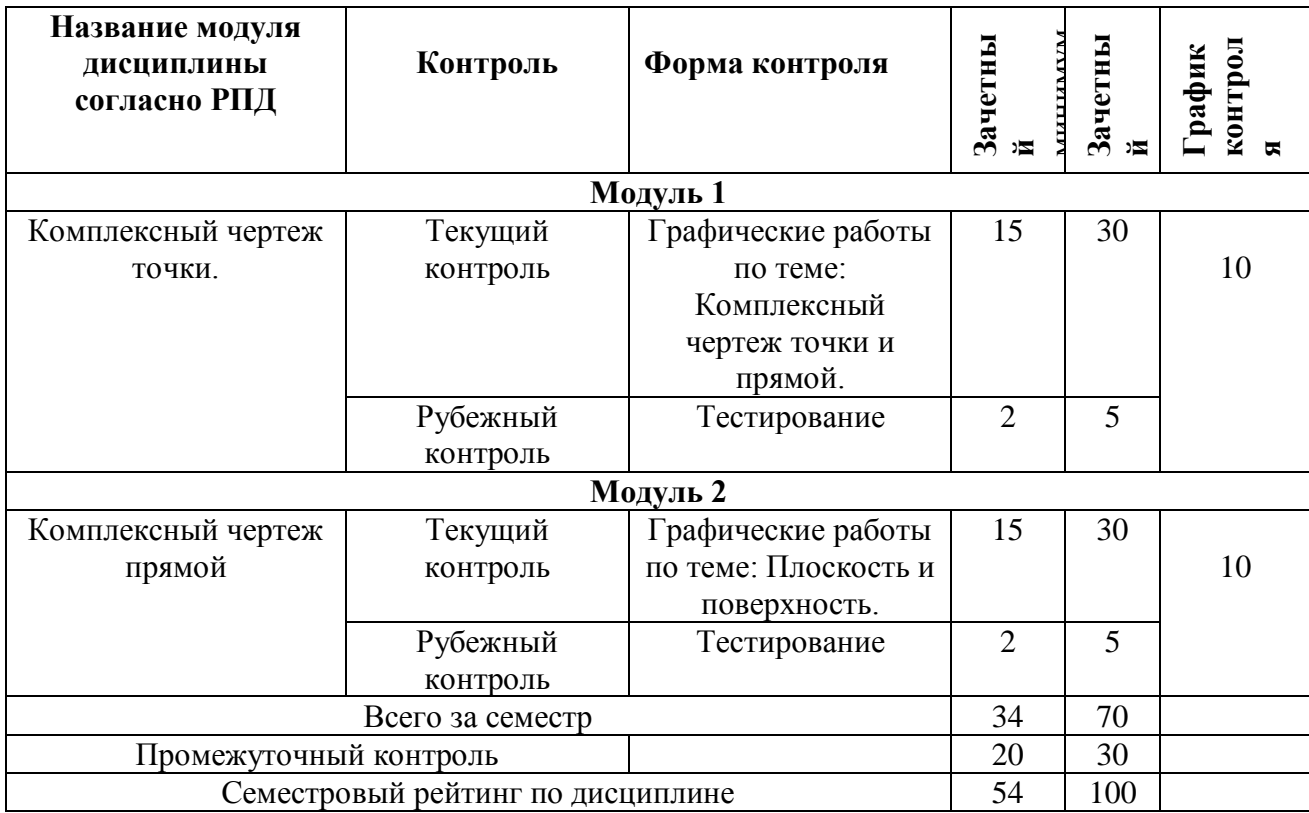

# **Курс 1, семестр 1, количество ЗЕ – 2 ,отчетность –зачет.**

# **Курс 1, семестр 2, количество ЗЕ – 4, отчетность -зачет**

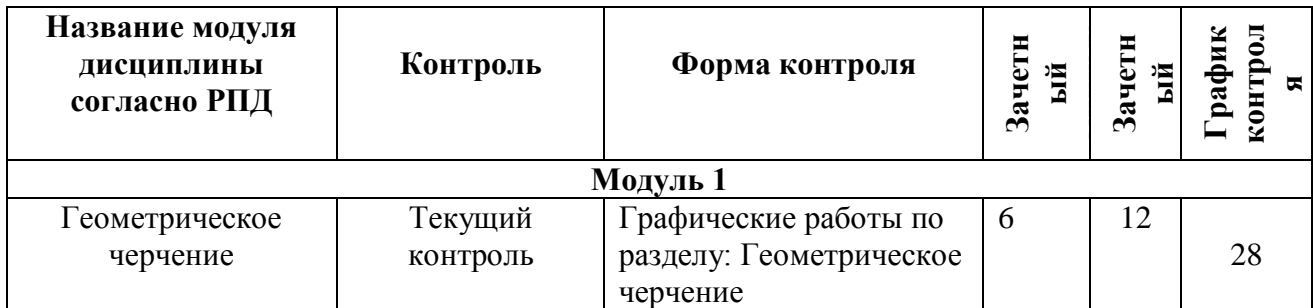

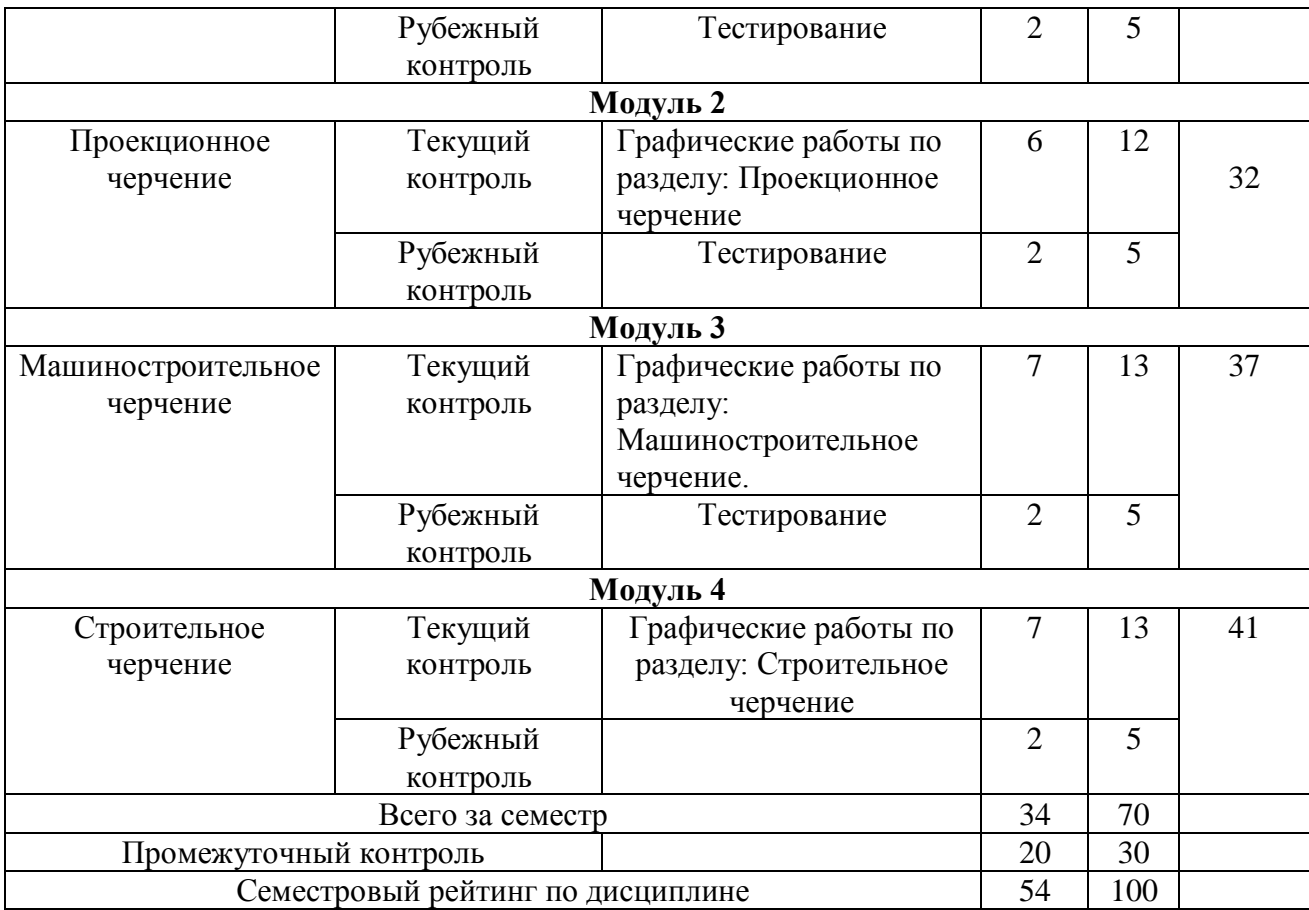

# **ПРИЛОЖЕНИЕ 5**

# **СЛОВАРЬ ОСНОВНЫХ ТЕРМИНОВ И ОПРЕДЕЛЕНИЙ, ИЗУЧАЕМЫХ В ДИСЦИПЛИНЕ «НАЧЕРТАТЕЛЬНАЯ ГЕОМЕТРИЯ И ИНЖЕНЕРНАЯ ГРАФИКА»**

**Аксонометрический масштаб** – единица измерения координат точек в аксонометрической системе координат.

**Аксонометрия** – наглядное изображение объекта, получаемое параллельным проецированием его на одну плоскость проекций вместе с осями прямоугольных координат, к которым этот объект отнесен.

**Алгоритм** – последовательность решения задач.

**Аппроксимация** – приблизительная замена одного геометрического образа другим с допустимой точностью.

**База** – поверхность, линия или точка, относительно которой указывают размеры детали или расположение других поверхностей в сборочной единице. В зависимости от выбора базы размеры наносят цепным, координатным или комбинированным способом.

**Бергштрихи** – чередующиеся с равным интервалом короткие и длинные штрихи,

**Бобышка** – низкий конический или цилиндрический прилив на литой или штампованной детали в месте установки крепежного болта. Бобышка упрощает механическую обработку опорной поверхности под гайку или шайбу.

**Болт** – крепежная деталь для разъемного резьбового соединения в виде цилиндрического стержня, с головкой на одном конце и метрической наружной резьбой на противоположном конце. На головке имеется фаска, которая сглаживает острые кромки головки болта и облегчает захват гаечным ключом при свинчивании.

**Буртик** – кольцевой выступ на цилиндрической поверхности деталей – элемент валов, осей, втулок и пр.

**Вал** – деталь, форма которой образована цилиндрическими поверхностями, и предназначена для передачи крутящего момента от одной детали к другой.

**Вертикальная планировка** – мероприятия по выравниванию земной поверхности с целью отвода поверхностных вод.

**Вершина** – характерная точка пересечения линий.

**Вид -** изображение видимой части поверхности предмета.

**Вилка** – деталь, для которой характерно наличие П- и У-образного элемента с одной или двух сторон. Часто этот элемент имеет два соосных отверстия (проушины). Предназначается для шарнирного соединения с другими деталями и передачи им вращательного или поступательного движения.

**Винт** – крепежная деталь для разъемного резьбового соединения в виде цилиндрического стержня, с головкой на одном конце и метрической наружной резьбой на противоположном конце. Различают винты с цилиндрической головкой, полукруглой головкой, полупотайной и потайной головками. На головках винтов выполнен шлиц под отвертку.

**Винтовые поверхности** – класс поверхностей, образованных движением прямолинейной образующей, пересекающей направляющую – винтовую линию.

**Вкладыш** – сменная деталь подшипника скольжения, на которую опирается вал. Вкладыши подшипников представляют собой короткую втулку, состоящую из двух половин, часто имеющих буртики для предохранения от осевого сдвига и другие конструктивные элементы: канавки, отверстия для смазки, фаски. Назначение вкладыша – уменьшение потерь мощности на трение, возникающее между поверхностями сопрягаемых деталей. **Вращение** – движение по окружности.

**Вращение вокруг проецирующей оси** – метод преобразования комплексного чертежа.

**Вращение вокруг прямой уровня** – метод преобразования комплексного чертежа.

**Втулка** – деталь типа тела вращения с осевым отверстием для сопрягаемой детали. Назначение втулки весьма разнообразно. Например, направляющая втулка обеспечивает точное взаимное расположение деталей, перемещающихся относительно друг друга. Распорная втулка удерживает детали на валу на определенном расстоянии друг от друга, смазочная втулка подает смазку на трущиеся поверхности и др. Втулки в зависимости от назначения бывают гладкими, ступенчатыми, с буртиками, резьбой, шлицами и т.п. **Выемка** – участок земляных работ, находящийся ниже окружающей земной поверхности.

выраженными целыми числами и отличающимися на единицу.

**Вырожденная проекция** – превращение проекции в проекцию геометрического образа с меньшим числом измерений.

**Гаечный ключ** – инструмент для завинчивания и отвинчивания гаек, болтов, винтов с шестигранными головками. Различают ключи обыкновенные (односторонние и двусторонние), разводные с переменным зевом, накидные, торцевые и др.

**Гайка** – крепежная деталь с резьбовым отверстием, используемая в болтовых и шпилечных соединениях. По форме гайки выполняют шестигранными, круглыми, корончатыми и пр. Характерным параметром шестигранных гаек является размер «под ключ». Пример условного обозначения гайки: Гайка М20 ГОСТ 5915-70, что означает гайка шестигранная с метрической резьбой (М), крупным шагом, номинальным диаметром резьбы 20 мм.

**Галтель** – скругление внешних и внутренних углов на деталях машин. Широко применяют для облегчения изготовления деталей литьем, штамповкой, ковкой.

**Геликоид** – см. винтовые поверхности.

**Геликоид конволютный** – поверхность, образованная движением прямолинейной образующей, пересекающей винтовую линию, касающейся цилиндрической поверхности вращения и параллельной плоскости параллелизма, перпендикулярной оси винтовой линии, относится к винтовым поверхностям.

**Геликоид наклонный** – поверхность, образованная движением прямолинейной образующей, пересекающей винтовую линию и параллельной конусу параллелизма, с осью, совпадающей с осью винтовой линии, относится к винтовым поверхностям.

**Геликоид прямой** – поверхность, образованная движением прямолинейной образующей, пересекающей винтовую линию и параллельной плоскости параллелизма, перпендикулярной оси винтовой линии, относится к винтовым поверхностям.

**Геометрический образ** – обобщенное название точек, линий, поверхностей в начертательной геометрии.

**Гиперболический параболоид –** поверхность, образованная движением прямолинейной образующей, пересекающей две прямолинейные направляющие и параллельной плоскости параллелизма, относится к линейчатым поверхностям с плоскостью параллелизма.

**Гиперболоид вращения однополостный –** поверхность, образованная вращением вокруг оси скрещивающейся с ней прямой, относится к поверхностям вращения.

**Главный вид -** изображение предмета на фронтальной плоскости проекций, дающее наиболее полное представление о форме и размерах предмета.

**Глубиномер** – измерительный инструмент для измерения глубины глухого отверстия, высоты буртика и т.п. Обычно глубиномером снабжается штангенциркуль.

**Гнездо** – глухое отверстие, в которое вставляется или завинчивается какая-либо деталь. **Горизонталь** – прямая, параллельная горизонтальной плоскости проекций.

**Горизонтальная плоскость уровня** – плоскость, параллельная горизонтальной плоскости проекций.

**Горизонтальная проекция -** изображение предмета на горизонтальной плоскости (вид сверху).

**Горизонтально проецирующая плоскость** – плоскость, перпендикулярная горизонтальной плоскости проекций.

**Горизонтально проецирующая прямая** – прямая, перпендикулярная горизонтальной плоскости проекций.

**Горло поверхности вращения** – параллель с минимальным радиусом.

**Градуирование плоскости** – построение горизонталей плоскости с отметками,

**Градуирование прямой** – нахождение промежуточных отметок отрезка, выраженных целыми числами и отличающимися на единицу.

**Деталирование** – процесс разработки и выполнения рабочих чертежей или эскизов деталей по сборочному чертежу изделия.

**Деталь** – Изделие, изготавливаемое из однородного по наименованию и марке материала, без применения сборочных операций, например: валик из одного куска металла, литой корпус; печатная плата; маховичок из пластмассы (без арматуры).

**Деталь -** одна из составляющих частей предмета, соединённая с другими частями какимлибо способом.

**Диметрия** – аксонометрия с двумя равными показателями искажения.

**Дополнительный вид -** изображение предмета на дополнительной плоскости, не параллельной ни одной из основных плоскостей проекций (фронтальной, горизонтальной, профильной)

**ЕСКД** – единая система конструкторской документации. Включает комплекс стандартов, которые устанавливают единые правила выполнения и оформления чертежей и текстовых материалов, порядок их учета и хранения во всех отраслях промышленности, строительства, транспорта.

**Зазор** – разность между размерами отверстия (охватывающей детали) и валом (охватываемой). Зазор характерен для подвижных соединяемых деталей.

**Закон образования поверхности** – совокупность условий движения образующей.

**Заложение отрезка** – длина горизонтальной проекции отрезка прямой.

**Замена плоскостей проекций** – метод преобразования комплексного чертежа.

**Заплечик** – деталь, насаженная на вал и удерживающая его от сдвига в осевом направлении.

**Засверловка** – коническое глухое отверстие небольшой глубины.

**Зенкование** – высверливание цилиндрического, конического или фасонного углубления у входной части отверстия детали при помощи инструмента, называемого зенкером. В углубление утапливают потайную головку винта или болта.

**Изделие** – предмет, состоящий из одной из одной или нескольких деталей, подлежащий изготовлению на предприятии. Установлены следующие виды изделий: детали, сборочные единицы, комплексы, комплекты.

**Изометрия** – аксонометрия с тремя равными показателями искажения.

**Интервал прямой** – заложение, соответствующее превышению в 1 м.

**Каркас** – набор линий, с помощью которых задается поверхность.

**Кольцо** – поверхность, образованная вращением окружности вокруг оси, лежащей вне окружности, но в ее плоскости, относится к поверхностям вращения.

**Комплексный чертеж** – чертеж, состоящий из связанных между собой фронтальной и горизонтальной проекций.

**Коническая поверхность** – поверхность, образованная движением прямолинейной образующей, пересекающей криволинейную направляющую и проходящую через заданную вершину, относится к линейчатым развертывающимся поверхностям.

**Коническая поверхность вращения** – поверхность, образованная вращением вокруг оси прямой, пересекающей ее, относится к поверхностям вращения.

**Конкурирующие точки** – точки, проекции которых совпадают на одной из плоскостей проекций.

**Коноид –** поверхность, образованная движением прямолинейной образующей, пересекающей одну прямолинейную и одну криволинейную направляющие и параллельную плоскости параллелизма, относится к линейчатым поверхностям с плоскостью параллелизма.

**Конус параллелизма** – вспомогательная коническая поверхность вращения для построения наклонного геликоида.

**Координационные** оси – оси, которые проходят по несущим внутренним и наружным конструкциям (колоннам и капитальным стенам).

**Корпус** – деталь, являющаяся основой приборов, машин и других устройств. В ней монтируются другие детали и (или) сборочные единицы.

**Косая плоскость** – см. гиперболический параболоид.

**Косынка** – деталь, которая в сварных соединениях является ребром жесткости.

**Кронштейн** – опорная деталь, устанавливаемая в вертикальной или наклонной плоскости. Кронштейн служит для закрепления в нем деталей или механизмов – валов, подшипников, электродвигателей и др.

**Крышка** – деталь, служащая покрытием

**Линия обреза** – линия, ограничивающая отсек поверхности.

**Линия связи** – линия, связывающая между собой разные проекции точки комплексного чертежа.

**Линия ската** – прямая, принадлежащая плоскости и составляющая с горизонтальной плоскостью проекций максимальный угол.

**Ломаная линия** – линия, состоящая из отрезков прямых.

**Лыска** – плоский срез на цилиндрической, конической или сферической части детали. Плоская поверхность лыски обычно параллельна геометрической оси детали. Лыски предназначены для захвата детали гаечным ключом, передачи крутящего момента, соединения с другой деталью.

**Масштаб падения плоскости –** горизонтальная проекция линии ската в методе проекций с числовыми отметками.

**Меридиан поверхности вращения** – образующая поверхности вращения.

**Метод проекций с числовыми отметками** – раздел начертательной геометрии, в котором фронтальная проекция заменяется числовыми отметками точек.

**Метрические задачи** – задачи на определение натуральных величин отрезков, углов, натуральной формы плоских фигур.

**Муфта** – деталь с внутренней резьбой для соединения труб.

**Направляющая** – линия, которую пересекает образующая в процессе образования поверхности.

**Насыпь** – участок земляных работ, находящийся выше окружающей земной поверхности.

**Натуральный масштаб** – единица измерения координат точек в декартовой системе координат.

**Недовод** – величина ненарезанной части детали между сбегом и опорной поверхностью при нарезании резьбы в упор. Длина недовола зависит от шага резьбы и не больше двух шагов для наружной резьбы и не больше трех шагов для внутренней резьбы.

**Недорез** – длина участка детали, состоящая из недовода и сбега при нарезании резьбы в упор. Длина недореза зависит от шага резьбы и устанавливается ГОСТом.

**Нониус** – приспособление для более точного определения долей делений на штангенциркулях и др. измерительных инструментах.

**Нормаль** – перпендикуляр, проведенный к касательной плоскости в точке касания.

**Образующая** – линия, движением которой образуется поверхность.

**Обратимость –** взаимно однозначное соответствие между оригиналом и его проекцией.

**Определитель** – совокупность, элементов необходимых и достаточных для задания геометрического образа.

**Оригинал –** геометрический образ, расположенный в пространстве, не подвергавшийся проецированию.

**Ортогональность –** перпендикулярность.

**Ось вращения** – прямая, вокруг которой вращается образующая поверхности вращения.

**Откос** – часть земляного сооружения между топографической поверхностью и полотном дороги.

**Отметка** – высота точки над нулевой плоскостью, выраженная в метрах.

отметками.

**Отсек** – поверхность, ограниченная линией обреза.

**Очерк поверхности** – контур проекции поверхности.

**Падающая тень** – тень, отбрасываемая предметом на другую поверхность.

**Паз** – прорезь в виде фрезерованной канавки на деталях машин, например, шпоночный паз на валу.

**Параллель поверхности** – окружность, принадлежащая поверхности вращения.

**Пирамидальная поверхность** – поверхность, образованная движением прямолинейной образующей, пересекающей ломаную направляющую и проходящую через заданную вершину, относится к линейчатым развертывающимся поверхностям.

**План крыши -** вид на здание сверху.

**План этажа здания** – это горизонтальный разрез, выполненный на уровне оконных и дверных проемов.

**Плашка** – инструмент для нарезания или накатывания наружной резьбы. Круглыми плашками нарезают резьбу на цилиндрических прутках, а плоскими накатывают. **Плоскость нулевого уровня** – плоскость, от которой производится отсчет высот впроекциях с числовыми отметками.

**Плоскость параллелизма** – плоскость, параллельно которой двигается образующая.

**Поверхности вращения** – класс поверхностей, образованных вращением образующей вокруг оси.

**Поверхности линейчатые развертывающиеся** – поверхности, образованные движением прямолинейной образующей, пересекающей направляющую.

**Поверхности с плоскостью параллелизма** – класс поверхностей, образованных движением прямолинейной образующей, пересекающей две направляющие и параллельной плоскости параллелизма.

**Поверхность вращения общего вида** – класс поверхностей, образованных вращением плоской кривой вокруг оси, лежащей в плоскости кривой, относится к поверхностям вращения.

**Поверхность одинакового ската** – поверхность, имеющая во всех точках одинаковый уклон.

**Поверхность равного уклона** (поверхность одинакового ската) – линейчатая поверхность, образованная перемещением прямого кругового конуса по заданной направляющей.

**Подшипник** – деталь, являющаяся опорой вращающихся осей и валов. **Позиционные задачи** – задачи о пересечении геометрических образов.

**Показатель искажения** – отношения величины аксонометрического масштаба к натуральному масштабу.

показывающие направление спуска от какого-либо контура в проекциях с числовыми

**Превышение** – разность отметок концов отрезка.

**Преобразования комплексного чертежа** – методы, позволяющие получать решение задач при наиболее удобном положении геометрических образов.

**Призматическая поверхность** – поверхность, образованная параллельным движением прямолинейной образующей, пересекающей ломаную направляющую, относится к линейчатым развертывающимся поверхностям.

**Проецирование –** метод отображения пространственных геометрических образов на плоскости или поверхности с помощью проецирующих лучей.

**Проецирование ортогональное –** метод отображения пространственных геометрических образов с помощью проецирующих лучей, перпендикулярных плоскости проекций.

**Проецирование параллельное –** метод отображения пространственных геометрических образов с помощью параллельных проецирующих лучей.

**Проецирование центральное –** метод отображения пространственных геометрических образов с помощью проецирующих лучей, исходящих из одной точки.

**Прокладка** – плоская тонкая деталь, которая располагается между деталями в местах их разъема для обеспечения герметичности соединения. Форма прокладки чаще всего копирует форму соединяемых деталей.

**Проточка** – кольцевая канавка на стержне, технологически необходимая для выхода резьбонарезного инструмента при изготовлении детали. Кольцевая канавка в отверстии называется выточкой.

**Профиль** – фигура сечения поверхности вертикальной плоскостью.

**Профильная плоскость уровня** – плоскость, параллельная профильной плоскости проекций.

**Профильно проецирующая прямая** – прямая, перпендикулярная профильной плоскости проекций.

**Прямые уровня** – общее название фронтали и горизонтали.

**Прямые частного положения** – общее название прямых, параллельных или перпендикулярных плоскостям проекций.

**Рабочие поверхности детали** – поверхности соприкосновения данной детали с поверхностями других деталей узла.

**Развертка** – совмещение поверхности с плоскостью.

**Разрез -** мысленное рассечение предмета секущей плоскостью.Изображение предмета, попавшее в секущую плоскость и той части предмета, которая находится за секущей плоскостью.

**Разрез здания -** изображение одной части здания, мысленно рассеченного вертикальной плоскостью.

**Ребро жёсткости -** тонкая стенка, чаще треугольной формы, служащая для увеличения прочности.

**Резьба** – поверхность, образованная винтовым перемещением плоского контура по цилиндрической или конической поверхности и предназначена для соединения деталей.

**Резьбомер** – инструмент для измерения резьбы, представляющий собой набор шаблонов с зубцами. Шаблоны имеют маркировку, обозначающую вид резьбы и ее шаг. Резьба измеряется путем подбора подходящего шаблона.

**Рифление** - мелкие линейные или сетчатые рельефные линии на поверхности детали, нанесенные выдавливанием и предназначенные для облегчения захвата и удержания детали.

**Рычаг** – пластина или стержень с отверстием для оси вращения с двумя или более точками приложения сил. Рычаги применяются для передачи движения и усилий между отдельными звеньями многих механизмов: в коробках передач, в механизмах включения и выключения сцепления автомобилей.

**Сальник** – устройство герметизирующее зазор между подвижной и неподвижной частями механизмов. Применяют сальники с мягкой твердой набивками. На чертежах набивку показывают штриховкой, принятой для неметаллических материалов.

**Сборочная единица** - изделие, составные части которого подлежат соединению между собой на предприятии-изготовителе сборочными операциями.

**Секущая плоскость -** плоскость, проведённая мысленно в том или ином месте предмета для уточнения его внутреннего строения.

**Сечение -** изображение предмета на чертеже, непосредственно попавшее в секущую плоскость.

**Скрещивающиеся прямые** – непараллельные и непересекающиеся прямые.

**Собственная тень** – неосвещенная часть поверхности предмета.

**Соосность** – наличие общей оси у поверхностей вращения.

**Сопряжение -** плавный переход одной циркульной кривой линии в другую.

**Спецификация** – конструкторский документ, определяющий состав сборочной единицы, комплекса или комплекта. Сборочный чертеж рассматривается совместно со спецификацией, которая составляется в форме таблицы на отдельных листах формата А4. Спецификация имеет следующее содержание: документация, комплексы, сборочные единицы, детали, стандартные изделия, прочие изделия, материалы, комплекты.

**Способ «выноса»** – способ построения падающих теней на плоскости при заданном до нее расстоянии.

**Способ вспомогательных экранов** – способ построения падающих теней через вспомогательные плоскости или поверхности.

**Способ касательных конусов** – способ построения собственных теней поверхностей вращения.

**Способ концентрических сфер** – способ решения второй главной позиционной задачи с помощью геометрических образов-посредников в виде концентрических сфер.

**Способ лучевых сечений** – универсальный способ построения собственных и падающих теней.

**Способ нормального сечения** – способ построения развертки с помощью сечения перпендикулярного оси поверхности.

**Способ обратных лучей** – способ построения падающих теней от одного предмета на другой.

**Способ раскатки** – способ построения развертки с помощью вращения вокруг прямой уровня.

**Способ секущих плоскостей** – способ решения второй главной позиционной задачи с помощью геометрических образов-посредников в виде плоскостей.

**Способ треугольников** – способ построения развертки с помощью определения натуральных величин ребер способом прямоугольного треугольника.

**Стойка** – опорная деталь. Ее высота, как правило, больше размеров в плане. Стойка устанавливается обычно на горизонтальной поверхности машин, механизмов и приспособлений и занимает вертикальное положение. К ее конструктивным элементам крепятся другие детали.

**Сферическая поверхность** – поверхность, образованная вращением окружности вокруг своего диаметра, относится к поверхностям вращения.

**Теорема Монжа** – теорема о линии пересечения двух поверхностей вращения с общей сферой касания.

**Теорема Польке** – теорема о существовании аксонометрии для произвольно выбранных аксонометрических осей и показателей искажения по ним.

**Топографическая поверхность** – земная поверхность.

**Тор** - поверхность, образованная вращением дуги окружности вокруг своей хорды, относится к поверхностям вращения.

**Торец** – крайняя поверхность детали, перпендикулярная к ее геометрической оси. Чаще всего торцы – это плоские поверхности, но бывают также сферические, конические и др. Торцы деталей обычно используются в качестве баз для нанесения размеров.

**Триметрия** – аксонометрия с тремя разными показателями искажения.

**Уклон** – величина наклона одной прямой относительно другой. Уклон характеризует отклонение прямой линии от горизонтального или вертикального направлений. Выражается уклон отношением двух чисел, в котором числителем является длина одного из катетов (обычно большего) прямоугольного треугольника, а знаменателем длина другого катета (обычно меньшего), выраженное в процентах или в виде простой дроби.

**Фасад –** вид здания спереди, сзади, слева и справа.

**Фаска** – скошенная кромка, выполненная на цилиндрической поверхности детали или срезанное ребро. Фаски обычно выполняются под углом 45°.

**Фитинги** – детали для соединения труб на резьбе. Фитинги бывают следующих видов: муфты, угольники, тройники, кресты.

**Фланец** – деталь, служащая для соединения частей трубопроводов, валов и др., представляющая собой диск с отверстиями.

**Фреза** – многозубый режущий инструмент для обработки различного рода поверхностей металлов, дерева, пластмасс

**Фронталь** – прямая, параллельная фрональной плоскости проекций.

**Фронтальная плоскость уровня** – плоскость, параллельная фронтальной плоскости проекций.

**Фронтально проецирующая плоскость** – плоскость, перпендикулярная фронтальной плоскости проекций.

**Фронтально проецирующая прямая** – прямая, перпендикулярная фронтальной плоскости проекций.

**Цапфа** – часть оси или вала, опирающаяся на подшипник. Цапфы подразделяются на шипы, шейки и пяты.

**Цилиндрическая поверхность** – поверхность, образованная параллельным движением прямолинейной образующей, пересекающей криволинейную направляющую, относится к линейчатым развертывающимся поверхностям.

**Цилиндрическая поверхность вращения** – поверхность, образованная вращением вокруг оси прямой ей параллельной, относится к поверхностям вращения.

**Цилиндроид –** поверхность, образованная движением прямолинейной образующей, пересекающей две криволинейные направляющие и параллельной плоскости параллелизма, относится к линейчатым поверхностям с плоскостью параллелизма.

**Циркуль -** инструмент для выполнения окружностей.

**Циркульная кривая -** дуга окружности.

**Четверть** – выступ в верхних и боковых частях проемов кирпичных стен, уменьшающий продуваемость и облегчающий крепление дверных и оконных блоков.

**Шайба** – подкладка под гайку в виде кольца или квадрата. Шайба защищает поверхность детали от повреждения при затягивании гайки и увеличивает ее опорную поверхность.

**Шлиц** – паз в виде прорези или канавки на деталях машин, например, шлиц на головке винта, шурупа и др.

**Шпилька** – крепежная деталь для разъемного резьбового соединения в виде цилиндрического стержня снабженного резьбой на обоих концах. Один конец шпильки завинчивается в деталь, а на другой конец навинчивается гайка. Шаг резьбы на концах шпильки может быть разным.

**Шплинт** – деталь в виде сложенного пополам стержня с петлей-головкой в месте перегиба, предупреждающая самоотвинчивание гайки или соединения слабонагруженных деталей. Шплинт вставляется в отверстие, а затем выступающие концы отгибают в стороны.

**Шпонка** – деталь, предотвращающая или направляющая взаимное перемещение соединяемых частей механизмов путем плотного закрепления ее в гнездах или углублениях этих частей. Например шпонка, соединяющая вал с сидящей на нем деталью для передачи вращения. Шпонки бывают призматические, сегментные и клиновые.

**Штангенциркуль** – измерительный инструмент, с помощью которого можно измерять наружные и внутренние линейные размеры деталей и глубину отверстий. Штангенциркуль используется при снятии размеров с точностью до 0,1 мм для выполнения эскизов.

**Экватор поверхности вращения** – параллель с максимальным радиусом.

**Эллипс -** проекция окружности в аксонометрии.

**Эскиз** – чертеж детали, выполненный аккуратно "от руки" без применения чертежных инструментов, в глазомерном масштабе, с соблюдением пропорций между элементами детали, с необходимым количеством видов, разрезов, сечений, выносных элементов и т.п., с простановкой размеров. По содержанию эскиз ничем не отличается от чертежа и выполняется по всем правилам ЕСКД, поэтому его нельзя принимать за черновик.

# **ANSI**

*American National Standards Institute*. Организация-координатор разработки промышленных стандартов для частного и государственного секторов в США. Стандарты распространяются на языки программирования, электронное оборудование, средства телекоммуникации, физические свойства дискет, картриджей и магнитных лент.

# **ASCII**

*American Standard Code for Information Interchange*. Стандартный цифровой код, используемый при передаче данных в компьютерах. Имеется возможность кодирования 128 символов, используя 7 бит байта для представления каждого символа, а восьмой бит - для контроля четности. Нестандартные варианты ASCII могут кодировать 255 символов.

# **B-сплайновая кривая (B-spline curve)**

Кусочно-гладкая полиномиальная кривая, проходящая вблизи набора управляющих точек. *См. также* [кривая Безье \(Bezier curve\).](http://vbamodel.narod.ru/AutoCAD/aug_gl.html%23386170) (СПЛАЙН)

# **CMYK**

*Cyan, magenta, yellow и key color*. Цвет определяется системой исходя из процентного содержания голубого, фиолетового, желтого и ключевого (обычно это черный) цветов.

# **CTB-файл (CTB file)**

Таблица цветозависимых стилей печати.

### **DIESEL**

*Direct Interpretively Evaluated String Expression Language*. Макроязык, предназначенный для модификации статусной строки AutoCAD с помощью системной переменной MODEMACRO, а также для адаптации пунктов меню.

# **DSD**

*Drawing set descriptions*. Формат файлов для хранения описаний наборов рисунков, использующихся в диалоговом окне «Публикация».

# **DST**

*Sheet set data*. Формат файлов типа XML, использующийся для хранения сведений о подшивке.

#### **DWF**

*Design Web Format*. Формат плотно упакованного файла, создаваемого из рисунка AutoCAD. Файлы формата DWF используются для публикации рисунков AutoCAD в сети Интернет. *См. также* [DWG](http://vbamodel.narod.ru/AutoCAD/aug_gl.html%23391397) *и* [DXF.](http://vbamodel.narod.ru/AutoCAD/aug_gl.html%23386297)

# **DWG**

Стандартный формат файлов для хранения векторной графики рисунков AutoCAD. *См. также* [DWF](http://vbamodel.narod.ru/AutoCAD/aug_gl.html%23455093) *и* [DXF.](http://vbamodel.narod.ru/AutoCAD/aug_gl.html%23386297)

#### **DXF**

*Drawing interchange format*. Текстовый (ASCII) или двоичный формат файлов для экспорта рисунков AutoCAD в другие приложения или для импорта рисунков в AutoCAD из других приложений. *См. также* [DWF](http://vbamodel.narod.ru/AutoCAD/aug_gl.html%23455093) и [DWG.](http://vbamodel.narod.ru/AutoCAD/aug_gl.html%23391397)

#### **HDI**

*Heidi Device Interface*. Интерфейс с драйверами устройств, необходимыми для взаимодействия периферийного оборудования с AutoCAD и другими продуктами Autodesk.

# **HLS**

*Hue, lightness, saturation*. Задание цвета на основе его оттенка, яркости и насыщенности.

# **IGES**

*Initial graphics exchange specification*. Формат стандарта ANSI для двоичного представления данных и обмена ими между различными САПР. *См. также* [ANSI.](http://vbamodel.narod.ru/AutoCAD/aug_gl.html%23386121)

# **ISO**

*International Standards Organization*. Организация, занимающаяся разработкой международных стандартов во всех отраслях, кроме электротехники и электроники. Штаб-квартира ISO находится в Женеве (Швейцария).

# **NURBS**

*Nonuniform rational B-spline curve*. B-сплайновая кривая или поверхность, задаваемая набором управляющих точек с определенными весами и одним или более узловыми векторами. *См. также* B-сплайновая кривая [\(B-spline curve\).](http://vbamodel.narod.ru/AutoCAD/aug_gl.html%23386185)

# **ObjectARX (AutoCAD Runtime Extension)**

Среда программирования, позволяющая разрабатывать компилируемые приложения под AutoCAD.

# **OLE**

*Object linking and embedding*. Механизм, с помощью которого данные из исходного документа, созданного с помощью одного приложения, могут быть внедрены в целевой документ, созданный в другом приложении, или связаны с ним. Выбор таких данных в целевом документе инициирует подгрузку исходного приложения, что обеспечивает возможность их редактирования. *См. также* [внедрение \(embed\)](http://vbamodel.narod.ru/AutoCAD/aug_gl.html%23386316) *и* [связь \(link\)](http://vbamodel.narod.ru/AutoCAD/aug_gl.html%23386394).

# **PC2-файл (PC2 file)**

Общий файл конфигурации печати. Содержит все параметры, сохраненные в прежних версиях AutoCAD. *См. также* PCP-[файл \(PCP file\)](http://vbamodel.narod.ru/AutoCAD/aug_gl.html%23417267) *и* PC3-[файл \(PC3 file\)](http://vbamodel.narod.ru/AutoCAD/aug_gl.html%23394502).

# **PC3-файл (PC3 file)**

Частный файл конфигурации плоттера. Содержит параметры печати, включая выбор драйвера и модели устройства, выбор порта для вывода на печать и различные сведения для конкретного устройства печати. Однако в этот набор параметров не входят пользовательские настройки плоттера и сведения о формате листа. *См. также* PMP-[файл \(PMP file\)](http://vbamodel.narod.ru/AutoCAD/aug_gl.html%23391507), STB-[файл \(STB file\)](http://vbamodel.narod.ru/AutoCAD/aug_gl.html%23393659) *и* CTB-[файл \(CTB file\)](http://vbamodel.narod.ru/AutoCAD/aug_gl.html%23417250).

# **PCP-файл (PCP file)**

Частный файл конфигурации плоттера. Содержит основные параметры печати и перьев, сохраненные в предыдущих версиях AutoCAD. К этим параметрам относятся присвоения перьев, единицы измерения для печати, формат листа, поворот чертежа, коэффициент масштабирования и выбор режима оптимизации перемещений перьев. *См. также* PC2-[файл \(P](http://vbamodel.narod.ru/AutoCAD/aug_gl.html%23394394)C2 file) *и* PC3-[файл \(PC3 file\)](http://vbamodel.narod.ru/AutoCAD/aug_gl.html%23394502).

# **PMP-файл (PMP file)**

*Plot Model Parameter*. Файл, содержащий пользовательские сведения о калибровке плоттера и форматах листа. Связан с файлом конфигурации плоттера.

# **PWT**

Формат файлов шаблонов для Интернет-публикаций рисунков.

# **RGB**

*Red, green, blue*. Задание цвета на основе процентного содержания красной, зеленой и синей составляющих.

#### **ShapeManager**

Технология создания 3М тел в AutoCAD.

# **STB-файл (STB file)**

Файл *таблицы стилей печати*. Содержит стили печати и их параметры.

# **TILEMODE**

Системная переменная, управляющая режимом создания видовых экранов (либо в виде перемещаемых, масштабируемых объектов, либо как неперекрывающихся элементов экрана со смежными кромками). *См. также* [видовой экран \(viewport\)](http://vbamodel.narod.ru/AutoCAD/aug_gl.html%23386577).

# **абсолютные координаты (absolute coordinates)**

Положение точки, заданное расстоянием или углом относительно точки начала текущей системы координат. *См. также* [точка начала \(origin\)](http://vbamodel.narod.ru/AutoCAD/aug_gl.html%23386426), [относительные координаты](http://vbamodel.narod.ru/AutoCAD/aug_gl.html%23386475)  [\(relative coordinates\),](http://vbamodel.narod.ru/AutoCAD/aug_gl.html%23386475) [пользовательская система координат, ПСК \(user coordinate](http://vbamodel.narod.ru/AutoCAD/aug_gl.html%23386567)  [system, UCS\),](http://vbamodel.narod.ru/AutoCAD/aug_gl.html%23386567) [мировые координаты \(world coordinates\)](http://vbamodel.narod.ru/AutoCAD/aug_gl.html%23386599) *и* [Мировая система координат,](http://vbamodel.narod.ru/AutoCAD/aug_gl.html%23393777)  [МСК \(World coordinate system, WCS\)](http://vbamodel.narod.ru/AutoCAD/aug_gl.html%23393777).

# **адаптер объектов (object enabler)**

Средство просмотра и редактирования сторонних объектов в AutoCAD или в других приложениях, использующееся, если приложение ObjectARX, в котором был создан сторонний объект, в системе не установлено. *См. также* [сторонний объект \(custom](http://vbamodel.narod.ru/AutoCAD/aug_gl.html%23429051)  [object\)](http://vbamodel.narod.ru/AutoCAD/aug_gl.html%23429051) и объект-[заместитель \(proxy object\)](http://vbamodel.narod.ru/AutoCAD/aug_gl.html%23429063).

# **адаптивные пробы (adaptive sampling)**

Метод, ускоряющий процесс устранения зазубрин в пределах границ пробной матрицы. *См. также* [устранение зазубрин \(anti](http://vbamodel.narod.ru/AutoCAD/aug_gl.html%23462189)-aliasing).

# **ассоциативная штриховка (associative hatch)**

Штриховка замкнутой области, автоматически изменяющаяся при любых модификациях ограничивающего контура. (КШТРИХ)

# **ассоциативный размер (associative dimension)**

Размер, автоматически обновляющийся при изменении образмеренного объекта. Управляется системной переменной DIMASSOC. *См. также* [неассоциативный размер](http://vbamodel.narod.ru/AutoCAD/aug_gl.html%23398342)  [\(nonassociative dimension\)](http://vbamodel.narod.ru/AutoCAD/aug_gl.html%23398342) *и* [расчлененный размер \(exploded dimension\)](http://vbamodel.narod.ru/AutoCAD/aug_gl.html%23398383).

# **аффинная калибровка (affine calibration)**

Метод калибровки планшета, основанный на линейном преобразовании координат в двумерном пространстве. Аффинная калибровка требует ввода трех контрольных точек для вычисления преобразования координат планшета, включая перемещение, независимое масштабирование осей *X* и *Y*, а также поворот. Аффинную калибровку следует использовать, если наблюдается неравномерность в вертикальном и горизонтальном масштабном отображении рисунка при его оцифровке с помощью дигитайзера. (ПЛАНШЕТ)

# **базовая линия (baseline)**

Воображаемая линия, на которой устанавливаются символы текста. Нижние элементы некоторых символов могут опускаться ниже базовой линии. *См. также* [размеры от](http://vbamodel.narod.ru/AutoCAD/aug_gl.html%23386165)  [общей базы \(baseline dimension\)](http://vbamodel.narod.ru/AutoCAD/aug_gl.html%23386165).

# **базовая точка (base point)**

1. При редактировании с помощью ручек - ручка, выделяемая цветом после выбора и являющаяся центром последующей операции редактирования. 2. Точка, относительно которой задаются расстояние и угол при копировании, перемещении и повороте объектов. 3. Точка, используемая в качестве опорной при вставке текущего рисунка в другой рисунок. (БАЗА) 4. Точка вставки блока. (БЛОК)

# **библиотека компонентов (symbol library)**

Набор описаний блоков, хранящийся в одном файле рисунка.

# **библиотека слайдов (slide library)**

Набор файлов слайдов, скомпилированных для хранения и последующего просмотра. Файлы библиотек слайдов имеют расширение *.slb* и создаются с помощью программы *slidelib.exe*.

# **блок (block)**

Один или несколько объектов, сгруппированные в единый объект. Иногда, для краткости, используется вместо терминов «описание блока» и «вхождение блока». *См. также* [описание блока \(block definition\)](http://vbamodel.narod.ru/AutoCAD/aug_gl.html%23398771) *и* [вхождение блока \(block](http://vbamodel.narod.ru/AutoCAD/aug_gl.html%23386183) reference). (БЛОК)

# **блок-идентификатор (callout block)**

Блок, используемый в качестве обозначения для ссылки на другой лист. Блокиидентификаторы могут называться по-разному (в зависимости от отрасли промышленности): ссылочные метки, коды выносных элементов, метки выносных элементов, коды разрезов зданий и т.д. *См. также* [блок марки \(label block\)](http://vbamodel.narod.ru/AutoCAD/aug_gl.html%23464004).

# **блок марки (label block)**

Блок, используемый для маркировки видов и подробностей. Марки содержат связанные с видом сведения, такие как имя, номер вида и масштаб. *См. также* [блок](http://vbamodel.narod.ru/AutoCAD/aug_gl.html%23463928)[идентификатор \(callout block\)](http://vbamodel.narod.ru/AutoCAD/aug_gl.html%23463928).

# **ведомость листов (sheet list table)**

Таблица с перечнем всех листов в подшивке. Ведомость листов можно сгенерировать автоматически с помощью Диспетчера подшивок.

# **вектор (vector)**

Математический объект, обладающий направлением и длиной, но не имеющий фиксированного положения в пространстве.

# **вершина (vertex)**

Место пересечения кромок объекта или сегментов полилинии.

# **вес линий (lineweight)**

Значение ширины, которое может быть присвоено всем графическим объектам, кроме шрифтов TrueType и растровых изображений.

# **вид (view)**

Графическое представление двумерного рисунка или трехмерной модели из заданного места (точки зрения) в пространстве. *См. также* [точка зрения \(viewpoint\)](http://vbamodel.narod.ru/AutoCAD/aug_gl.html%23386575) *и* [видовой](http://vbamodel.narod.ru/AutoCAD/aug_gl.html%23386577)  [экран \(viewport\).](http://vbamodel.narod.ru/AutoCAD/aug_gl.html%23386577) (ТЗРЕНИЯ, ДВИД, ВИД)

# **вид в перспективе (perspective view)**

Вид, на котором 3М объекты рассматриваются из некоторой точки пространства. Чем дальше объект находится от точки наблюдения, тем меньше его видимые размеры. Хотя вид в перспективе достаточно реалистичен, на нем возможно искажение формы объектов. Параллельные линии выглядят сходящимися, и это исключает проведение измерений на таких видах. Параметры видов в перспективе могут задаваться в AutoCAD для элементов таблиц видовых экранов (ВЭКРАН), а также для самих объектов, которые представляют эти экраны. Если на видовом экране установлен вид в перспективе, пиктограмма ПСК изменяет свою форму.

# **вид в плане (plan view)**

Вид из точки, расположенной на положительном участке оси *Z*, в направлении начала координат (0,0,0). (ПЛАН)

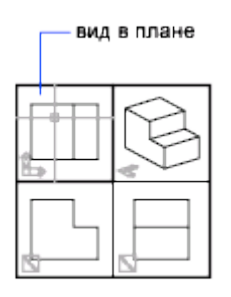

**видовой экран (viewport)**

Ограниченная область экрана, на которой отображается некоторая часть пространства модели рисунка. Тип создаваемого видового экрана определяется системной переменной TILEMODE. 1. Если TILEMODE отключена (0), видовые экраны представляют собой объекты, которые можно перемещать в пространстве листа и управлять их размерами. (СВИД) 2. Если TILEMODEвключена (1), вся область рисования делится на видовые экраны, которые в этом случае являются неперекрывающимися. *См. также* [TILEMODE,](http://vbamodel.narod.ru/AutoCAD/aug_gl.html%23398625) [вид \(view\)](http://vbamodel.narod.ru/AutoCAD/aug_gl.html%23386573) *и* [точка зрения \(viewpoint\).](http://vbamodel.narod.ru/AutoCAD/aug_gl.html%23386575) (ВЭКРАН)

### **видовые экраны листа (layout viewports)**

Объекты, создаваемые в пространстве листа для отображения различных видов рисунка. *См. также* [пространство листа \(paper space\).](http://vbamodel.narod.ru/AutoCAD/aug_gl.html%23386435) (ВЭКРАН)

#### **видовые экраны пространства модели (model viewports)**

Состояние экрана монитора, при котором графическая область разбивается на две или более смежных неперекрывающихся прямоугольных области с видами рисунка. *См. также* [видовые экраны листа \(layout viewports\)](http://vbamodel.narod.ru/AutoCAD/aug_gl.html%23398546), [TILEMODE](http://vbamodel.narod.ru/AutoCAD/aug_gl.html%23398625) *и* [видовой экран \(viewport\)](http://vbamodel.narod.ru/AutoCAD/aug_gl.html%23386577). (ВЭКРАН)

#### **виртуальное экранное пространство (virtual screen display)**

Область, в пределах которой AutoCAD может выполнять панорамирование и зумирование рисунка без необходимости его регенерации.

#### **внедрение (embed)**

Один из методов использования данных исходного документа в целевом документе. Позволяет вставлять копию объекта из одного документа в другой без ссылки на исходный документ. *См. также* [связь \(link\)](http://vbamodel.narod.ru/AutoCAD/aug_gl.html%23386394).

# **внешняя ссылка (external reference, xref)**

Файл рисунка, связанный с другим рисунком или вставленный в него. (ССЫЛКА)

# **внешние именованные объекты (named objects, dependent)**

*См.* [зависимые именованные объекты во внешних ссылках \(dependent named objects in](http://vbamodel.narod.ru/AutoCAD/aug_gl.html%23394577)  [xrefs\).](http://vbamodel.narod.ru/AutoCAD/aug_gl.html%23394577)

### **временные файлы (temporary files)**

Файлы данных, создаваемые в ходе сеанса работы AutoCAD. AutoCAD удаляет их по окончании сеанса. При аварийном завершении (например, из-за отключения электропитания), временные файлы могут остаться на диске.

#### **вхождение блока (block reference)**

Составной объект, вставленный в рисунок и отображающий данные из описания блока. Его также называют *экземпляром*. *См. также* [блок \(block\)](http://vbamodel.narod.ru/AutoCAD/aug_gl.html%23386179) *и* [описание блока \(block](http://vbamodel.narod.ru/AutoCAD/aug_gl.html%23398771)  [definition\)](http://vbamodel.narod.ru/AutoCAD/aug_gl.html%23398771). (ВСТАВИТЬ)

#### **выдавливание (extrusion)**

Процесс получения трехмерного тела путем смещения объекта вдоль линейной траектории.

# **высота (thickness)**

Расстояние, на которое двумерный объект AutoCAD выдавлен выше или ниже уровня, на котором он создан. (ОКНОСВ, СВОЙСТВА, УРОВЕНЬ, THICKNESS)

# **геометрия рисунка (geometry)**

Все графические объекты - отрезки, круги, дуги, полилинии, размеры и т.д. Неграфическая информация (типы линий, веса линий, текстовые стили, слои и т.д.) не считается геометрией. *См. также* [именованный объект \(named object\)](http://vbamodel.narod.ru/AutoCAD/aug_gl.html%23391625).

# **границы (extents)**

*См.* [границы рисунка \(drawing extents\)](http://vbamodel.narod.ru/AutoCAD/aug_gl.html%23386283).

# **границы рисунка (drawing extents)**

Наименьший прямоугольник, охватывающий все объекты рисунка. На экране представляет собой самый крупный из возможных видов, в который попадают все объекты. (ПОКАЗАТЬ)

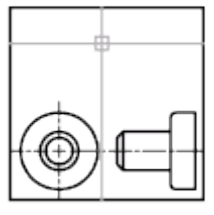

границы рисунка

# **грань (face)**

Треугольный или четырехугольный участок поверхности.

# **графическая область (graphics area)**

*См.* область рисования [\(drawing area\).](http://vbamodel.narod.ru/AutoCAD/aug_gl.html%23462270)

# **графический экран (graphics screen)**

# *См.* **область рисования [\(drawing area\).](http://vbamodel.narod.ru/AutoCAD/aug_gl.html%23462270)**

# **графическое окно (graphics window)**

*См.* окно [AutoCAD \(AutoCAD window\)](http://vbamodel.narod.ru/AutoCAD/aug_gl.html%23462219) *и* область рисования [\(drawing area\).](http://vbamodel.narod.ru/AutoCAD/aug_gl.html%23462270)

# **главная страница (home page)**

Базовый навигационный экран Web-сайта.

# **группа листов (subset)**

Именованный набор листов в подшивке, часто составляемый на основе этапа моделирования. *См. также* [категория вида \(view category\)](http://vbamodel.narod.ru/AutoCAD/aug_gl.html%23464150).

# **допуск сплайна (fit tolerance)**

Значение максимально допустимого отклонения B-сплайна от его определяющих точек.

### **зависимые именованные объекты во внешних ссылках (dependent named objects in xrefs)**

Именованные объекты (например, слои, блоки или типы линий), появившиеся в результате вставки или наложения внешней ссылки. *См. также* [именованный объект](http://vbamodel.narod.ru/AutoCAD/aug_gl.html%23391625)  [\(named object\)](http://vbamodel.narod.ru/AutoCAD/aug_gl.html%23391625) *и* [символьная таблица \(symbol table\)](http://vbamodel.narod.ru/AutoCAD/aug_gl.html%23387629).

### **зависимые символы (dependent symbols)**

*См.* [зависимые именованные объекты во внешних ссылках \(dependent named objects in](http://vbamodel.narod.ru/AutoCAD/aug_gl.html%23394577)  [xrefs\).](http://vbamodel.narod.ru/AutoCAD/aug_gl.html%23394577)

# **задняя грань (back face)**

Противоположная (относительно передней грани) сторона объекта. Задние грани не видны на тонированном изображении модели. *См. также* [передние грани \(front faces\)](http://vbamodel.narod.ru/AutoCAD/aug_gl.html%23462305).

#### **зазубрины (aliasing)**

Ступенчатый вид границ объектов на растровом мониторе, не способном гладко отображать диагональные отрезки, дуги и круги. *См. также* [устранение зазубрин \(anti](http://vbamodel.narod.ru/AutoCAD/aug_gl.html%23462189)[aliasing\).](http://vbamodel.narod.ru/AutoCAD/aug_gl.html%23462189)

#### **заливка (fill)**

Сплошное заполнение цветом области, ограниченной отрезками или кривыми. (ЗАКРАСИТЬ)

#### **захватываемая точка (acquired point)**

В отслеживании и объектном отслеживании - временная точка, используемая в качестве опорной.

#### **замораживание (freeze)**

Подавление отображения объектов, расположенных на указанных слоях. Объекты на замороженных слоях не выводятся на экран, не регенерируются и не вычерчиваются. Замораживание слоев ускоряет регенерацию рисунка. *См. также* [размораживание](http://vbamodel.narod.ru/AutoCAD/aug_gl.html%23386534)  [\(thaw\)](http://vbamodel.narod.ru/AutoCAD/aug_gl.html%23386534). (СЛОЙ)

#### **зеркальное отображение (mirror)**

Создание объектов, симметричных выбранным относительно заданной оси или плоскости. (ЗЕРКАЛО)

# **зеркальное отражение (specular reflection)**

Узкий световой конус, для которого угол падения луча равен углу его отражения.

# **знак ПСК (UCS icon)**

Значок, показывающий направление осей ПСК. (ЗНАКПСК)

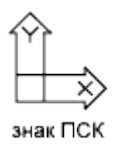

# **значение атрибута (attribute value)**

Текстовая информация, связанная с именем атрибута. *См. также* [описание атрибута](http://vbamodel.narod.ru/AutoCAD/aug_gl.html%23386147)  [\(attribute definition\),](http://vbamodel.narod.ru/AutoCAD/aug_gl.html%23386147) [подсказка атрибута \(attribute prompt\)](http://vbamodel.narod.ru/AutoCAD/aug_gl.html%23388080) *и* [имя атрибута \(attribute](http://vbamodel.narod.ru/AutoCAD/aug_gl.html%23388084)  [tag\).](http://vbamodel.narod.ru/AutoCAD/aug_gl.html%23388084)

### **значение по умолчанию (default)**

Изначально заданное значение вводимой величины или параметра. Значения и опции по умолчанию в AutoCAD отображаются в угловых скобках (<>).

# **зумирование (zoom)**

Процесс уменьшения или увеличения видимых размеров графического изображения на экране. (ПОКАЗАТЬ)

#### **изометрический стиль шаговой привязки (isometric snap style)**

Возможность выровнять курсор и изображение точек сетки с изометрическими плоскостями в изометрических рисунках. Служит для упрощения процесса рисования.

#### **именованный вид (named view)**

Вид, сохраненный с возможностью последующего восстановления. (ВИД)

#### **именованный объект (named object)**

Понятие объединяет различные виды неграфической информации (например, стили или описания), хранящейся в рисунках AutoCAD. Именованными объектами являются типы линий, слои, размерные стили, текстовые стили, описания блоков, листы, виды и конфигурации видовых экранов. Именованные объекты записываются в символьные таблицы.

# **имя атрибута (attribute tag)**

Связанная с атрибутом текстовая строка, позволяющая различать атрибуты при их извлечении из базы данных. *См. также* [описание атрибута \(attribute](http://vbamodel.narod.ru/AutoCAD/aug_gl.html%23386147)  [definition\),](http://vbamodel.narod.ru/AutoCAD/aug_gl.html%23386147) [подсказка атрибута \(attribute p](http://vbamodel.narod.ru/AutoCAD/aug_gl.html%23388080)rompt) *и* [значение атрибута \(attribute value\)](http://vbamodel.narod.ru/AutoCAD/aug_gl.html%23388092).

#### **каркасная модель (wireframe model)**

Представление объемного объекта с использованием линий и кривых.

# **карта цветов (color map)**

Таблица, задающая интенсивность красной, зеленой и синей составляющих (в системе RGB) для каждого из цветов палитры.

#### **категория (category)**

*См.* категория вида.

# **категория вида (view category)**

Именованный набор видов в подшивке, часто составляемый на основе общности их функционального назначения. *См. также* [группа листов \(subset\)](http://vbamodel.narod.ru/AutoCAD/aug_gl.html%23464128).

# **кнопка ввода (return button)**

Кнопка устройства указания, используемая для принятия введенного значения. На двухкнопочной мыши кнопкой ввода обычно является правая кнопка.

# **кнопка выбора (pick button)**

Кнопка устройства указания, используемая для выбора объектов или точек на экране. На двухкнопочной мыши кнопкой выбора обычно является левая кнопка.

#### **кнопочное меню (button menu)**

Меню для устройств указания, имеющих несколько кнопок. Каждая кнопка на устройстве указания (кроме кнопки выбора) может быть определена в файле меню AutoCAD *acad.mnu*(разделы BUTTONS*n* и AUX*n*).

#### **командная строка (command line)**

Текстовая область, предназначенная для ввода с клавиатуры, отображения запросов и сообщений.

#### **комбинации клавиш (shortcut keys)**

Клавиши, используемые для быстрого вызова команд. Например, при нажатии CTRL+S происходит сохранение файла. Сюда же относятся и функциональные клавиши (F1, F2 и др.). Также известны под названием *клавиш быстрого вызова*.

#### **компонент (symbol)**

Повсеместно используемый в рисунках графический элемент. В AutoCAD компоненты вставляются в рисунки в виде блоков.

#### **контекстное меню (shortcut menu)**

Меню, которое появляется в месте расположения графического курсора при нажатии правой кнопки устройства указания. Набор предлагаемых функций зависит от того, в какой области экрана находится курсор, а также от других факторов (наличие выбранного объекта, выполняемая команда и т.п.).

#### **конфигурация видовых экранов (viewport configuration)**

Именованная совокупность видовых экранов модели, которую можно сохранять и восстанавливать. (ВЭКРАН)

#### **координатные фильтры (coordinate filters)**

Средство, позволяющее извлекать значения координат точек отдельно по каждой из осей *X*, *Y* и *Z* с целью последующего их использования для задания положения новой точки. Также называются *точечными фильтрами X,Y,Z*.

#### **кривая Безье (Bezier curve)**

Полиномиальная кривая, задаваемая набором определяющих точек. Представляет уравнение, порядок которого на одну ступень меньше количества учитываемых точек. Кривая Безье - частный случай B-сплайновой кривой. *См. также* B-[сплайновая кривая](http://vbamodel.narod.ru/AutoCAD/aug_gl.html%23386185)  [\(B-spline curve\).](http://vbamodel.narod.ru/AutoCAD/aug_gl.html%23386185)

# **кромка (edge)**

Ограничивающая линия грани.

# **круговой массив (polar array)**

Расположение заданного количества копий объекта вокруг указанной центральной точки. (МАССИВ)

# **курсор (cursor)**

*См.* [указатель \(pointer\)](http://vbamodel.narod.ru/AutoCAD/aug_gl.html%23391433) и [перекрестье \(crosshairs\)](http://vbamodel.narod.ru/AutoCAD/aug_gl.html%23386227).

# **лимиты (limits)**

*См.* лимиты рисунка [\(drawing limits\).](http://vbamodel.narod.ru/AutoCAD/aug_gl.html%23386291)

# **лимиты рисунка (drawing limits)**

*См.* [лимиты рисунка \(grid limits\)](http://vbamodel.narod.ru/AutoCAD/aug_gl.html%23398638).

# **лимиты рисунка (grid limits)**

Заданные пользователем размеры области рисунка, покрываемой сеткой (если сетка включена). (ЛИМИТЫ)

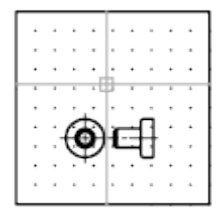

лимиты рисунка

# **линии кривизны (tesselation lines)**

Линии, предназначенные для повышения наглядности при визуализации поверхностей.

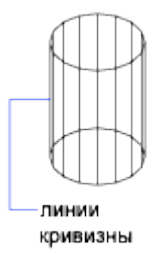

# **линия выбора (fence)**

Ломаная линия, захватывающая все объекты, пересеченные ей.

# **лист (layout)**

Вкладка рабочего окна, на которой создаются и компонуются видовые экраны пространства листа. В одном рисунке может иметься несколько листов.

# **лист (sheet)**

Вкладка, выбранная из файла рисунка и включенная в подшивку. *См. также* [подшивка](http://vbamodel.narod.ru/AutoCAD/aug_gl.html%23464113)  [\(sheet set\).](http://vbamodel.narod.ru/AutoCAD/aug_gl.html%23464113)

# **маркеры (blips)**

Временные метки на экране, отображаемые в области рисования при указании точек и выборе объектов. (МАРКЕР)

#### **маскирующий объект (wipeout object)**

Полигональная область, использующаяся для скрытия находящихся под ней объектов. Скрытие производится текущим цветом фона. Область ограничивается контурами, видимость которых можно включать при редактировании и отключать при печати.

#### **массив (array)**

1. Совокупность объектов, полученная копированием исходного объекта в узлы прямоугольной или круговой структуры. (МАССИВ) 2. Набор записей данных, каждая из которых идентифицируется ключом. Записи организованы так, чтобы обеспечивалась возможность поиска данных по ключу.

#### **меню курсора (cursor menu)**

*См.* [контекстное меню \(shortcut menu\)](http://vbamodel.narod.ru/AutoCAD/aug_gl.html%23399002).

#### **метка (handle)**

Уникальный буквенно-цифровой идентификатор объекта в базе данных AutoCAD.

#### **метод «направление-расстояние» (direct distance entry)**

Метод указания второй точки путем перемещения курсора в нужном направлении и ввода значения расстояния с клавиатуры.

#### **Мировая система координат, МСК (World coordinate system, WCS)**

Система координат, используемая как основа для построения всех объектов и определения других систем координат. *См. также* [пользовательская система координат,](http://vbamodel.narod.ru/AutoCAD/aug_gl.html%23386567)  [ПСК \(user coordinate system, UCS\)](http://vbamodel.narod.ru/AutoCAD/aug_gl.html%23386567).

#### **мировые координаты (world coordinates)**

Координаты, заданные в Мировой системе координат (МСК).

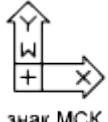

знак МСК

# **многолистовой DWF-файл (multi-sheet DWF)**

DWF-файл, состоящий из нескольких листов.

# **многоугольник выбора (polygon window selection)**

Опция выбора объектов с помощью произвольного многоугольника (в набор попадают все объекты, полностью расположенные внутри него). *См. также* [секущая](http://vbamodel.narod.ru/AutoCAD/aug_gl.html%23398706) рамка [\(crossing selection\)](http://vbamodel.narod.ru/AutoCAD/aug_gl.html%23398706)*и* рамка выбора [\(window selection\).](http://vbamodel.narod.ru/AutoCAD/aug_gl.html%23398730)

# **модель (model)**

Дву- или трехмерное представление объекта.

# **МСК (WCS)**

*См.* [Мировая система координат, МСК \(World coordinate system, WCS\)](http://vbamodel.narod.ru/AutoCAD/aug_gl.html%23393777).

# **набор листов (sheet selection)**

Именованный набор листов в подшивке, который можно с удобством использовать для операций архивирования, формирования комплекта и публикации.

# **набор объектов (selection set)**

Один или несколько объектов, выбранных для последующей обработки.

# **набор пометок (markup set)**

Группа пометок, содержащаяся в одном DWF-файле.

# **набор рисунков (drawing set)**

Набор рисунков, использующийся в диалоговом окне «Публикация».

# **надписи (annotations)**

Текстовая информация в рисунке: заголовки, размеры, допуски, символы, примечания и пояснения.

# **начальная среда (initial environment)**

Значения переменных и другие установки для новых рисунков, задаваемые в шаблоне рисунка (*acad.dwg* или *acadiso.dwg*). *См. также* [шаблон рисунка \(template drawing\)](http://vbamodel.narod.ru/AutoCAD/aug_gl.html%23388508).

# **начертание линий (line font)**

*См.* [тип линий \(linetype\)](http://vbamodel.narod.ru/AutoCAD/aug_gl.html%23386392).

# **неассоциативный размер (nonassociative dimension)**

Размер, не обновляющийся автоматически при изменении образмеренного объекта. Управляется системной переменной DIMASSOC. *См. также* [ассоциативный размер](http://vbamodel.narod.ru/AutoCAD/aug_gl.html%23386141)  [\(associative dimension\)](http://vbamodel.narod.ru/AutoCAD/aug_gl.html%23386141) *и* [расчлененный размер \(exploded dimension\)](http://vbamodel.narod.ru/AutoCAD/aug_gl.html%23398383).

#### **неименованный блок (anonymous block)**

Блок без имени, используемый при нанесении штриховки, размеров и других подобных объектов.

# **неперекрывающиеся видовые экраны (tiled viewports)**

*См.* [видовые экраны пространства модели \(model viewports\)](http://vbamodel.narod.ru/AutoCAD/aug_gl.html%23398576).

### **нормаль (normal)**

Вектор, перпендикулярный грани или поверхности.

#### **область рисования (drawing area)**

Область экрана, в которой отображается и редактируется рисунок. Размер области зависит от размера окна AutoCAD и количества видимых в нем панелей и других элементов интерфейса. *См. также* [окно AutoCAD \(AutoCAD window\)](http://vbamodel.narod.ru/AutoCAD/aug_gl.html%23462219).

#### **объект (object)**

Один или более элементов рисунка (текст, размеры, отрезки, круги, полилинии и т.п.), рассматриваемые как единое целое при создании, обработке и модификации. В прежних версиях программы назывался *примитивом*.

#### **объект-заместитель (proxy object)**

Объект, использующийся для замены стороннего объекта, когда приложение ObjectARX, в котором он был создан, не доступно для AutoCAD или другого приложения. *См. также* [сторонний объект \(custom object\)](http://vbamodel.narod.ru/AutoCAD/aug_gl.html%23429051) и [адаптер объектов \(object enabler\)](http://vbamodel.narod.ru/AutoCAD/aug_gl.html%23429069).

# **объектная привязка (Object Snap mode)**

Механизм выбора определенных точек в процессе редактирования рисунка. *См. также* [текущий режим объектной привязки \(running object snap\)](http://vbamodel.narod.ru/AutoCAD/aug_gl.html%23386483) *и* [подавление](http://vbamodel.narod.ru/AutoCAD/aug_gl.html%23388494)  [объектной привязки \(object snap override\)](http://vbamodel.narod.ru/AutoCAD/aug_gl.html%23388494).

# **объемные тени (volumetric shadows)**

Фотореалистически тонированные области пространства; представляют собой тени, отбрасываемые объектами.

# **окно AutoCAD (AutoCAD window)**

Собирательное название области, занимаемой рисунком, меню, панелями и командной строкой.

# **описание атрибута (attribute definition)**

Объект, включаемый в описание блока и предназначенный для хранения текстовой информации. Значения атрибутов задаются либо при их описании, либо в момент вставки блока в рисунок. Существует возможность извлечения значений атрибутов из рисунка с выводом в текстовые файлы. (АТОПР)

### **описание блока (block definition)**

Информация об имени, базовой точке и геометрических объектах, входящих в блок. Хранится в символьной таблице рисунка. *См. также* [блок \(block\)](http://vbamodel.narod.ru/AutoCAD/aug_gl.html%23386179) *и* [вхождение блока](http://vbamodel.narod.ru/AutoCAD/aug_gl.html%23386183)  [\(block reference\).](http://vbamodel.narod.ru/AutoCAD/aug_gl.html%23386183)

### **определяющие точки (definition points)**

Точки, используемые для создания размеров. На них опирается AutoCAD, изменяя вид и значение размера при изменении образмеренного объекта. Расположены на специальном слое DEFPOINTS.

#### **определяющие точки (fit points)**

Точки, через которые B-сплайн должен проходить либо точно, либо в пределах заданного допуска. *См. также* [точки интерполяции \(interpolation points\)](http://vbamodel.narod.ru/AutoCAD/aug_gl.html%23386374) *и* [точки](http://vbamodel.narod.ru/AutoCAD/aug_gl.html%23386125)  [аппроксимации \(approximation points\)](http://vbamodel.narod.ru/AutoCAD/aug_gl.html%23386125).

#### **ортогональность (orthogonal)**

Свойство объектов, когда касательные к ним в точке пересечения перпендикулярны друг другу.

#### **островок (island)**

Замкнутый контур, расположенный внутри другого замкнутого контура. Понятие островков связано с процессами штрихования, построения полилиний и областей. (КШТРИХ, КОНТУР)

#### **относительные координаты (relative coordinates)**

Координаты, заданные относительно предыдущих.

#### **отслеживание (tracking)**

Способ задания положения некоторой точки относительно других точек рисунка.

#### **пакетный файл (script file)**

Набор команд AutoCAD, выполняемых последовательно с помощью команды ПАКЕТ. Пакетные файлы создаются вне AutoCAD с помощью текстового редактора в текстовом формате и записываются во внешний файл с расширением *.scr*.

#### **панель (toolbar)**

Элемент интерфейса AutoCAD. Содержит кнопки с графическими значками. Нажатие каждой кнопки вызывает определенную команду.

#### **панорамирование (pan)**

Перемещение вида рисунка без изменения экранного увеличения. *См. также* [зумирование \(zoom\).](http://vbamodel.narod.ru/AutoCAD/aug_gl.html%23386608) (ПАН)

#### **параллельный размер (aligned dimension)**

Указывает расстояние между двумя точками под любым углом. Размерная линия параллельна линии, которая соединяет определяющие точки на объекте. (РЗМПАРАЛ)

# **параметры листа (page setup)**

Набор параметров устройства печати и других настроек, которые влияют на внешний вид и форматирование печатаемого листа. Эти параметры можно изменять и применять к другим листам.

# **передние грани (front faces)**

Грани объекта, нормали к которым направлены от экрана.

# **перекрестье (crosshairs)**

Тип графического курсора, состоящий из двух пересекающихся линий.

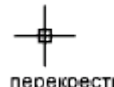

перекрестье

# **переменная среды (environment variable)**

Переменная, управляющая работой программы. Задается пользователем в операционной системе.

#### **перерисовка (redraw)**

Быстрое обновление (очистка от лишних элементов) изображения на текущем видовом экране без внесения изменений в базу данных рисунка. *См. также* [регенерация](http://vbamodel.narod.ru/AutoCAD/aug_gl.html%23386473)  [\(regenerate\)](http://vbamodel.narod.ru/AutoCAD/aug_gl.html%23386473). (ОСВЕЖИТЬ)

# **персонализация (personalization)**

Внесение изменений в исполняемый файл AutoCAD *acad.exe* при установке программы. В этот файл записывается информация об имени и фамилии пользователя, названии организации и др*.*

# **плавающие видовые экраны (floating viewports)**

*См.* [видовые экраны листа \(layout viewports\)](http://vbamodel.narod.ru/AutoCAD/aug_gl.html%23398546).

# **плавное тонирование (smooth shading)**

Сглаживание зазубрин и плавные переходы цветов на многогранных тонированных поверхностях.

# **плиния (pline)**

*См.* [полилиния \(polyline\)](http://vbamodel.narod.ru/AutoCAD/aug_gl.html%23386463).

# **плоская проекция (planar projection)**

Проецирование объектов или изображений на плоскость.

# **плоскость построений (construction plane)**

Геометрическая плоскость, в которой производится построение объектов. Совпадает с плоскостью *XY* текущей ПСК. *См. также* [уровень \(elevation\)](http://vbamodel.narod.ru/AutoCAD/aug_gl.html%23386314) *и* [пользовательская система](http://vbamodel.narod.ru/AutoCAD/aug_gl.html%23386567)  [координат, ПСК \(user coordinate system, UCS\)](http://vbamodel.narod.ru/AutoCAD/aug_gl.html%23386567).

# **ПОБЛОКУ (BYBLOCK)**

Специальное свойство объекта. Объекты, обладающие данным свойством, наследуют цвета и типы линий блоков, в которые они входят. *См. также* [ПОСЛОЮ \(BYLAYER\)](http://vbamodel.narod.ru/AutoCAD/aug_gl.html%23386195).

# **поверхность Кунса (Coons patch)**

В 3М поверхностном моделировании - бикубическая (в направлениях M и N) поверхность, натянутая на четыре кромки.

#### **подавление объектной привязки (object snap override)**

Механизм временного отключения или изменения текущих режимов объектной привязки для ввода одной точки. *См. также* [объектная привязка \(Object S](http://vbamodel.narod.ru/AutoCAD/aug_gl.html%23386420)nap [mode\)](http://vbamodel.narod.ru/AutoCAD/aug_gl.html%23386420) *и* [текущий режим объектной привязки \(running object snap\)](http://vbamodel.narod.ru/AutoCAD/aug_gl.html%23386483).

#### **подсказка (prompt)**

Сообщение в командной строке, в котором содержится запрос на ввод данных или указание точки.

#### **подсказка атрибута (attribute prompt)**

Текстовая строка, которая выводится при вставке блока, имеющего атрибуты с не определенными заранее значениями. *См. также* [описание атрибута \(attribute](http://vbamodel.narod.ru/AutoCAD/aug_gl.html%23386147)  [definition\),](http://vbamodel.narod.ru/AutoCAD/aug_gl.html%23386147) [имя атрибута \(attribute tag\)](http://vbamodel.narod.ru/AutoCAD/aug_gl.html%23388084) *и* [значение атрибута \(attribute value\)](http://vbamodel.narod.ru/AutoCAD/aug_gl.html%23388092).

#### **подшивка (sheet set)**

Именованный и структурированный набор листов из различных рисунков. *См. также* [лист \(sheet\)](http://vbamodel.narod.ru/AutoCAD/aug_gl.html%23464050). (ПОДШИВКА)

# **поле (field)**

Специальный текстовый объект, предназначенный для отображения данных, которые могут поменяться в ходе редактирования рисунка. При обновлении поля отображается его последнее значение. (ПОЛЕ)

# **полилиния (polyline)**

Объект, состоящий из одного или нескольких связанных между собой прямолинейных и дуговых сегментов, обрабатываемых как единое целое. (ПЛИНИЯ, ПОЛРЕД)

#### **пользовательская система координат, ПСК (user coordinate system, UCS)**

Определяемая пользователем система координат, устанавливающая ориентацию осей *X*, *Y* и *Z* в трехмерном пространстве. Текущая ПСК задает расположение геометрии рисунка по умолчанию. *См. также* [Мировая система координат, МСК \(World c](http://vbamodel.narod.ru/AutoCAD/aug_gl.html%23393777)oordinate [system, WCS\).](http://vbamodel.narod.ru/AutoCAD/aug_gl.html%23393777)

#### **полярная привязка (Polar Snap)**

Средство обеспечения точности построений. Позволяет привязываться к точкам, расположенным с определенными интервалами вдоль полярных лучей, которые расходятся из исходной точки. *См. также* [полярное отслеживание \(polar tracking\)](http://vbamodel.narod.ru/AutoCAD/aug_gl.html%23405853).

# **полярное отслеживание (polar tracking)**

Средство обеспечения точности построений. Выдает пользователю набор временных линий, проходящих под заданными углами. *См. также* [полярная привязка \(Polar Snap\)](http://vbamodel.narod.ru/AutoCAD/aug_gl.html%23405851).

### **пометка (markup)**

Комментарий или исправление, вставленное в DWF-файл с помощью средства создания DWF-файлов Autodesk.

# **порядок поиска библиотек AutoCAD (AutoCAD library search path)**

Порядок, согласно которому AutoCAD ищет вспомогательные файлы: текущая папка, папка рисунка, указанная в настройке папка, папка с исполняемым файлом AutoCAD *acad.exe*.

# **ПОСЛОЮ (BYLAYER)**

Специальное свойство объекта. Объекты, обладающие данным свойством, наследуют цвета и типы линий слоев, на которых они расположены. *См. также* [ПОБЛОКУ](http://vbamodel.narod.ru/AutoCAD/aug_gl.html%23386192)  [\(BYBLOCK\).](http://vbamodel.narod.ru/AutoCAD/aug_gl.html%23386192)

#### **предварительный выбор (noun-verb selection)**

Режим, позволяющий выбрать объект еще до ввода команды его обработки.

# **прозрачная команда (transparent command)**

Команда, которую можно вызывать в ходе выполнения другой команды. Для использования команды в прозрачном режиме перед ее именем следует ввести апостроф.

#### **промежуточный маркер (acquisition marker)**

В отслеживании и объектном отслеживании - значок «плюс», временно устанавливаемый в захватываемых точках.

#### **пропорция (aspect ratio)**

Отношение ширины экрана монитора к его высоте.

# **пространственный индекс (spatial index)**

Список объектов и их положений в пространстве. AutoCAD использует пространственный индекс при определении области рисунка, загружаемой при его частичном открытии. Сохранение рисунка с пространственным индексом также улучшает производительность обработки внешних ссылок. Для управления сохранением слоевых и пространственных индексов в рисунке служит системная переменная **INDEXCTL**.

#### **пространство листа (paper space)**

Одно из двух пространств для размещения объектов AutoCAD. В нем производится окончательная компоновка видов для вычерчивания (в отличие от построения моделей, которое выполняется в пространстве модели). Виды размещаются на видовых экранах, создаваемых на вкладке «Лист». Предварительно в рисунке должна быть создана модель; ее построение выполняется на вкладке «Модель». *См. также* [пространство](http://vbamodel.narod.ru/AutoCAD/aug_gl.html%23386405)  [модели \(model space\)](http://vbamodel.narod.ru/AutoCAD/aug_gl.html%23386405) *и* [точка зрения \(viewpoint\).](http://vbamodel.narod.ru/AutoCAD/aug_gl.html%23386575) (ЛИСТ)

# **пространство модели (model space)**

Одно из двух пространств для размещения объектов AutoCAD. Обычно геометрическая модель располагается в трехмерном пространстве модели, а отдельные виды модели и пояснения - в пространстве листа. *См. также* [пространство листа \(paper space\)](http://vbamodel.narod.ru/AutoCAD/aug_gl.html%23386435). (МОДЕЛЬ)

# **процедурные материалы (procedural materials)**

Материалы, получаемые путем генерации трехмерного образца с использованием двух или более цветов, с последующим наложением на поверхность объекта. Такие материалы обеспечивают имитацию мраморной, гранитной или деревянной поверхности. Также называются *шаблонами материалов*.

# **псевдоимя (alias)**

Аббревиатуры для часто используемых команд AutoCAD. Например, *КП* является псевдоименем для КОПИРОВАТЬ, а *ПО* - для ПОКАЗАТЬ. Псевдоимена определяются в файле *acad.pgp*.

# **ПСК (UCS)**

*См.* [пользовательская система координат, ПСК \(user coordinate system, UCS\)](http://vbamodel.narod.ru/AutoCAD/aug_gl.html%23386567).

# **рабочий набор (working set)**

Группа объектов, выбранных в ходе редактирования вхождений ссылок.

# **рабочий чертеж (working drawing)**

Чертеж, предназначенный для непосредственного применения в производстве или строительстве.

# **размерная дуга (dimension line arc)**

Дуга (обычно со стрелками или засечками на концах), проходящая между двумя выносными линиями размера, которые образуют измеряемый угол. Размерный текст пишется рядом с размерной дугой, иногда деля ее на две части. *См. также* [угловой](http://vbamodel.narod.ru/AutoCAD/aug_gl.html%23386110)  [размер \(angular dimension\)](http://vbamodel.narod.ru/AutoCAD/aug_gl.html%23386110).

# **размерная стрелка (arrowhead)**

Символ (стрелка, засечка, точка и т.п.), наносимый на концах размерной линии для отметки начала и конца размера.
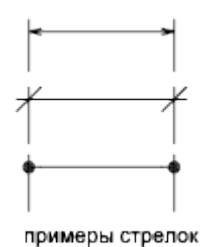

# **размерная цепь (continued dimension)**

Вид линейного размера, использующий начало второй выносной линии выбранного размера в качестве начала своей первой выносной линии. При сложении сегментов размерной цепи получается полный размер. (РЗМЦЕПЬ)

## **размерные переменные (dimension variables)**

Набор числовых величин, текстовых строк и переключателей, управляющих способом нанесения размеров. (РЗМСТИЛЬ)

# **размерный стиль (dimension style)**

Именованная группа установок всех размерных переменных, определяющих вид размера. Упрощает задание значений размерных системных переменных. (РЗМСТИЛЬ)

## **размерный текст (dimension text)**

Текстовая строка с результатом измерения объекта.

### **размер шага (snap resolution)**

Интервал между точками сетки шаговой привязки.

### **размеры от общей базы (baseline dimension)**

Совокупность размеров, проведенных от одной базовой линии. Все размерные линии в них параллельны друг другу. *См. также* [базовая линия \(baseline\)](http://vbamodel.narod.ru/AutoCAD/aug_gl.html%23386163).

### **размораживание (thaw)**

Включение отображения ранее замороженных слоев. *См. также* [замораживание](http://vbamodel.narod.ru/AutoCAD/aug_gl.html%23388297)  [\(freeze\)](http://vbamodel.narod.ru/AutoCAD/aug_gl.html%23388297). (СЛОЙ)

# **размывание (dithering)**

Способ получения дополнительных оттенков путем составления пространственных комбинаций из точек, окрашенных в разные цвета.

# **рамка выбора (window selection)**

Прямоугольник, позволяющий выбирать группы объектов. Очерчивается в области рисования. *См. также* [секущая рамка \(crossing selection\)](http://vbamodel.narod.ru/AutoCAD/aug_gl.html%23398706), [многоугольник выбора](http://vbamodel.narod.ru/AutoCAD/aug_gl.html%23386460)  [\(polygon window selection\).](http://vbamodel.narod.ru/AutoCAD/aug_gl.html%23386460)

## **рамка допуска формы и расположения (feature control frame)**

Задает отклонения геометрических свойств и характеристик. Рамка допуска формы и расположения состоит по меньшей мере из двух частей. В первой находится графический символ, обозначающий вид допуска (формы, расположения и т. п.), а во второй - численное значение допуска.

# **рассеянный свет (ambient light)**

Свет, который освещает все поверхности модели с равной интенсивностью. Он не имеет ни источника, ни направления; интенсивность рассеянного света не изменяется при любых перемещениях.

# **растровый формат (bitmap)**

Цифровое представление изображения, в котором каждому пикселу соответствует определенное количество бит. Цвет пиксела обычно передается как сумма уровней цветовых составляющих (красного, зеленого и синего).

# **расчленение (explode)**

Операция, разбивающая сложный объект (блок, размер, тело или полилинию) на более простые. Описание блока при этом не изменяется, а вхождение блока заменяется на составляющие его объекты. *См. также* [блок \(block\)](http://vbamodel.narod.ru/AutoCAD/aug_gl.html%23386179), [описание блока \(block](http://vbamodel.narod.ru/AutoCAD/aug_gl.html%23398771)  [definition\)](http://vbamodel.narod.ru/AutoCAD/aug_gl.html%23398771) *и* [вхождение блока \(block reference\).](http://vbamodel.narod.ru/AutoCAD/aug_gl.html%23386183) (РАСЧЛЕНИТЬ)

# **расчлененный размер (exploded dimension)**

Размер, сформированный из отдельных объектов, которые не имеют связи ни друг с другом, ни с образмеренным объектом. Управляется системной переменной DIMASSOC. *См. также* [ассоциативный размер \(associative dimension\)](http://vbamodel.narod.ru/AutoCAD/aug_gl.html%23386141), [неассоциативный](http://vbamodel.narod.ru/AutoCAD/aug_gl.html%23398342)  [размер \(nonassociative dimension\)](http://vbamodel.narod.ru/AutoCAD/aug_gl.html%23398342) *и* [расчленение \(explode\)](http://vbamodel.narod.ru/AutoCAD/aug_gl.html%23386318). (РАСЧЛЕНИТЬ)

# **регенерация (regenerate)**

Процесс обновления изображения на экране монитора путем пересчета координат в базе данных рисунка. *См. также* [перерисовка \(redraw\).](http://vbamodel.narod.ru/AutoCAD/aug_gl.html%23386467) (РЕГЕН)

# **режим (mode)**

Действующие установки программы или ее текущее состояние.

# **режим «Орто» (Ortho mode)**

Режим работы, допускающий ввод с помощью устройства указания только горизонтальных и вертикальных (по отношению к ПСК и к повороту сетки шаговой привязки) смещений. *См. также* [угол поворота сетки привязки \(snap](http://vbamodel.narod.ru/AutoCAD/aug_gl.html%23386498)  [angle\)](http://vbamodel.narod.ru/AutoCAD/aug_gl.html%23386498) *и* [пользовательская система координат, ПСК \(user coordinate system, UCS\)](http://vbamodel.narod.ru/AutoCAD/aug_gl.html%23386567).

# **режим «Шаг» (Snap mode)**

Привязка перемещения графического курсора к точкам воображаемой прямоугольной сетки. При включенном режиме «Шаг» курсор и все введенные координаты «привязываются» к ближайшей точке такой сетки. Размер шага перемещения курсора определяется заданным интервалом сетки шаговой привязки. *См. также* [объектная](http://vbamodel.narod.ru/AutoCAD/aug_gl.html%23386420)  [привязка \(Object Snap mode\).](http://vbamodel.narod.ru/AutoCAD/aug_gl.html%23386420) (ШАГ)

# **режимы редактирования с помощью ручек (grip modes)**

Средства редактирования, активизируемые при включенных ручках. Включают в себя растягивание, перемещение, поворот, масштабирование и зеркальное отображение.

# **резиновая линия (rubber-band line)**

Временная линия, динамически растягивающаяся и сжимающаяся при перемещении курсора. Один конец линии прикреплен к фиксированной точке на экране, а другой - к перекрестью курсора.

### **рисунок по умолчанию (default drawing)**

*См.* [начальная среда \(initial environment\)](http://vbamodel.narod.ru/AutoCAD/aug_gl.html%23386370).

### **рисунок с ресурсами (resource drawing)**

Рисунок, использующийся в качестве ресурса данных для подшивки. Сохраненный вид пространства модели можно вставить из рисунка с ресурсами на лист.

### **ручки (grips)**

Небольшие квадратики на выбранных объектах. После выбора ручки объект можно редактировать путем перетаскивания, не прибегая к вводу команд редактирования.

#### **связь (link)**

Один из методов использования данных исходного документа в целевом документе. При этом любые изменения объекта в исходном документе влекут за собой изменения этого объекта во всех других документах, использующих данный объект посредством связи. *См. также* [внедрение \(embed\)](http://vbamodel.narod.ru/AutoCAD/aug_gl.html%23386316).

### **секущая рамка (crossing selection)**

Прямоугольная рамка выбора, захватывающая все объекты, которые попадают в нее целиком или пересекают ее границы.

### **секущие плоскости (clipping planes)**

Границы, определяющие или подрезающие поле вида. (ДВИД)

## **сетка (grid)**

Область, покрытая точками с равными интервалами между ними. Значения интервалов задает пользователь. На печать точки сетки не выводятся. *См. также* [лимиты рисунка](http://vbamodel.narod.ru/AutoCAD/aug_gl.html%23398638)  [\(grid limits\)](http://vbamodel.narod.ru/AutoCAD/aug_gl.html%23398638). (СЕТКА)

### **сетка шаговой привязки (snap grid)**

Невидимая сетка, к точкам которой привязывается перемещение курсора при включенном режиме «Шаг». Шаг привязки может быть не равен интервалу видимой на экране сетки, контролируемому независимо командой СЕТКА. (ШАГ)

### **символьная таблица (symbol table)**

*См.* [таблица описаний \(definition table\)](http://vbamodel.narod.ru/AutoCAD/aug_gl.html%23399036) *и* [таблица блоков \(block definition table\)](http://vbamodel.narod.ru/AutoCAD/aug_gl.html%23398753).

### **системная переменная (system variable)**

Имя, с которым в AutoCAD связан какой-либо режим, размер или лимит. Системные переменные, доступные только для чтения (например, DWGNAME), не могут непосредственно изменяться пользователем.

# **слоевой индекс (layer index)**

Список объектов и слоев, на которых они находятся. AutoCAD использует слоевой индекс при определении области рисунка, загружаемой при его частичном открытии. Сохранение рисунка со слоевым индексом также улучшает производительность обработки внешних ссылок. Для управления сохранением слоевых и пространственных индексов в рисунке служит системная переменная INDEXCTL.

# **слой (layer)**

Логическое группирование данных, подобное наложению друг на друга прозрачных пленок с элементами рисунка. Слои могут отображаться по отдельности или в комбинации. (СЛОЙ)

# **сопоставление слоев (layer translation mappings)**

Отображение имеющихся слоев в слои, заданные в стандарте оформления. Стандарты регулируют именование слоев и их свойства. Также называется *соответствием слоев*.

# **сохранение в исходный рисунок (save back)**

Обновление объектов исходного рисунка внешней ссылки или описания блока после того, как были отредактированы их вхождения.

# **спад освещенности (attenuation)**

Ослабление интенсивности света с расстоянием.

# **ссылка (reference)**

Определение, известное как внешняя ссылка или вхождение блока. Применяется и хранится в самом рисунке. *См. также* [блок \(block\)](http://vbamodel.narod.ru/AutoCAD/aug_gl.html%23386179) (БЛОК) *и* [внешняя ссылка \(external](http://vbamodel.narod.ru/AutoCAD/aug_gl.html%23386322)  [reference, xref\)](http://vbamodel.narod.ru/AutoCAD/aug_gl.html%23386322). (ССЫЛКА)

# **стиль печати (plot style)**

Свойство объекта, задающее его вид при вычерчивании (цвет, размывание, оттенки серого, присвоения перьев, прозрачность, тип и вес линии, торцы и соединения, способ заливки). Прикладывается только в процессе печати.

# **сторонний объект (custom object)**

Тип объектов, созданных в приложениях ObjectARX и обладающих обычно более специализированными функциями по сравнению со стандартными объектами AutoCAD. Сторонними объектами являются, например, параметрические тела (Autodesk Mechanical Desktop), настраиваемые интерактивные обозначения дверей (Autodesk Architectural Desktop), полигональные объекты (Autodesk Map) и ассоциативные размеры (AutoCAD и AutoCAD LT). *См. также* объект-[заместитель \(proxy](http://vbamodel.narod.ru/AutoCAD/aug_gl.html%23429063)  [object\)](http://vbamodel.narod.ru/AutoCAD/aug_gl.html%23429063) и [адаптер объектов \(object enabler\)](http://vbamodel.narod.ru/AutoCAD/aug_gl.html%23429069).

# **таблица (table)**

Прямоугольный массив ячеек, содержащих текстовые объекты или блоки. В архитектуре и строительстве таблицы часто содержат информацию о материалах, необходимых для возведения проектируемого здания, и называются спецификациями. В обрабатывающей промышленности, помимо спецификаций, часто также используются различного рода ведомости, перечни, таблицы. (ТАБЛИЦА)

# **таблица блоков (block definition table)**

Неграфическая часть файла рисунка, в которой хранятся описания блоков. *См. также* [именованный объект \(named object\)](http://vbamodel.narod.ru/AutoCAD/aug_gl.html%23391625).

# **таблица описаний (definition table)**

Неграфическая часть файла рисунка, в которой хранятся описания блоков.

# **таблица стилей печати (plot style table)**

Набор стилей печати. Стили печати заносятся в таблицу; к объектам они применяются только после назначения таблицы листу или видовому экрану.

# **текстовый стиль (text style)**

Именованный, сохраненный набор установок, определяющих вид текстовых символов. Задает степень растяжения, наклон, зеркальность и направление текста.

## **текстура (texture map)**

Проецирование изображения образца поверхности определенного материала на поверхность заданного объекта.

# **текстура выдавливания (bump map)**

Текстура, значения яркости в точках которой преобразуются в кажущуюся высоту поверхности объекта.

# **текстура отражения (reflection mapping)**

Используется для создания эффекта отражения сцены от поверхности освещенного материала.

# **текстура прозрачности (opacity map)**

Наложение прозрачных и непрозрачных областей на объекты. Таким образом моделируются поверхности тел с отверстиями или зазорами.

# **текущий режим объектной привязки (running object snap)**

Постоянно действующий режим, который можно использовать для указания нескольких точек. *См. также* [объектная привязка \(Object Snap mode\)](http://vbamodel.narod.ru/AutoCAD/aug_gl.html%23386420) *и* [подавление объектной](http://vbamodel.narod.ru/AutoCAD/aug_gl.html%23388494)  [привязки \(object snap override\)](http://vbamodel.narod.ru/AutoCAD/aug_gl.html%23388494). (ПРИВЯЗКА)

# **тип линий (linetype)**

Определяет внешний вид отрезка или кривой. Именно благодаря этому свойству, например, непрерывная линия отличается от пунктирной. (ТИПЛИН)

# **точечные фильтры** *X,Y,Z* **(***X,Y,Z* **point filters)**

*См.* координатные фильтры [\(coordinate filters\).](http://vbamodel.narod.ru/AutoCAD/aug_gl.html%23386217)

# **точка (point)**

1. Трехмерное положение в пространстве, описываемое координатами *X*, *Y* и *Z*. 2. Точечный объект AutoCAD. (ТОЧКА)

# **точка зрения (viewpoint)**

Точка в трехмерном пространстве, из которой рассматривается модель. *См. также* [вид](http://vbamodel.narod.ru/AutoCAD/aug_gl.html%23386573)  [\(view\)](http://vbamodel.narod.ru/AutoCAD/aug_gl.html%23386573) *и* [видовой экран \(viewport\).](http://vbamodel.narod.ru/AutoCAD/aug_gl.html%23386577) (ДВИД, ТЗРЕНИЯ)

## **точка начала (origin)**

Точка пересечения осей системы координат. Например, точкой начала прямоугольной системы координат является точка пересечения осей *X*, *Y* и *Z*; ее координаты равны  $(0,0,0)$ .

## **точки аппроксимации (approximation points)**

Точки, задающие вид B-сплайна, который может отклоняться от них на величину, заданную допуском аппроксимации. *См. также* [определяющие точки \(fit points\)](http://vbamodel.narod.ru/AutoCAD/aug_gl.html%23386338) *и* [точки](http://vbamodel.narod.ru/AutoCAD/aug_gl.html%23386374)  [интерполяции \(interpolation points\)](http://vbamodel.narod.ru/AutoCAD/aug_gl.html%23386374).

## **точки загрузки (i-drop)**

Элементы, с помощью которых можно перетаскивать файлы рисунков с Web-страниц.

# **точки интерполяции (interpolation points)**

Точки, задающие вид B-сплайна и принадлежащие ему. *См. также* [точки](http://vbamodel.narod.ru/AutoCAD/aug_gl.html%23386125)  [аппроксимации \(approximation points\)](http://vbamodel.narod.ru/AutoCAD/aug_gl.html%23386125) *и* [определяющие точки \(fit points\)](http://vbamodel.narod.ru/AutoCAD/aug_gl.html%23386338).

# **тройка осей (axis tripod)**

Значок с изображением осей *X*, *Y* и *Z*, используемый для задания точки зрения (направления взгляда) в трехмерном рисунке. (ТЗРЕНИЯ)

# **угловой размер (angular dimension)**

Размер для углов и дуговых сегментов, включающий размерную дугу, текст, выносные линии и выноски. (РЗМУГЛОВОЙ)

# **угловые единицы (angular unit)**

Единицы измерения углов. Углы могут измеряться в десятичных градусах, градусахминутах-секундах, градах и радианах.

a name="386498" nid="453">

# **угол поворота сетки привязки (snap angle)**

Угол, на который повернута сетка привязки.

# **узел (node)**

Режим привязки к объектам-точкам, определяющим точкам размеров и точкам вставки размерного текста.

# **указатель (pointer)**

Курсор на экране монитора. Его текущая позиция определяет положение наносимой текстовой и графической информации. *См. также* [перекрестье \(crosshairs\)](http://vbamodel.narod.ru/AutoCAD/aug_gl.html%23386227).

# **управляющая ломаная (control frame)**

Набор управляющих точек, соединенных линейными сегментами. Используется как механизм управления формой B-сплайна. Вывод ломаной обеспечивает более наглядное представление для визуального контроля за отклонением сплайна от его определяющих точек. Для вывода управляющей ломаной на экран должна быть включена переменная SPLFRAME.

## **управляющая точка (control point)**

*См.* [управляющая ломаная \(control frame\)](http://vbamodel.narod.ru/AutoCAD/aug_gl.html%23388380).

# **уровень (elevation)**

Координата *Z* (над или под плоскостью *XY* текущей ПСК), назначаемая по умолчанию при вводе координат и оцифровке точек. (УРОВЕНЬ)

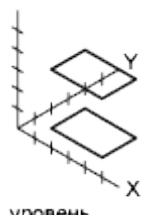

уровень

### **устранение зазубрин (anti-aliasing)**

Процесс уменьшения неровности границ объектов путем подбора оттенка пикселов, смежных с пикселами, определяющими линию границы объекта. *См. также* [зазубрины](http://vbamodel.narod.ru/AutoCAD/aug_gl.html%23462169)  [\(aliasing\).](http://vbamodel.narod.ru/AutoCAD/aug_gl.html%23462169)

# **файл вывода атрибутов (attribute extraction file)**

Текстовый файл формата ASCII, в который выводятся значения атрибутов блоков. Содержание и формат данного файла определяются с помощью файла шаблона вывода атрибутов. *См. также* файл шаблона вывода атрибутов [\(attribute extraction template](http://vbamodel.narod.ru/AutoCAD/aug_gl.html%23388078)  [file\).](http://vbamodel.narod.ru/AutoCAD/aug_gl.html%23388078)

# **файл слайда (slide file)**

Файл, содержащий растровое изображение или «снимок» объектов, отображаемых в области рисования. Имеет расширение *.sld*. (ДСЛАЙД, СЛАЙД)

### **файл шаблона вывода атрибутов (attribute extraction template file)**

Текстовый файл формата ASCII, в котором определяется, какие атрибуты заносятся в файл вывода и в каком формате. *См. также* [файл вывода атрибутов \(attribute extraction](http://vbamodel.narod.ru/AutoCAD/aug_gl.html%23388056)  [file\).](http://vbamodel.narod.ru/AutoCAD/aug_gl.html%23388056)

# **фильтры (filters)**

*См.* координатные фильтры [\(coordinate filters\).](http://vbamodel.narod.ru/AutoCAD/aug_gl.html%23386217)

# **фильтры точек (point filters)**

*См.* [координатные фильтры \(](http://vbamodel.narod.ru/AutoCAD/aug_gl.html%23386217)coordinate filters).

# **фотореалистичное тонирование (photorealistic rendering)**

Тонирование с получением изображений фотографического качества.

# **цвет диффузного отражения (diffuse color)**

Основной цвет отражаемого объектом света (в AutoCAD).

## **цвет отражения (reflection color)**

Цвет блика на освещенном материале.

## **цвет рассеянного света (ambient color)**

Цвет, полученный действием только рассеянного света.

### **циклическая внешняя ссылка (circular external reference)**

Внешняя ссылка, которая явно или неявно ссылается сама на себя. В некоторых случаях AutoCAD игнорирует ссылки, создающие цикличность.

### **шаблон рисунка (template drawing)**

Файл рисунка, установки которого используются как основа для новых рисунков. Обычно используется один из стандартных шаблонов (*acad.dwt* или *acadiso.dwt*)*;* однако, в качестве шаблона можно применить и любой другой рисунок. *См. также* [начальная среда \(initial environment\)](http://vbamodel.narod.ru/AutoCAD/aug_gl.html%23386370).

### **шрифт (font)**

Набор символов (буквы, цифры, знаки препинания и специальные значки), имеющих определенные размеры и форму.

### **экземпляр блока (block instance)**

*См.* [вхождение блока \(](http://vbamodel.narod.ru/AutoCAD/aug_gl.html%23386183)block reference).

### **электронный набор рисунков (electronic drawing set)**

Электронный аналог набора чертежей, распечатанных на бумаге. Электронный набор чертежей можно получить, опубликовав рисунки в файле формата DWF.